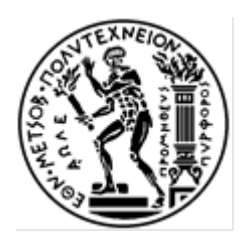

## ΕΘΝΙΚΟ ΜΕΤΣΟΒΙΟ ΠΟΛΥΤΕΧΝΕΙΟ

ΣΧΟΛΗ ΗΛΕΚΤΡΟΛΟΓΩΝ ΜΗΧΑΝΙΚΩΝ ΚΑΙ ΜΗΧΑΝΙΚΩΝ ΥΠΟΛΟΓΙΣΤΩΝ ΤΟΜΕΑΣ ΕΠΙΚΟΙΝΩΝΙΩΝ, ΗΛΕΚΤΡΟΝΙΚΗΣ ΚΑΙ ΣΥΣΤΗΜΑΤΩΝ ΠΛΗΡΟΦΟΡΙΚΗΣ

# **Δημιουργία Αλληλεπιδραστικού Γραφικού Περιβάλλοντος για την οπτική αναπαράσταση των συσχετίσεων μεταξύ οντολογιών**

ΔΙΠΛΩΜΑΤΙΚΗ ΕΡΓΑΣΙΑ

του

### **ΑΘΑΝΑΣΙΟΥ Χ. ΑΠΟΣΤΟΛΟΥ**

Επιβλέπουσα: Θεοδώρα Βαρβαρίγου Καθηγήτρια Ε.Μ.Π.

Αθήνα, Οκτώβρης 2020

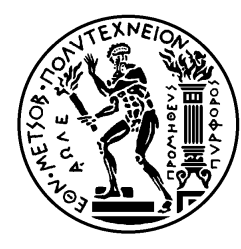

ΕΘΝΙΚΟ ΜΕΤΣΟΒΙΟ ΠΟΛΥΤΕΧΝΕΙΟ ΣΧΟΛΗ ΗΛΕΚΤΡΟΛΟΓΩΝ ΜΗΧΑΝΙΚΩΝ ΚΑΙ ΜΗΧΑΝΙΚΩΝ ΥΠΟΛΟΓΙΣΤΩΝ ΤΟΜΕΑΣ ΕΠΙΚΟΙΝΩΝΙΩΝ, ΗΛΕΚΤΡΟΝΙΚΗΣ ΚΑΙ ΣΥΣΤΗΜΑΤΩΝ ΠΛΗΡΟΦΟΡΙΚΗΣ

# **Δημιουργία Αλληλεπιδραστικού Γραφικού Περιβάλλοντος για την οπτική αναπαράσταση των συσχετίσεων μεταξύ οντολογιών**

### ΔΙΠΛΩΜΑΤΙΚΗ ΕΡΓΑΣΙΑ

#### του

### **ΑΘΑΝΑΣΙΟΥ Χ. ΑΠΟΣΤΟΛΟΥ**

Επιβλέπουσα: Θεοδώρα Βαρβαρίγου Καθηγήτρια Ε.Μ.Π.

Εγκρίθηκε από την τριμελή εξεταστική επιτροπή την 26η Οκτωβρίου 2020.

………………………. Θεοδώρα Βαρβαρίγου Καθηγήτρια Ε.Μ.Π.

……………………….. Εμμανουήλ Βαρβαρίγος Καθηγητής Ε.Μ.Π.

……………………….. Συμεών Παπαβασιλείου Καθηγητής Ε.Μ.Π.

Αθήνα, Οκτώβριος 2020

………………………………………

Αθανάσιος Χ. Αποστόλου

Διπλωματούχος Ηλεκτρολόγος Μηχανικός και Μηχανικός Υπολογιστών Ε.Μ.Π.

Copyright © Αθανάσιος Χ. Αποστόλου, 2020.

Με επιφύλαξη παντός δικαιώματος. All rights reserved.

Απαγορεύεται η αντιγραφή, αποθήκευση και διανομή της παρούσας εργασίας, εξ ολοκλήρου ή τμήματος αυτής, για εμπορικό σκοπό. Επιτρέπεται η ανατύπωση, αποθήκευση και διανομή για σκοπό μη κερδοσκοπικό, εκπαιδευτικής ή ερευνητικής φύσης, υπό την προϋπόθεση να αναφέρεται η πηγή προέλευσης και να διατηρείται το παρόν μήνυμα. Ερωτήματα που αφορούν τη χρήση της εργασίας για κερδοσκοπικό σκοπό πρέπει να απευθύνονται προς τον συγγραφέα.

Οι απόψεις και τα συμπεράσματα που περιέχονται σε αυτό το έγγραφο εκφράζουν τον συγγραφέα και δεν πρέπει να ερμηνευθεί ότι αντιπροσωπεύουν τις επίσημες θέσεις του Εθνικού Μετσόβιου Πολυτεχνείου.

# <span id="page-4-0"></span>**Περίληψη**

Η παρούσα διπλωματική εργασία ασχολείται με την δημιουργία ενός αλληλεπιδραστικού γραφικού περιβάλλοντος για την οπτική αναπαράσταση των συσχετίσεων μεταξύ διαφορετικών οντολογιών. Το σύστημα αυτό υποστηρίζει τους κανόνες που έχουν καθοριστεί χρησιμοποιώντας το *Ontology Alignment Tool (OAT)* εργαλείο [1]. Επίσης για τις ανάγκες της εργασίας αυτής και την παρουσίαση της συσχέτισης μεταξύ διαφορετικών οντολογιών χρησιμοποιήσαμε τα μοντέλα που έχουν αναπτυχθεί στο έργο *HarmonicSS* [21] για την οντολογική αναπαράσταση των δεδομένων των ασθενών που προέρχονται από διαφορετικά ινστιτούτα καθώς επίσης και τους κανόνες συσχέτισης που έχουν καθοριστεί χρησιμοποιώντας το παραπάνω εργαλείο.

Για την υλοποίηση του συστήματος χρησιμοποιούνται εξελιγμένες διαδικτυακές τεχνολογίες τόσο για την δημιουργία του γραφικού περιβάλλοντος (κώδικας πελάτη) όσο και για την επεξεργασία των δεδομένων των οντολογιών και των συσχετίσεων (κώδικα εξυπηρετητή). Το σύστημα αυτό περιγράφεται λεπτομερώς σε δομικό και λειτουργικό επίπεδο και γίνεται κατανοητός ο τρόπος αρχικοποίησης του από τον αναγνώστη.

Το σύστημα διατίθεται για χρήση ως μια διαδικτυακή εφαρμογή. Μέσω της εντατικής χρήσης του με διαφορετικά δεδομένα Οντολογιών και κανόνες αντιστοίχισης, βγάζουμε συμπεράσματα. Η αξιολόγηση του συστήματος έγινε με βάση τα 10 *χαρακτηριστικά χρησιμότητας (usability heuristics)* του Nielsen [20] για την οπτική αναπαράσταση πραγματικών κανόνων και μοντέλων τα οποία έδειξαν τα δυνατά σημεία του συστήματος καθώς επίσης και τις αδυναμίες τους που θα μπορούσαμε να βελτιώσουμε στο μέλλον.

### **Λέξεις Κλειδιά:**

Σημασιολογικός ιστός, Οντολογία, Διαδικτυακή εφαρμογή, Κανόνες αντιστοίχισης, Γραφικό περιβάλλον χρήστη, OWL, VueJS, Vertx.

### <span id="page-6-0"></span>**Abstract**

The current paper's purpose is the creation of an interactive graphical user interface for the visual representation of the correspondences between different Ontologies. This system supports the rules which have been determined by using the *Ontology Alignment Tool (OAT)* [1]. Furthermore, for the needs of this work and the presentation of the correspondences between different ontologies, we are using models which have been developed in the project *HarmonicSS* [21] for the ontological representation of data of the patients who come from different institutes as well as the mapping rules which have been determined by using the above tool.

In order to implement our system we use modern web technologies both for the creation of the graphical environment (client code) as well as the processing of the data of ontologies and their correspondences (server code). The system is described by detail in structural and functional basis and we make clear how the reader is able to initialize it.

The system is distributed for usage as a web application. Through its intensive usage with different data of Ontologies and mapping rules, we reach in conclusions. The evaluation of the system is done based on the 10 usability heuristics of Nielsen [20] for the visual representation of real rules and models which showed the strengths of the system as well as their weaknesses which can be improved in the future.

#### **Keywords:**

Semantic web, Ontology, Web application, Mapping rules, Graphical user interface, OWL, VueJS, Vertx

### <span id="page-8-0"></span>**Ευχαριστίες**

Η παρούσα διπλωματική εργασία εκπονήθηκε από τον Μάρτιο ως τον Οκτώβριο του 2020 για την ολοκλήρωση των σπουδών μου στην Σχολή Ηλεκτρολόγων Μηχανικών και Μηχανικών Υπολογιστών του Εθνικού Μετσόβιου Πολυτεχνείου, στον Τομέα Επικοινωνιών, Ηλεκτρονικής & Συστημάτων Πληροφορικής, υπό την επίβλεψη της καθηγήτριας κας Θεοδώρας Βαρβαρίγου, την οποία ευχαριστώ για το πολύ ενδιαφέρον θέμα που μου ανέθεσε.

Εξαιρετική βοήθεια προήλθε από τον κ. Ευθύμιο Χονδρογιάννη, ο οποίος ήταν πάντα κατατοπιστικός σε οποιαδήποτε σύνθετα ζητήματα συνάντησα καθ' όλη την διάρκεια της εργασίας αυτής, γι αυτό και τον ευχαριστώ θερμά.

Κατά την διάρκεια εκπόνησης της διπλωματικής εντρύφησα στις τεχνολογίες του Σημασιολογικού Ιστού και κατανόησα σε βάθος την έννοια της Οντολογίας. Απέκτησα διάφορες γνώσεις για επιστημονικά θέματα που αφορούν την επεξεργασία φαρμακευτικών και κλινικών δεδομένων. Δούλεψα πάνω σε πραγματικά δεδομένα έχοντας την ευκαιρία να συναντήσω ρεαλιστικά προβλήματα και να καταφέρω να τα επιλύσω. Επιπροσθέτως βελτίωσα και εξειδίκευσα τις γνώσεις μου που αφορούν την δημιουργία πραγματικών εφαρμογών τόσο για f*rontend* γραφικών διεπαφών χρηστών, όσο και για *backend / servers*. Οι γνώσεις αυτές θα συνεισφέρουν θετικά στην μετέπειτα επαγγελματική μου πορεία.

## Πίνακας Περιεχομένων

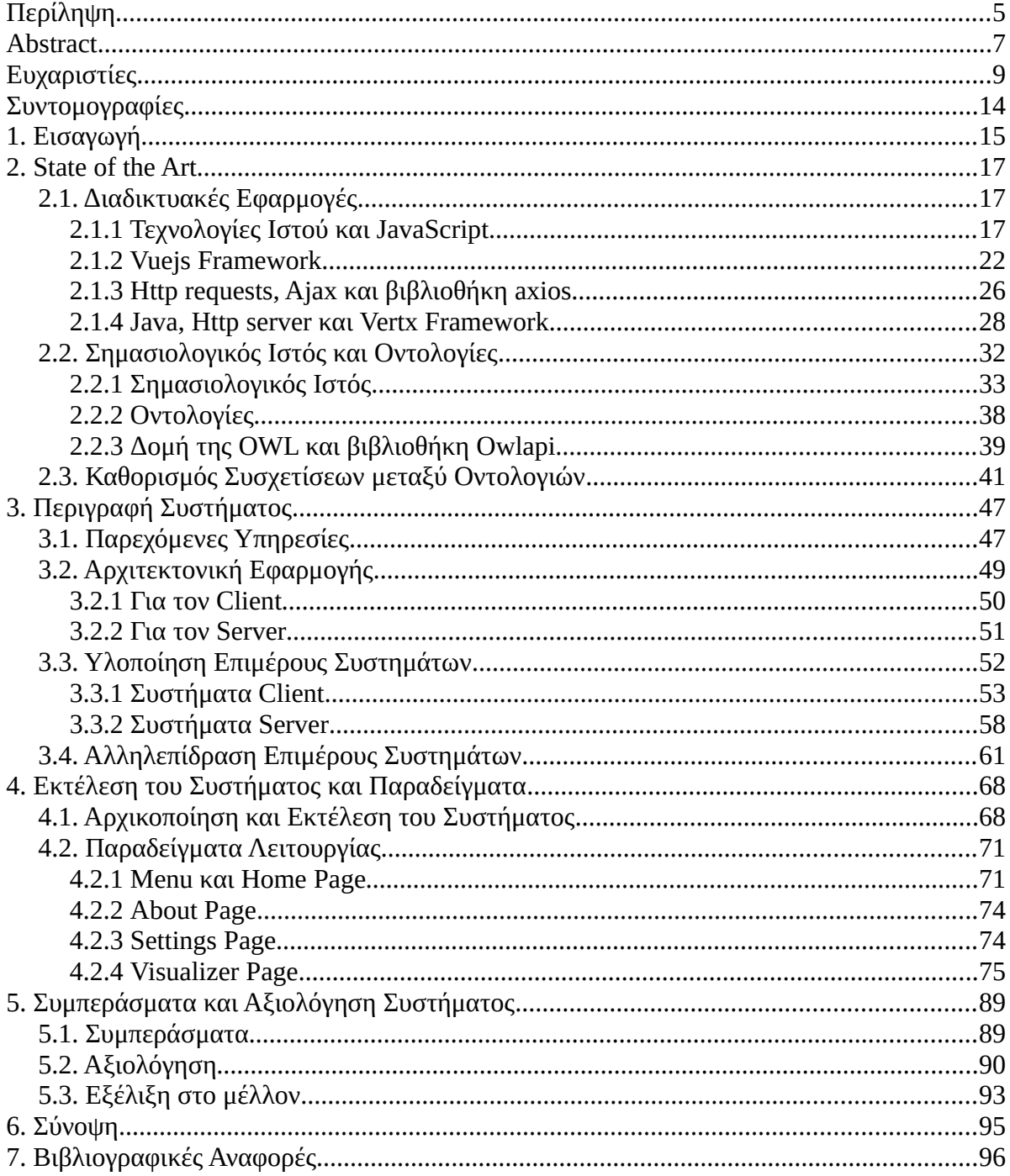

# **Ευρετήριο Σχημάτων**

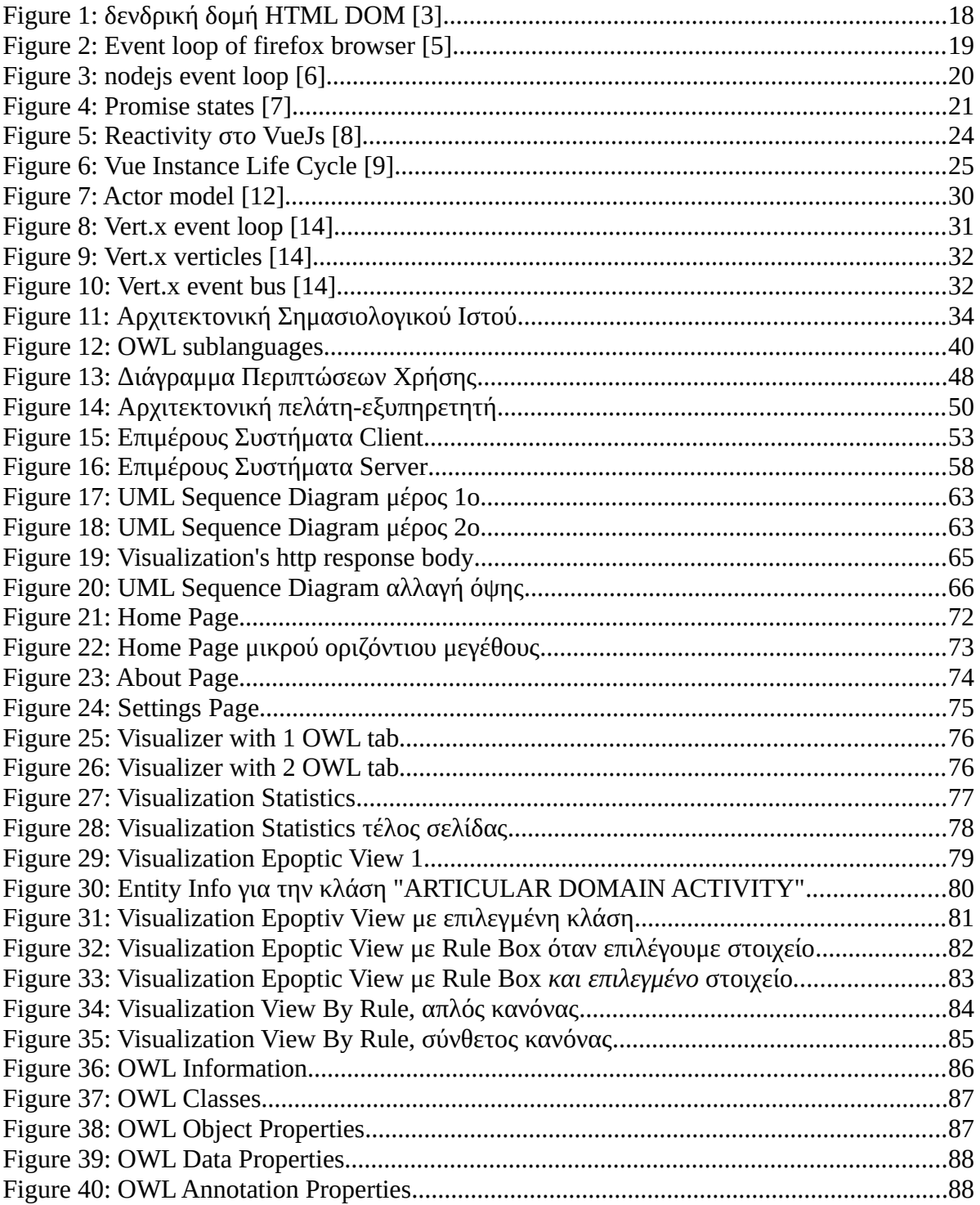

# **Ευρετήριο Πινάκων**

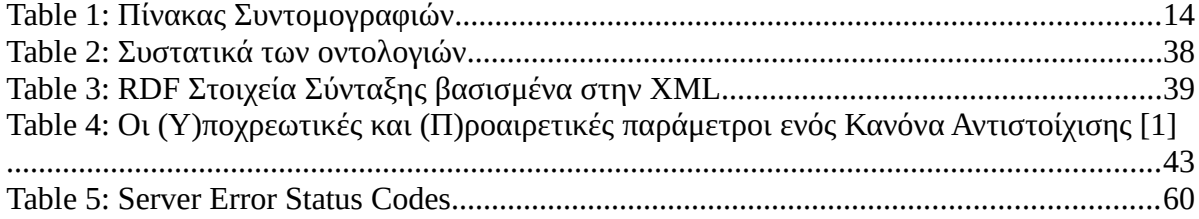

# <span id="page-13-0"></span>**Συντομογραφίες**

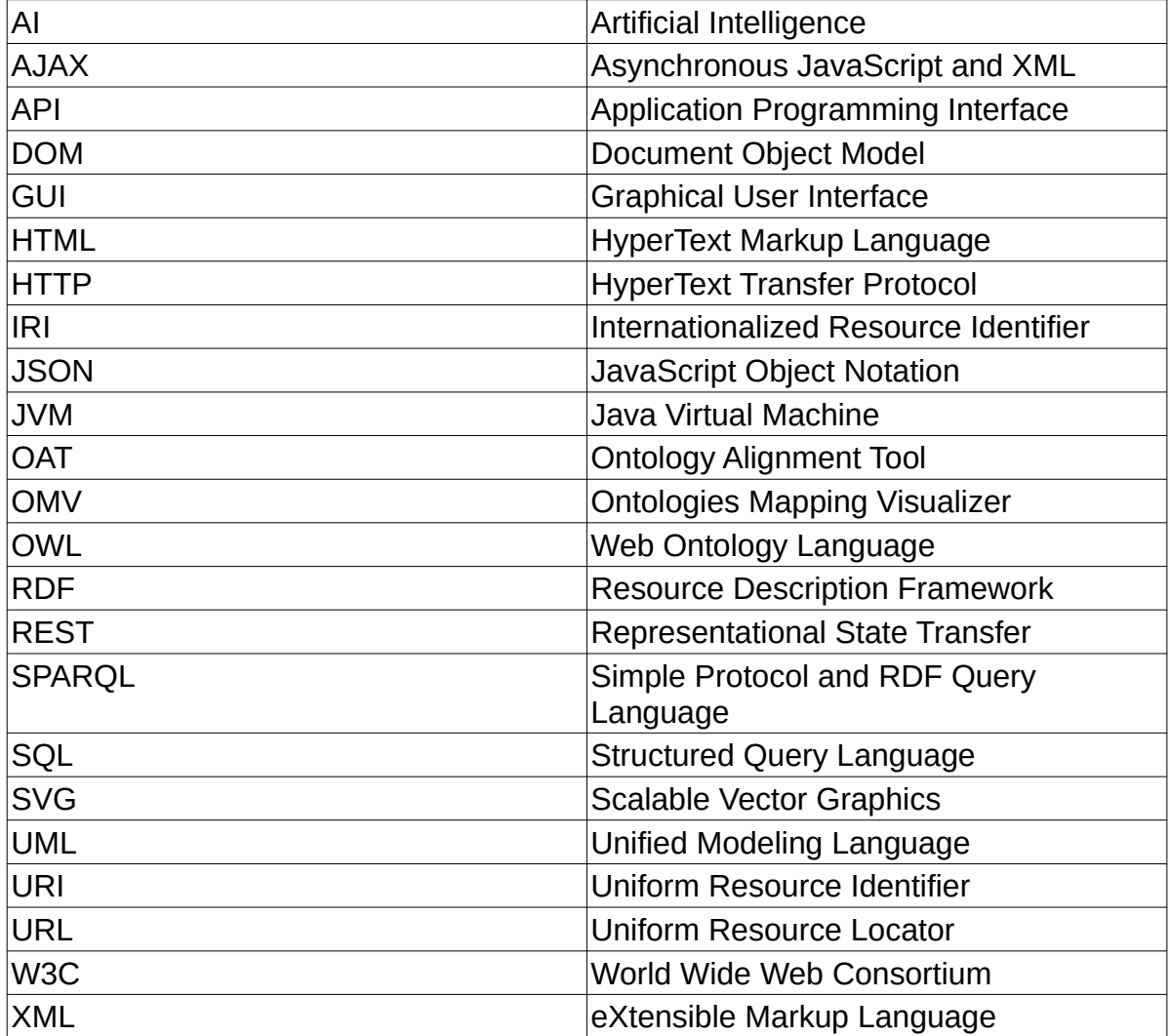

### *Table 1: Πίνακας Συντομογραφιών*

### <span id="page-14-0"></span>**1. Εισαγωγή**

Στις μέρες μας η αποθήκευση και η επεξεργασία των δεδομένων που προέρχονται από μία κλινική μελέτη αποτελεί ζήτημα με μεγάλο ενδιαφέρον. Η γνώση αυτή αποκτάται από διαφορετικούς οργανισμούς (κλινικές, νοσοκομεία, φαρμακεία, κτλ) και αποθηκεύεται με διαφορετικό τρόπο σε καθέναν από τους παραπάνω οργανισμούς όπως απλά αρχεία ή διάφορες βάσεις δεδομένων. Ωστόσο πέρα από την αποθηκευμένη πληροφορία αυτή καθ' αυτή, μεγάλη σημασία έχει να καθορίσουμε τους όρους που χρησιμοποιούνται και κυρίως τον τρόπο συσχέτισης μεταξύ τους έτσι ώστε να μπορούμε να αξιοποιήσουμε την πληροφορία που υπάρχει σε όλους αυτούς τους οργανισμούς για την περαιτέρω επεξεργασία των δεδομένων αυτών και τη εξαγωγή χρήσιμων συμπερασμάτων.

Για τον καθορισμό των συσχετίσεων μεταξύ των οντολογιών υπάρχει επαρκής διαθέσιμη πληροφορία στη βιβλιογραφία που είναι απαραίτητη για τον εντοπισμό των συσχετίσεων μεταξύ των όρων των οντολογιών αλλά και την έκφραση των κανόνων σε μια μορφή που είναι κατανοητή από τον υπολογιστή. Στην παρούσα διπλωματική εργασία βασιζόμαστε στο εργαλείο *Ontology Alignment Tool* [1], το οποίο επιτρέπει στους χρήστες να καθορίσουν την συσχέτιση μεταξύ των όρων δύο οντολογιών μέσω μιας ημιαυτόματης διαδικασίας. Ειδικότερα προτείνει στους χρήστες πιθανούς τρόπους συσχέτισης μεταξύ των όρων των οντολογιών δίνοντάς τους την δυνατότητα να αποδεχθούν ή να απορρίψουν τους προτεινόμενους κανόνες καθώς επίσης και να ορίσουν νέους κανόνες (ειδικά nxm κανόνες που απαιτούν κάποιο μετασχηματισμό στα δεδομένα) οι οποίοι δεν μπορούν να εντοπιστούν αυτόματα από το σύστημα αυτό. Το εργαλείο αυτό θα αναλυθεί στα επόμενα κεφάλαια και θα εξηγηθεί ο τρόπος που προκύπτουν οι κανόνες καθώς και η μορφή τους.

Σκοπός της εργασίας μας είναι η οπτική αναπαράσταση αυτών των κανόνων καθώς και η αναπαράσταση των βασικών όρων των Οντολογιών με τρόπο κατανοητό. Για αυτόν τον σκοπό δημιουργήσαμε μια διαδικτυακή εφαρμογή η οποία επεξεργάζεται δύο Οντολογίες *owl* καθώς και τους κανόνες συσχέτισης τους οι

15

οποίοι έχουν παραχθεί με το παραπάνω εργαλείο. Το αποτέλεσμα που προκύπτει είναι σχηματικές αναπαραστάσεις των παραπάνω με δυνατότητα αλληλεπίδρασης του χρήστη για την πλήρη και εύκολη κατανόηση αυτών των συσχετίσεων και των οντολογικών στοιχείων που συμμετέχουν σε κάθε μία από αυτές.

Το εργαλείο αυτό χρησιμποποιήθηκε για την οπτική αναπαράσταση των μοντέλων και των κανόνων που έχουν καθοριστεί στα πλαίσια του έργου HarmonicSS [21]. Επίσης, για την αξιολόγηση του συστήματος βασιστήκαμε στα 10 χαρακτηριστικά χρησιμότητας (usability heuristics) [20] που έχουν καθοριστεί από τον Nielsen και κατά πόσο το σύστημα που αναπτύχθηκε τα καλύπτει αυτά. Η αξιολόγηση αυτή μας έδωσε την δυνατότητα για την καλύτερη αποτίμηση του συστήματος και την περαιτέρω βελτίωσή του.

Το έγγραφο αυτό είναι οργανωμένο ως εξής. Στο κεφάλαιο 2 αναλύονται οι βασικές θεωρητικές έννοιες που χρειάζονται για την κατανόηση της εργασίας μας καθώς και οι βασικές τεχνολογίες στις οποίες βασίζεται η εφαρμογή μας. Στο κεφάλαιο 3 περιγράφεται αναλυτικά το σύστημα που υλοποιήσαμε για την αναπαράσταση των συσχετίσεων μεταξύ οντολογιών. Αναλύονται τα υποσυστήματά του και τη μεταξύ τους σύνδεσή. Στο κεφάλαιο 4 παρουσιάζεται το σύστημα σε λειτουργία, μέσα από ένα οδηγό χρήσης του προγράμματος που συνοδεύεται από παραδείγματα χρήσης του συστήματος. Το κεφάλαιο 5 περιλαμβάνει τα συμπεράσματά από την χρήση της εφαρμογής μας, την αξιολόγηση του συστήματός μας - βάσει αντικειμενικών κριτηρίων – και προτάσεις για τους τρόπους με τους οποίους μπορεί να βελτιωθεί και να εξελιχθεί περαιτέρω. Τέλος, το κεφάλαιο 6 αποτελεί τη σύνοψη όλων των παραπάνω.

16

### <span id="page-16-2"></span>**2. State of the Art**

Εδώ θα αναλύσουμε τις βασικές έννοιες που χρησιμοποιούνται στην μελέτη μας καθώς και τις κύριες τεχνολογίες στις οποίες βασίζεται η εφαρμογή μας.

### <span id="page-16-1"></span>**2.1. Διαδικτυακές Εφαρμογές**

Θα εξηγήσουμε τις βασικές αρχές στις οποίες κατασκευάζονται οι διαδικτυακές εφαρμογές και θα αναλύσουμε σε λειτουργικό βαθμό τις τεχνολογίες που θα χρησιμοποιήσουμε.

#### <span id="page-16-0"></span>**2.1.1 Τεχνολογίες Ιστού και JavaScript**

Μια *ιστοσελίδα διαδικτύου (web page)* αποτελείται από αρχεία τα οποία έχουν μια συγκεκριμένη δομή ώστε να μπορούν οι *περιηγητές ιστού (web browsers)* να τα διαβάζουν για να τα αναπαραστήσουν στην οθόνη. Η λειτουργία αυτών των αρχείων περιγράφεται από την *προδιαγραφή HTML (HTML specification)* [2]. Αυτή η προδιαγραφή ορίζει μια γενικευμένη γλώσσα για την περιγραφή των εγγράφων και των εφαρμογών, καθώς και κάποιες *προγραμματιστικές διεπαφές (API)* για την αλληλεπίδραση με την αναπαράσταση στην μνήμη των πόρων που χρησιμοποιεί αυτή η γλώσσα.

Γενικά ορίζονται δύο βασικές συντάξεις με τις οποίες μπορούν να γραφούν τέτοια αρχεία. Η πρώτη είναι η *HTML (HyperText Markup Language)* και η δεύτερη είναι η *XML (eXtensible Markup Language)*. Δεν θα μπούμε σε λεπτομέρειες περιγραφής τους αλλά και οι δύο γλώσσες που χρησιμοποιούνται για την σύνταξη τέτοιων αρχείων μπορούν να διαβαστούν από όλους τους σύγχρονους περιηγητές του διαδικτύου.

Η αναπαράσταση στην μνήμη των αντικειμένων που χρησιμοποιούνται στην ιστοσελίδα ή εφαρμογή ιστού μαζί με την προγραμματιστική διεπαφή που ορίζεται για να ελέγχουμε την κατάσταση αυτών των αντικειμένων είναι γνωστή ως *HTML DOM (Document Object Model)*.

Το *DOM* είναι δύο έννοιες:

- Είναι αρχικά ένα μοντέλο αντικειμένων για ένα έγγραφο *html*. Για κάθε σελίδα που φορτώνει ο περιηγητής φτιάχνει ένα αντικείμενο *DOM*. Το αντικείμενο αυτό αποτελείται από όλα τα *html στοιχεία (html elements)* οργανωμένα σε δενδρική δομή. Για κάθε τέτοιο στοιχείο υπάρχει η πληροφορία για τις *ιδιότητες (properties)*, τις *μεθόδους (methods)* και τα *γεγονότα (events)* που σχετίζονται με αυτό το στοιχείο.
- Είναι επίσης μια προγραμματιστική διεπαφή μέσω της οποίας μπορούμε να επηρεάσουμε και να ελέγξουμε την κατάσταση αυτών των αντικειμένων. Η γλώσσα προγραμματισμού που χρησιμοποιείται από όλους τους περιηγητές για αυτή την λειτουργία είναι η *JavaScript*.

Εναποθέτουμε ένα παράδειγμα της δενδρικής δομής των στοιχείων ενός *html* αντικειμένου:

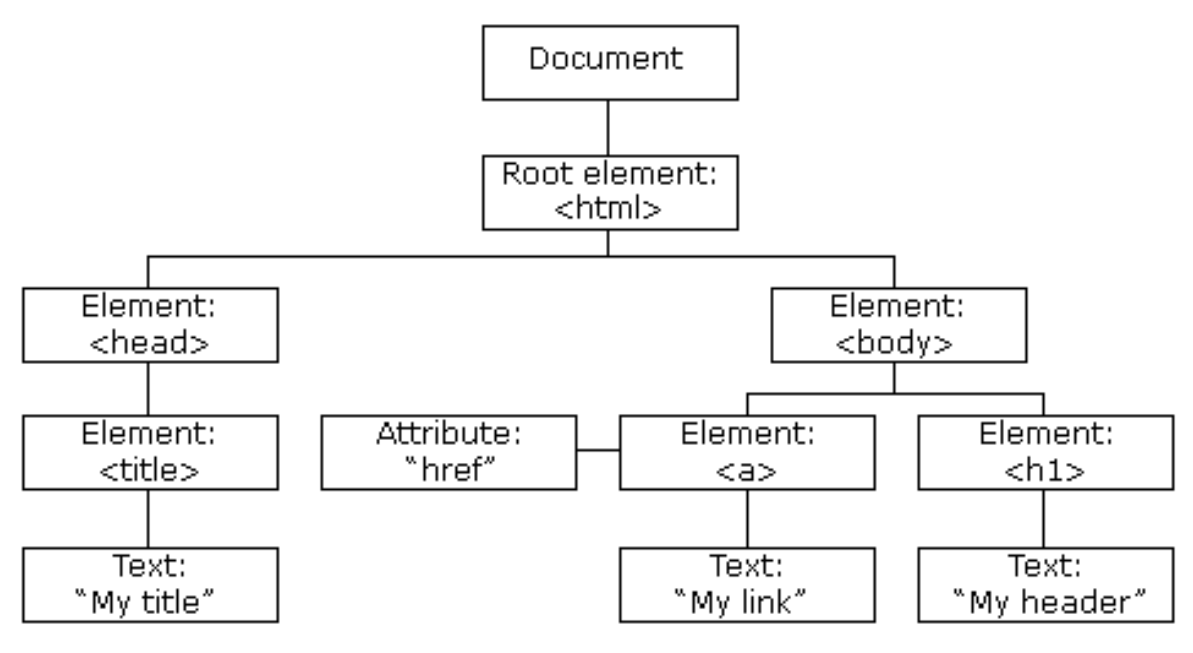

<span id="page-17-0"></span>*Figure 1: δενδρική δομή HTML DOM [3]*

Αναφέραμε ότι η *JavaScript* είναι η κύρια γλώσσα επεξεργασίας του *DOM*. Ο κάθε περιηγητής έχει την δικιά του υλοποίηση *JavaScript* για να υποστηρίζει τις απαραίτητες λειτουργίες. Όλες οι υλοποιήσεις τηρούν τις προδιαγραφές για την γλώσσα όπως ορίζονται στο *ECMAScript specification*, τελευταία έκδοση του οποίου είναι αυτή του 2020 [4]. Ο κώδικας *JavaScript* που συμπεριλαμβάνεται σε κάποιο αρχείο *html* εκτελείται από τον περιηγητή κατά την φόρτωση της ιστοσελίδας. Υπάρχουν αρκετές διαφορές από υλοποίηση σε υλοποίηση αλλά για την κατανόηση των επόμενων μας ενδιαφέρει να εξηγήσουμε κάποιες συμπεριφορές που ορίζονται στο πρότυπο και είναι ίδιες σε κάθε υλοποίηση.

Για διάφορους λόγους η *JavaScript* εκτελείται σε μόνο έναν *νήμα επεξεργασίας* (*thread*). Αυτό σημαίνει ότι δεν υπάρχει δυνατότητα δημιουργίας πολλαπλών νημάτων από τον επεξεργαστή ώστε να μπορούν να εκτελεστούν πολλές λειτουργίες ταυτόχρονα. Για αυτό τον λόγο η *JavaScript* λειτουργεί με ένα μοντέλο ταυτοχρονισμού γνωστό ως *βρόγχος γεγονότων (even loop)*. Οι λεπτομέρειες διαφέρουν ανάλογα με την *μηχανή JavaScript (JavaScript engine)* του κάθε περιηγητή, αλλά η λογική είναι ότι υπάρχει μια ουρά μηνυμάτων ή γεγονότων καθένα από τα οποία συνδέονται με μια *συνάρτηση (function)*. Αυτά εκτελούνται κάθε φορά με την σειρά τους, καθώς νέα γεγονότα προστίθενται στην ουρά.

Για καλύτερη κατανόηση δείχνουμε μια γενικευμένη εικόνα επεξήγησης του *event loop* από την *JavaScript engine* του περιηγητή *mozilla firefox*:

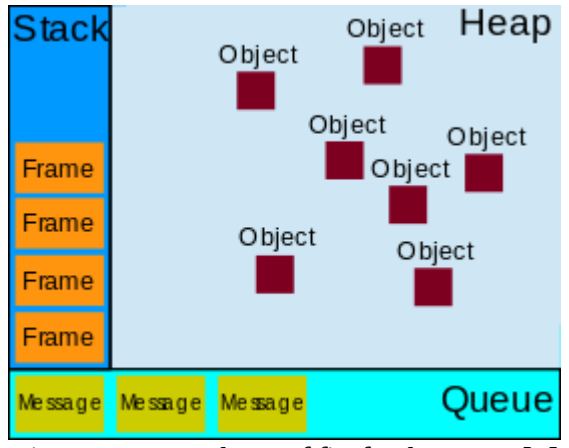

<span id="page-18-0"></span>*Figure 2: Event loop of firefox browser [5]*

Δείχνουμε, επίσης, μια εικόνα των φάσεων που περνάει το *event loop* του *nodejs* που είναι ένα *περιβάλλον εκτέλεσης JavaScript (JavaScript runtime)* βασισμένο στο *JavaScript engine* του περιηγητή *chrome*:

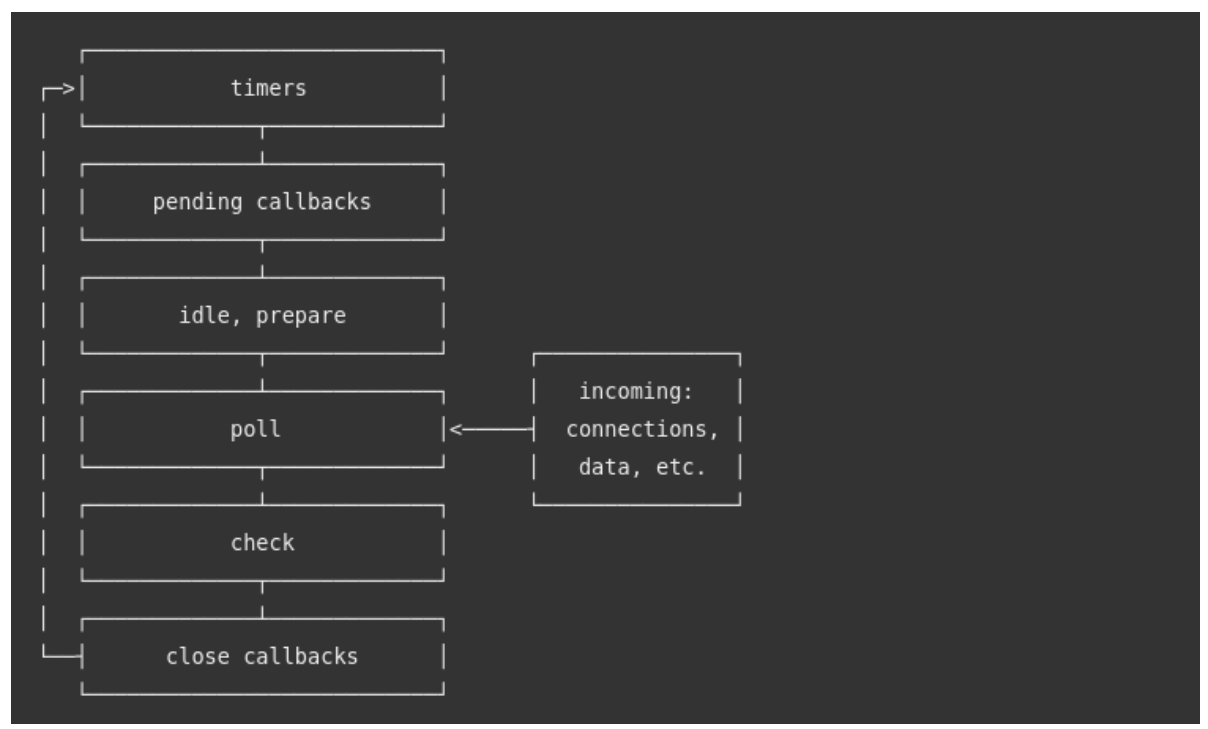

<span id="page-19-0"></span>*Figure 3: nodejs event loop [6]*

Καταλαβαίνουμε ότι αν η συνάρτηση εκτέλεσης κάποιου γεγονότος είναι μεγάλης διάρκειας, τότε όλη η ουρά μπλοκάρει και δεν εκτελείται κάποιο άλλο γεγονός μέχρι να τελειώσει το πρώτο. Για αυτό τον λόγο προσπαθούμε να φτιάχνουμε συναρτήσεις με τρόπο *ασύγχρονο*. Δηλαδή αρχικά τις καταμερίζουμε σε μικρότερα μέρη. Όταν καλούμε κάποια συνάρτηση, τότε αφού τελειώσει το μέρος της που εκτελούταν, αυτή επιστρέφει τον έλεγχο ώστε να μπορέσει να εκτελεστεί κάποια άλλη συνάρτηση από την ουρά του *event loop*.

Επειδή ο έλεγχος επιστρέφει μετά από την εκτέλεση ενός μικρού μέρους της αρχικής συνάρτησης που θέλαμε να υλοποιήσουμε και όχι αφού εκτελεστεί ολόκληρη, θέλουμε κάποιον τρόπο για να καταλαβαίνουμε πότε έχει ολοκληρωθεί όλη η εργασία που θέλαμε να κάνουμε.

Στην σύγχρονη *JavaScript*, η υλοποίηση των ασύγχρονων συναρτήσεων γίνονται μέσω του μηχανισμού των *υποσχέσεων (Promises)*. Μία *promise* χρησιμοποιείται για να περιμένουμε κάποια τιμή που ακόμα δεν είναι διαθέσιμη και μπορεί να έχει 3 καταστάσεις:

- *εκκρεμής (pending)* όταν δεν έχει ολοκληρωθεί ακόμα
- *ολοκληρωμένη (fullfiled)* όταν η εκτέλεση ολοκληρώθηκε και η τιμή είναι διαθέσιμη
- *απορριφθείσα (rejected)* όταν η λειτουργία υπολογισμού της τιμής απέτυχε

Έτσι μπορούμε να προγραμματίσουμε τι θα γίνει σε κάθε περίπτωση και να εκτελούμε ταυτόχρονα υπολογισμούς χωρίς να μπλοκάρουμε το *event loop*. Παραθέτουμε ένα διάγραμμα των καταστάσεων ενός *promise* σε προγραμματιστικό επίπεδο:

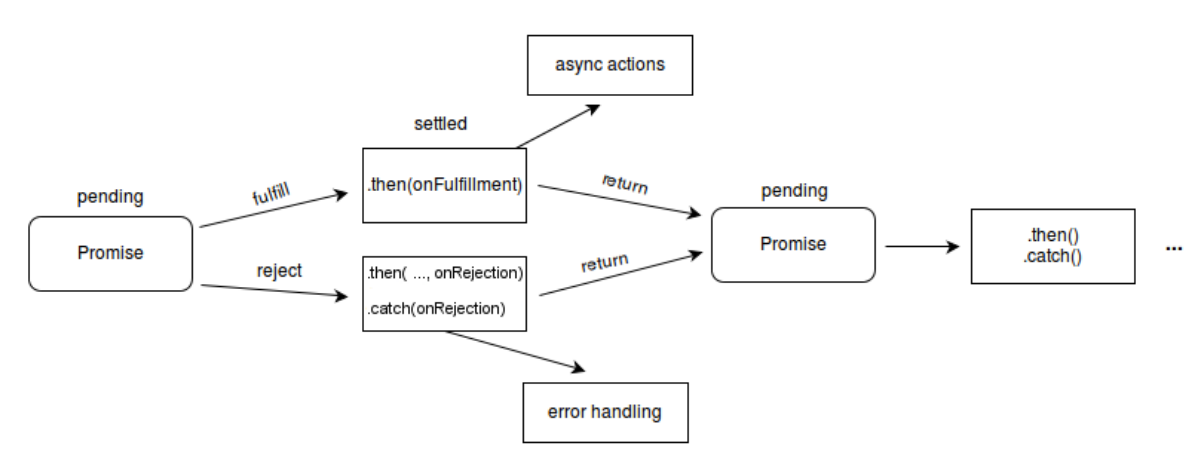

<span id="page-20-0"></span>*Figure 4: Promise states [7]*

#### <span id="page-21-0"></span>**2.1.2 Vuejs Framework**

Έχουμε εξηγήσει τις βασικές λειτουργίες των διαδικτυακών εφαρμογών και του *DOM*. Ωστόσο, δεδομένου ότι οι βασικές λειτουργίες του σχεδιάστηκαν αρκετά παλιά, παρά τις βελτιώσεις του τα τελευταία χρόνια υπάρχουν ορισμένα μειονεκτήματα. Κύριο μειονέκτημα είναι η κακή απόδοσή του. Έχουμε αναφέρει ότι το *DOM* κρατάει μια δενδρική δομή των αντικειμένων *html*. Κάθε φορά που θέλουμε να αλλάξουμε κάποιο *html element,* τότε πρέπει να βρεθεί αυτό το στοιχείο από το δέντρο, να επεξεργαστεί και μετά ο περιηγητής να το απεικονίσει στην οθόνη (*render*). Όταν αλλάζουμε πολλά στοιχεία προγραμματιστικά με *JavaScript* υπάρχει μεγάλο υπολογιστικό κόστος. Το δεύτερο κύριο μειονέκτημα είναι ότι η προγραμματιστική διεπαφή που ορίζεται για την επεξεργασία του *DOM* δεν είναι πολύ εύχρηστη. Υπάρχουν βιβλιοθήκες όπως η γνωστή *jQuery*, που προσφέρουν λίγο πιο εύχρηστες προγραμματιστικές διεπαφές, ωστόσο αν και έχουν βρει μεγάλη επιτυχία στην δημιουργία απλών ιστοσελίδων, όταν πρόκειται για πιο σύνθετες εφαρμογές υστερούν σημαντικά. Για αυτόν τον σκοπό έχουν δημιουργηθεί διάφορα πιο σύνθετα *frameworks* που προσφέρουν αυξημένες δυνατότητες στους προγραμματιστές.

Ιστορικά, τα παλιότερα χρόνια είχαν επικρατήσει τα *frameworks από την μεριά του διακομιστή (server side frameworks)*. Η λογική είναι ότι οι ιστοσελίδες προσφέρονται από έναν υπολογιστή που έχει ρόλο *server*. Ωστόσο, πριν οι σελίδες σταλούν στους περιηγητές έχουν υποστεί επεξεργασία από διάφορες *template engines* που έχουν δημιουργήσει από πριν το τελικό *DOM*. Έτσι ελαχιστοποιείται η χρήση *JavaScript* και η επεξεργασία του *DOM* από τους περιηγητές. Αν και αυτή η μέθοδος προτιμάται ακόμα σε πολλές περιπτώσεις, το κύριο μειονέκτημά της είναι η συνεχής εξάρτηση από το *server* και οι συνεχείς κλήσεις για καινούριες σελίδες κάθε φορά που υπάρχει ανάγκη για επεξεργασία του *DOM*.

Ως εναλλακτική λύση έχουν δημιουργηθεί τα *frameworks από την μεριά του πελάτη (client side frameworks)*. Αυτά προσφέρουν εξελιγμένες δυνατότητες επεξεργασίας του *DOM* με χρήση *JavaScript*, χωρίς να χρειάζεται κλήση σε κάποιον *server* για κάθε σελίδα. Έτσι ο *server* μπορεί να χρησιμοποιείται αποκλειστικά για να προσφέρει δεδομένα όταν αυτό χρειάζεται χωρίς να έχει κάποιο ρόλο στην επεξεργασία των σελίδων και του *DOM*. Η διαδικτυακή εφαρμογή χρειάζεται τότε απλά να γίνει διαθέσιμη με τη μορφή στατικών σελίδων που ο περιηγητής μπορεί να κατεβάσει. Η δυνατότητα αυτή της προσφοράς στατικών σελίδων υπάρχει σε πολλούς μικρούς και οικονομικούς - από άποψης πόρων - *servers*, αλλά επίσης προσφέρεται πάντα από όλους τους γνωστούς *servers* που συνήθως χρησιμοποιούνται για δυναμικές σελίδες σε συνδυασμό με κάποια γλώσσα για *server side* επεξεργασία (π.χ. *Apache* ή *nginx* με γλώσσα *php*, *Tomcat* με γλώσσα *java*, κτλ.). Με αυτό τον τρόπο, υπάρχει ευελιξία στον τρόπο με τον οποίο θα γίνει διαθέσιμη η εφαρμογή στους χρήστες.

Ένα τέτοιο *client side JavaScript framework* είναι το *VueJs* το οποίο θα αναλύσουμε εδώ. Πρόκειται, καταρχάς, για ένα - όπως αποκαλείται - *προοδευτικό framework (progressive framework)*. Η έννοια αυτή σημαίνει ότι δεν είναι απαραίτητο να φτιαχτεί μια ολόκληρη ιστοσελίδα ή διαδικτυακή εφαρμογή βάσει αυτού, αλλά μπορεί να χρησιμοποιηθεί μόνο για ένα συγκεκριμένο μέρος της εφαρμογής για το οποίο απαιτούνται αυξημένες δυνατότητες επεξεργασίας, όταν αυτό κρίνεται απαραίτητο.

Η βασική ιδέα που διέπει το *VueJs* είναι αυτή του *εικονικού DOM (Virtual DOM)*. Ο προγραμματιστής δεν ασχολείται με το να επεξεργαστεί απευθείας το *DOM*, αν και εξακολουθεί να υπάρχει αυτή η δυνατότητα. Αντιθέτως, ορίζονται μεταβλητές σε JavaScript οι οποίες δένονται με συγκεκριμένα *elements του DOM (data binding)*. Λέμε ότι τα δεδομένα αυτά που ορίζονται με αυτόν τον τρόπο είναι *αντιδραστικά (reactive)*. Αυτό σημαίνει ότι το framework παρακολουθεί αυτά τα δεδομένα για αλλαγές. Όταν αυτά αλλάξουν, τότε αυτόματα ειδοποιείται η *συνάρτηση απεικόνισης* (*rendering*) και δημιουργείται το καινούριο πραγματικό *DOM* με τα νέα δεδομένα. Οι δυνατότητές του είναι αρκετά εξελιγμένες ώστε να γίνονται *rendered* μόνο οι περιοχές όπου άλλαξαν εξοικονομώντας έτσι επεξεργαστικούς πόρους. Επίσης, όταν αλλάζουν πολλές τέτοιες μεταβλητές ταυτόχρονα αλλά στην ίδια φάση λειτουργίας, θα γίνει μόνο μια φορά *render* μετά

23

από όλες τις αλλαγές, κάνοντας σαφές το πλεονέκτημα στην απόδοση σε σχέση με την απευθείας επεξεργασία του *DOM*.

Παραθέτουμε μια εικόνα για την καλύτερη κατανόηση της παρακολούθησης αυτών των δεδομένων και του *rendering*:

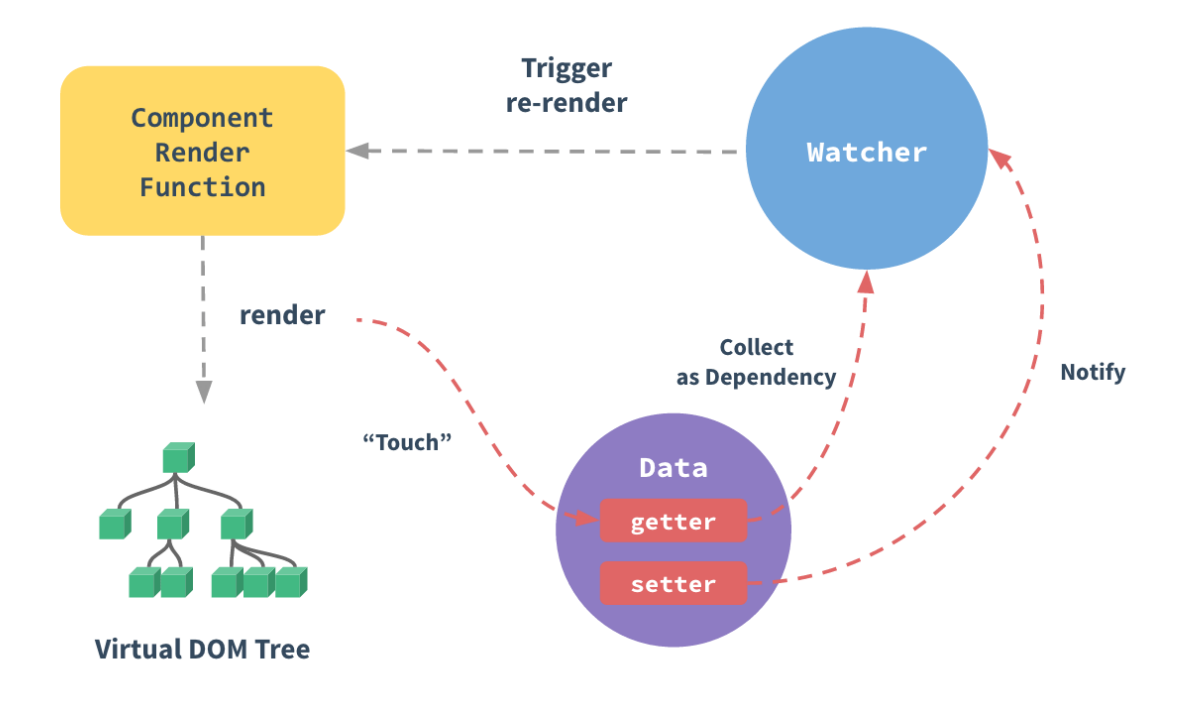

<span id="page-23-0"></span>*Figure 5: Reactivity στο VueJs [8]*

Μια εφαρμογή *VueJs* οργανώνεται σε ξεχωριστά *δομικά στοιχεία (components)*. Κάθε τέτοιο *component* έχει τον δικό του κώδικα *html*, το δικό του κώδικα *JavaScript* και την δικιά του *css* για την επεξεργασία της εμφάνισής του.

Το αρχικό *component* είναι το κύριο και κάθε επόμενο προστίθεται σε κάποιο ήδη υπάρχων με σχέση πατέρα παιδιού.

Ο πατέρας μπορεί να επικοινωνεί με το παιδί περνώντας του *ιδιότητες (props)*, ενώ το παιδί επικοινωνεί με τον πατέρα στέλνοντάς του *γεγονότα (events)*.

Κάθε *component* που δημιουργείται περνάει από διάφορα στάδια ενός κύκλου ζωής όπως φαίνεται στο παρακάτω σχήμα:

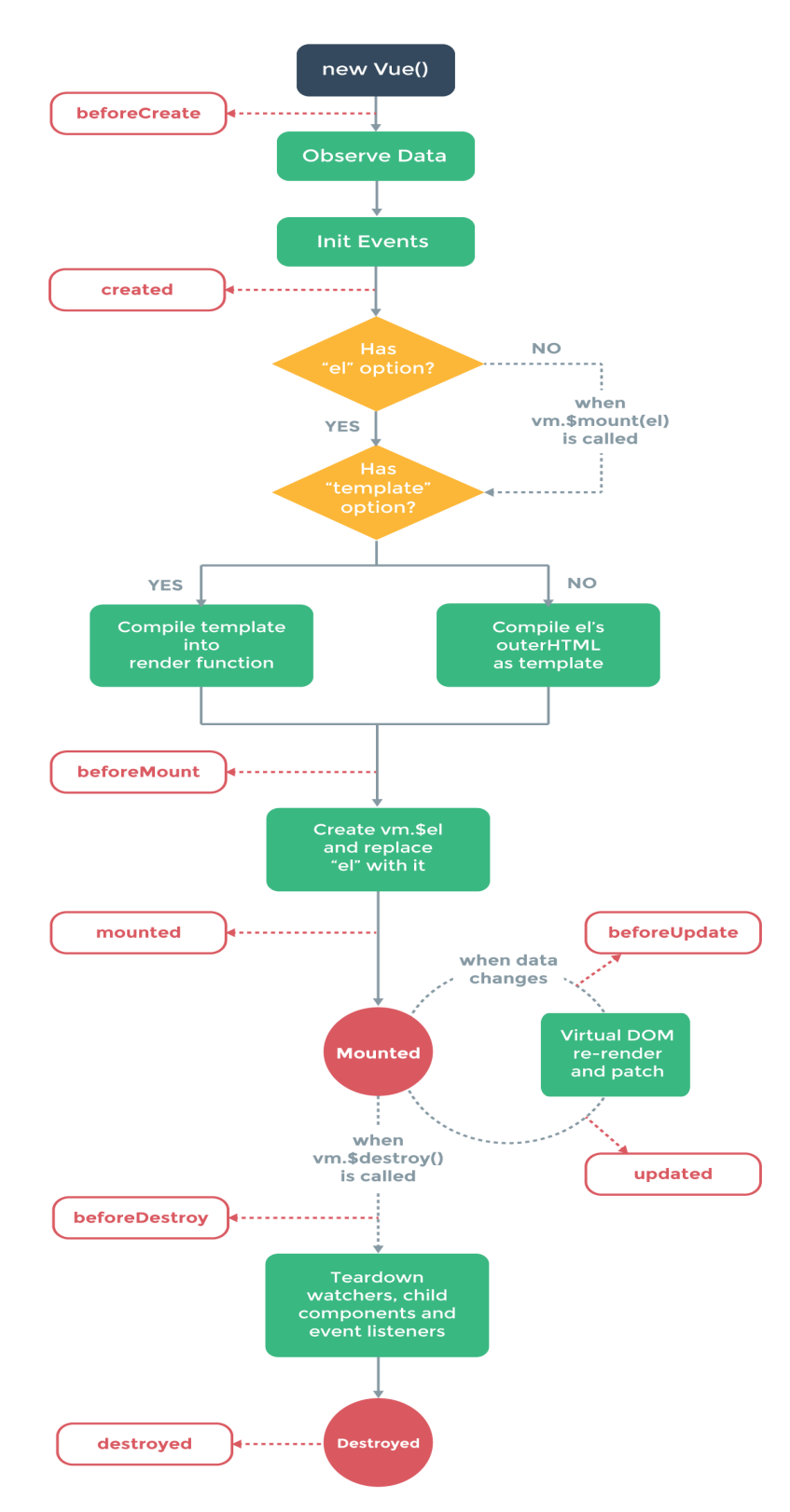

<span id="page-24-0"></span>*Figure 6: Vue Instance Life Cycle [9]*

#### <span id="page-25-0"></span>**2.1.3 Http requests, Ajax και βιβλιοθήκη axios**

Έχουμε εξηγήσει ότι με τα *client side frameworks* δεν χρειάζεται να υπάρχει κάποιος *server* (πέραν του server στον οποίο έχει ανέβει η σελίδα της εφαρμογής και ο οποίος χρησιμοποιείται από τον περιηγητή αποκλειστικά και μόνο για να κατεβάσει τα δεδομένα της σελίδας αυτής) που να δέχεται ερωτήματα από τον χρήστη/σελίδα και να απαντά σε αυτά δημιουργώντας μια νέα σελίδα. Ωστόσο, σε πολλές εφαρμογές - όπως και στην δική μας - χρησιμοποιείται ένας *server* για να επεξεργαστεί και να μας στείλει δεδομένα. Καταλαβαίνουμε ότι θέλουμε έναν τρόπο να μπορούμε να αλληλεπιδράσουμε με έναν *server* από την μεριά του *client* αφού έχει φορτωθεί μια σελίδα. Ο server αυτός είναι γνωστός ως web application server ή αλλιώς dynamic web server και εξυπηρετεί τον σκοπό αυτό.

Τα αιτήματα που μας ενδιαφέρουν στην περίπτωσή μας είναι τα *http requests*. Το *http (HyperText Transfer Protocol)* είναι ένα πρωτόκολλο δικτύου. Χρησιμοποιείται συνήθως από εφαρμογές για να στέλνουμε ή να λαμβάνουμε δεδομένα από έναν server. Δεν θα αναλύσουμε λεπτομέρειες καθώς την *προδιαγραφή* του *(specification)* μπορεί κανείς να την βρει στο διαδίκτυο [10]. Επιγραφικά αναφέρουμε ότι υποστηρίζει διάφορους μεθόδους ανάλογα με το τι θέλουμε να επιτύχουμε όπως οι μέθοδοι GET, HEAD, POST, PUT, DELETE, TRACE, CONNECT, OPTIONS.

Η καλύτερη μέθοδος για να στείλουμε http αιτήματα όπως τα περιγράψαμε παραπάνω, χωρίς δηλαδή να υπάρχει ανάγκη ο φυλλομετρητής μας να πρέπει να φορτώσει εκ νέου την σελίδα (είτε την υπάρχουσα είτε κάποια άλλη) ονομάζεται *AJAX (Asynchronous JavaScript and XML)*. Δεν πρόκειται για κάποια συγκεκριμένη υλοποίηση αλλά για μια τεχνική. Ο όρος *XML* περιλαμβάνεται για ιστορικούς λόγους, αλλά στην πραγματικότητα, δεν είναι απαραίτητη η χρήση της *XML*.

Με αυτή την τεχνική μπορούμε να στέλνουμε *αιτήματα http* σε κάποιον server ασύγχρονα, χωρίς να μπλοκάρουμε το *event loop* (του οποίου τη σημασία έχουμε εξηγήσει στην ενότητα 2.1.1). Όταν το αίτημα ολοκληρωθεί καλείται κάποιος κώδικας που έχουμε ορίσει, ανάλογα με το αν ήταν επιτυχές ή αν απέτυχε αυτό το

αίτημα. Οι υλοποιήσεις *JavaScript* των περιηγητών, διαθέτουν υποστήριξη για αυτή την λειτουργία μέσω του *αντικειμένου XMLHttpRequest (XMLHttpRequest object)*. Δεν θα αναλύσουμε τις λεπτομέρειες αυτού καθώς πρόκειται για μια συγκεκριμένη υλοποίηση της παραπάνω τεχνικής.

Θα εστιάσουμε το ενδιαφέρον μας στη βιβλιοθήκη *Axios*. Πρόκειται για μια βιβλιοθήκη *JavaScript* η οποία έχει δημιουργηθεί για την δημιουργία τέτοιων ασύγχρονων αιτημάτων. Υποστηρίζει πολλές διαφορετικές μεθόδους *http* και είναι αρκετά ευέλικτη ως προς την παραμετροποίηση αυτών των αιτημάτων. Ο μηχανισμός με τον οποίο πετυχαίνει τα ασύγχρονα αιτήματα χωρίς να μπλοκάρει το *event loop* είναι αυτός των *Promises,* τον οποίο έχουμε εξηγήσει στην ενότητα 2.1.1. Αυτή η χρήση τους είναι πολύ σημαντική αφού επιτρέπει την εύκολη συνεργασία με άλλες βιβλιοθήκες όπου χρησιμοποιούν *Promises* και επιπλέον μας δίνει τη δυνατότητα να φτιάχνουμε δικές μας *αφαιρετικές συναρτήσεις* (*abstractions*), όπου θα χρησιμοποιούν αυτές την *Axios* και θα επιστρέφουν το αντίστοιχο *Promise*, κρύβοντας τις λεπτομέρειες από το υπόλοιπο πρόγραμμά μας.

Τα δεδομένα που λαμβάνονται από τον server μπορεί να είναι εκφρασμένα με κάποιο δομημένο τρόπο όπως χρησιμοποιώντας τις τεχνολογίες XML και JSON που διευκολύνουν την περαιτέρω επεξεργασία των δεδομένων αυτών. Ωστόσο στην εργασία αυτή επιλέχθηκε η χρήση της JSON για τους λόγους που περιγράφονται πιο κάτω. Η *JSON (JavaScript Object Notation)* είναι μια μορφοποίηση για ανταλλαγή δεδομένων. Είναι επίσης ένας τύπος αρχείου όπου αποθηκεύονται δεδομένα με συγκεκριμένη μορφή. Έχει πολλά πλεονεκτήματα σε σχέση με την *XML*. Τα κυριότερα είναι

- Είναι πιο ευανάγνωστο και μπορεί να γίνει ευκολότερα κατανοητό από τον άνθρωπο.
- Προσθέτει λιγότερους χαρακτήρες για την μορφοποίηση αφού βασίζεται κυρίως στην χρήση αγκυλών, οπότε τα αρχεία έχουν μικρότερο μέγεθος.
- Είναι πιο αποδοτικό στην ανάλυσή του και την επεξεργασία του από υπολογιστές με την χρήση διάφορων βιβλιοθηκών που υπάρχουν.

Το πρότυπο που ορίζεται είναι ανοιχτό και μπορεί κανείς να βρει περισσότερα για την χρήση του στο διαδίκτυο [11].

#### <span id="page-27-0"></span>**2.1.4 Java, Http server και Vertx Framework**

Έχουμε αναφέρει ότι πολλές διαδικτυακές εφαρμογές χρησιμοποιούν κάποιον *server*, είτε για να προσφέρει ιστοσελίδες είτε για να δέχεται και να στέλνει δεδομένα. Εμείς θα αναφερθούμε στους *http servers* που υποστηρίζουν την εκτέλεση εφαρμογών (π.χ., servlets, JSPs, soap/rest services) που έχουν αναπτυχθεί χρησιμοποιώντας την γλώσσα προγραμματισμού java και χρησιμοποιούνται από τους *clients* για να λαμβάνουν και να στέλνουν δεδομένα με τους τρόπους που εξηγήσαμε παραπάνω.

Η *java* είναι μια γλώσσα προγραμματισμού που έχει σχεδιαστεί κυρίως για να τρέχει σε μια εικονική μηχανή την λεγόμενη *JVM (Java Virtual Machine)*. Ο κώδικας πρώτα *μεταγλωτίζεται* (*compiling*) σε αρχεία που περιέχουν *java bytecode* η οποία είναι μια δυαδική μορφή αναπαράστασης του κώδικα αναγνωρίσιμη από το *JVM* για να μπορεί να εκτελεστεί. Λόγω της ιστορίας της υπάρχον πληθώρα από βιβλιοθήκες και πολλές υλοποιήσεις διαφορετικών *http servers,* όπως για παράδειγμα ο Apache Tomcat [22]. Υπάρχουν επίσης πολλές υλοποιήσεις - με αρκετές διαφορές - τέτοιων εικονικών μηχανών που αναγνωρίζουν *java bytecode*. Κύριο σημείο ενδιαφέροντος είναι ότι εδώ, δεν έχουμε τον περιορισμό του μοναδικού *thread* ενός προγράμματος, που υπάρχει στις υλοποιήσεις *JavaScript* των περιηγητών. Άρα ένα πρόγραμμα μπορεί να χρησιμοποιεί πολλά *threads* για να πετύχει τον σκοπό του.

Ένας *http server* πρέπει να μπορεί να δέχεται ένα *http αίτημα* με κάποια από τις *http μεθόδους* που έχουμε αναφέρει παραπάνω. Κάθε αίτημα θα δέχεται κάποια δεδομένα, θα εκτελεί κάποια συγκεκριμένη εργασία και θα επιστρέφει κάποιο αποτέλεσμα. Στόχος μας είναι να μπορούμε να εξυπηρετήσουμε πολλά τέτοια αιτήματα ταυτόχρονα. Κάθε αίτημα θα πρέπει να εκτελείται απομονωμένα χωρίς τα ενδιάμεσα αποτελέσματα κάποιας τρέχουσας εργασίας ενός αιτήματος να επηρεάζει τα αποτελέσματα κάποιας άλλης. Θα αναφέρουμε περιληπτικά τρία γνωστά μοντέλα με τα οποία πετυχαίνουμε αυτόν τον *ταυτοχρονισμό* (*concurrency*).

Δημιουργία Αλληλεπιδραστικού Γραφικού Περιβάλλοντος για την οπτική αναπαράσταση των συσχετίσεων μεταξύ οντολογιών

- Ο πιο ιστορικός τρόπος να πετύχουμε τον ταυτοχρονισμό είναι με *νήματα (threads)*. Ένα νήμα είναι απομονωμένο και έχει τον δικό χώρο μνήμης για μεταβλητές αν και μπορεί να διαμοιράζεται πόρους με διάφορους τρόπους. Με αυτό το μοντέλο επιλέγουμε να δημιουργούμε ένα καινούριο νήμα για κάθε καινούριο αίτημα που καλούμε να απαντήσουμε. Έτσι κάθε εργασία που πρέπει να εκτελεστεί είναι απομονωμένη από τις υπόλοιπες. Αναφέρουμε για παράδειγμα ότι ο *Tomcat server* χρησιμοποιεί αυτό το μοντέλο, αν και υπάρχουν αρκετοί τρόποι παραμετροποίησης του. Μειονέκτημα αυτού του μοντέλου είναι ότι ένας υπολογιστής μπορεί να εκτελεί τόσα παράλληλα νήματα όσα μπορεί να υποστηρίξει ο επεξεργαστής του. Σε κρίσιμους *servers* με μεγάλο αριθμό αιτημάτων, τα νήματα που δημιουργούνται είναι αρκετές φορές πολλαπλάσια των νημάτων του επεξεργαστή (ειδικά εάν αναλογιστούμε ότι μια εφαρμογή έχει την δυνατότητα να δημιουργήσει από μόνη της επιπρόσθετα threads, αν και αυτό δεν είναι πάντα καλή πρακτική), επιφέροντας μεγάλη μείωση στην απόδοση.
- Ένα άλλο πιο πρόσφατο μοντέλο είναι το *μοντέλο των ηθοποιών (actor model)*. Σε αυτό, μια εργασία γίνεται σε κάποιον *actor*. Κάθε *actor* είναι απομονωμένος έχοντας την δικιά του *ιδιωτική κατάσταση (private state)* που δεν μπορεί να αλλάξει από κάποιον άλλον. Ο κάθε *actor* έχει ένα *γραμματοκιβώτιο (mailbox)* και επικοινωνούν ανταλλάσοντας μηνύματα μεταξύ τους. Οι υλοποιήσεις διαφέρουν από σύστημα σε σύστημα αλλά οι *actors* πάντα χρειάζονται λιγότερους πόρους από τα *threads* και μπορούν να υπάρχουν σε μεγάλο αριθμό, ταυτόχρονα. Μια τέτοια υλοποίηση βασισμένη στο *actor model* είναι αυτή της βιβλιοθήκης *Akka*. Δείχνουμε μια εικόνα για καλύτερη κατανόηση αυτού του μοντέλου.

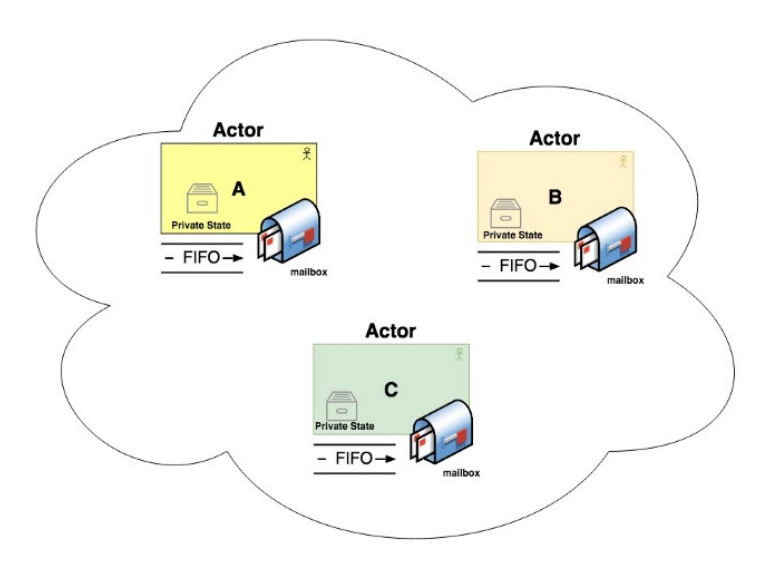

<span id="page-29-0"></span>*Figure 7: Actor model [12]*

• Το τελευταίο μοντέλο που θα αναφέρουμε είναι αυτό του *ασύγχρονου προγραμματισμού* με κάποιο *event loop*. Το έχουμε ήδη εξηγήσει καθώς οι υλοποιήσεις *JavaScript* βασίζονται σε αυτό το μοντέλο. Πολλές φορές έχει την καλύτερη απόδοση από όλα τα μοντέλα. Ωστόσο, μειονέκτημά του είναι ότι δεν πρέπει ποτέ να μπλοκάρουμε το *event loop* με συνεχόμενες εργασίες που διαρκούν αρκετή ώρα (π.χ. επαναλήψεις). Αυτό, κάνει τον προγραμματισμό δυσκολότερο αφού πρέπει ο προγραμματιστής να μετατρέπει τις συναρτήσεις του σε ασύγχρονες καθώς και να χρησιμοποιεί όσο μπορεί βιβλιοθήκες με ασύγχρονη λογική.

Εμείς θα επικεντρωθούμε στο *Vert.x framework* [13]. Πρόκειται για ένα *framework* που είναι γραμμένο στην γλώσσα *Polyglot*, η οποία μπορεί να μεταφραστεί σε πολλές άλλες γλώσσες. Έτσι είναι εύκολα διαθέσιμο για όλες τις γλώσσες που μπορούν να τρέξουν στο *JVM* όπως *Java*, *Scala*, *Koltin*, κτλ. Έχει εμπνευστεί από την *NodeJs* που είχαμε αναφέρει ως ένα περιβάλλον για εκτέλεση *JavaScript*. Βασίζεται στο μοντέλο του ασύγχρονου προγραμματισμού και μας προσφέρει την δυνατότητα να δημιουργούμε ασύγχρονες συναρτήσεις. Όπως όλες οι υλοποιήσεις αυτού του μοντέλου διαθέτει ένα *event loop* όπου εκτελεί τα γεγονότα που εισέρχονται σε μια ουρά:

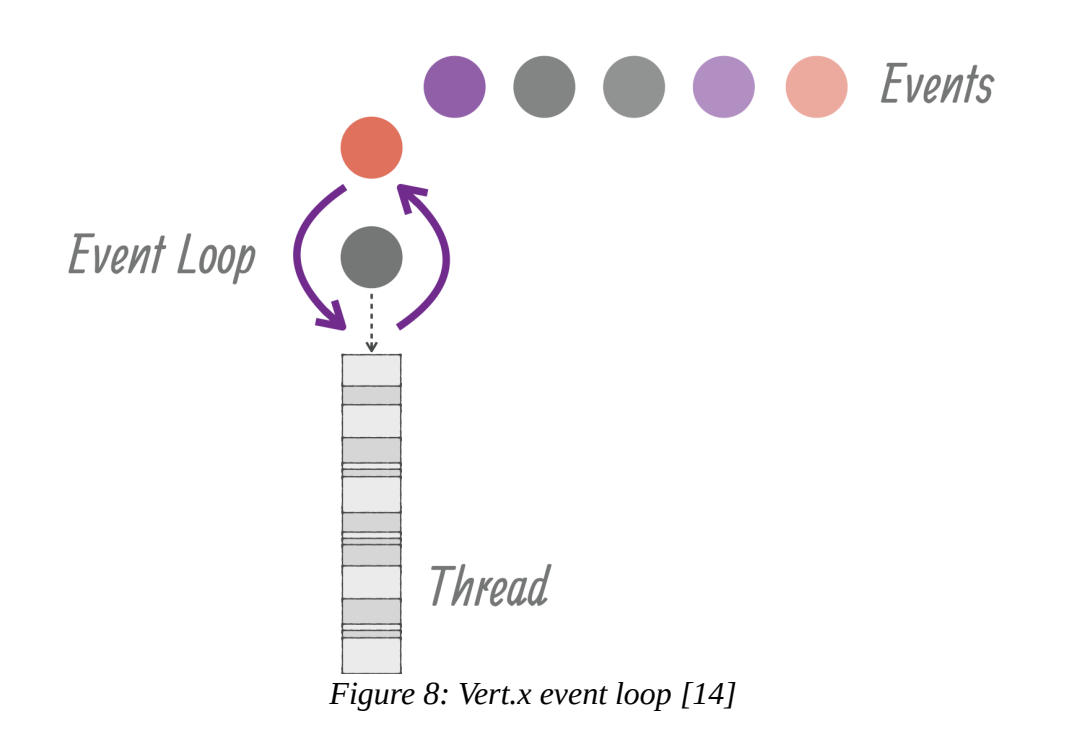

<span id="page-30-0"></span>Ισχύουν όλα αυτά που έχουμε εξηγήσει στην ενότητα 2.1.1 για το *event loop*. Ο τρόπος για να περιμένουμε κάποιο ασύγχρονο αποτέλεσμα έχει την ίδια λογική, απλά οι ορολογίες είναι λίγο διαφορετικές καθώς χρησιμοποιούμε *Promises* και *Futures* για τα οποία δεν θα μπούμε σε λεπτομέρειες αφού αφορούν την υλοποίηση της προγραμματιστικής διεπαφής.

Κύριο πλεονέκτημα αυτού του *framework* είναι ότι, λόγω του ότι εκτελείται πάνω στο *JVM* είναι δυνατόν να χρησιμοποιήσει και πολλαπλά νήματα. Ο τρόπος που το πραγματοποιεί αυτό είναι με την έννοια του *Verticle*. Κάθε *Verticle* έχει το δικό του *event loop* και μπορεί να τρέχει σε ξεχωριστό νήμα αν υπάρχει διαθέσιμο στο σύστημα. Συνήθως υπάρχει ένα *κύριο* (*main*) *Verticle* το οποίο κάνει *deploy* τα υπόλοιπα.

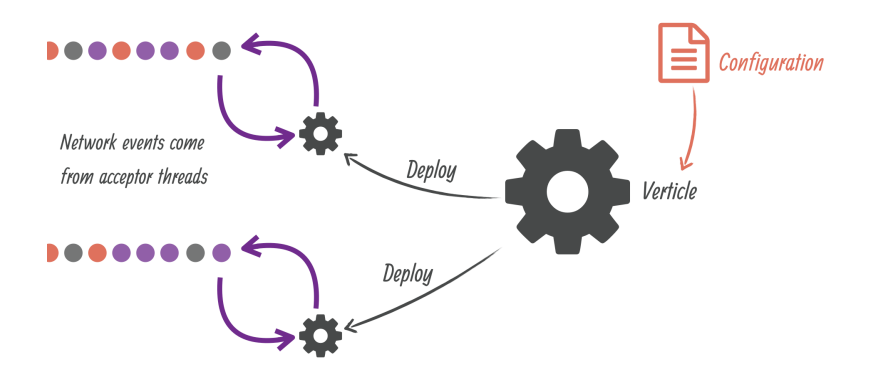

<span id="page-31-2"></span>*Figure 9: Vert.x verticles [14]*

Τα *verticles* επικοινωνούν μεταξύ τους μέσω ανταλλαγής μηνυμάτων. Όλα τα μηνύματα περνούν από έναν *διάδρομο γεγονότων (event bus)* ο οποίος ελέγχεται από το κύριο *Verticle*. Ένα παράδειγμα φαίνεται στην παρακάτω εικόνα

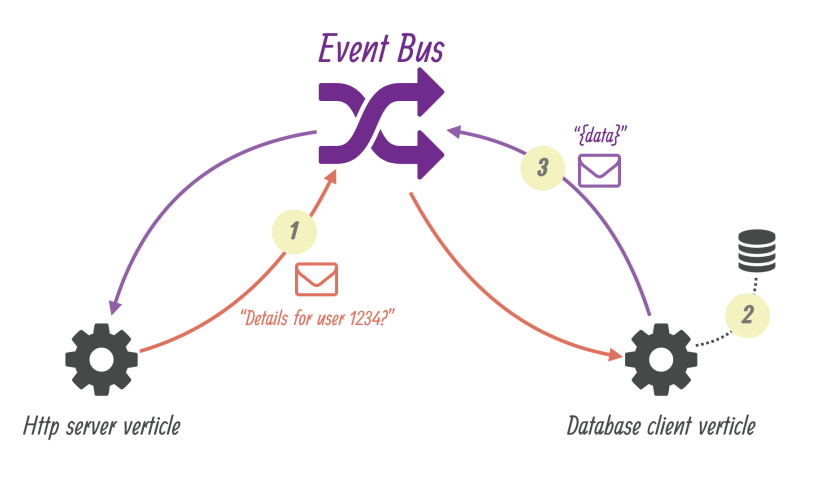

<span id="page-31-1"></span>*Figure 10: Vert.x event bus [14]*

Το *framework* έχει ενσωματωμένη δυνατότητα δημιουργίας ενός *http server* όπου λειτουργεί με το ασύγχρονο μοντέλο βάση όλων των παραπάνω.

## <span id="page-31-0"></span>**2.2. Σημασιολογικός Ιστός και Οντολογίες**

Θα εξηγήσουμε τις βασικές έννοιες γύρω από τις Οντολογίες

### <span id="page-32-0"></span>**2.2.1 Σημασιολογικός Ιστός**

Ο *Σημασιολογικός Ιστός* δεν είναι ένας ξεχωριστός Ιστός, αλλά μια επέκταση του τρέχοντος, στον οποίο οι πληροφορίες έχουν σαφώς καθορισμένη σημασία, επιτρέποντας στους υπολογιστές και τους ανθρώπους να συνεργάζονται καλύτερα. Τα πρώτα βήματα για την δόμηση του Σημασιολογικού Ιστού στη δομή του υπάρχοντος Ιστού βρίσκονται ήδη σε εξέλιξη. Στο εγγύς μέλλον, αυτές οι εξελίξεις θα οδηγήσουν σε σημαντική νέα λειτουργικότητα καθώς οι μηχανές γίνονται πολύ καλύτερα προετοιμασμένες να επεξεργαστούν και να «κατανοήσουν» τα δεδομένα που υπάρχουν και μάλιστα να βγάλουν νέα συμπεράσματα λαμβάνοντας υπόψη τον τρόπο συσχέτισης των δεδομένων μεταξύ τους και ειδικότερα τους συνδέσμου που έχουν καθοριστεί και την σημασία αυτών [15]. Η *Κοινοπραξία World Wide Web* (*W3C*) είναι μία διεθνής κοινότητα που αναπτύσσει τα *ανοικτά πρότυπα (open standards)* προκειμένου για να εξασφαλίσει τη μακροπρόθεσμη ανάπτυξη του *Παγκόσμιου Ιστού* (*Web*).

Η αρχιτεκτονική του σημασιολογικού ιστού απεικονίζεται στο παρακάτω σχήμα. Το πρώτο επίπεδο, *URI* και *Unicode*, ακολουθεί τα σημαντικά χαρακτηριστικά του υπάρχοντος *WWW*. Το *Unicode* είναι ένα πρότυπο κωδικοποίησης διεθνών συνόλων χαρακτήρων και επιτρέπει τη χρήση όλων των γλωσσών (γραφής και ανάγνωσης) στον ιστό χρησιμοποιώντας μια τυποποιημένη φόρμα. Το *URI (Uniform Resource Identifier)* είναι μια συμβολοσειρά τυποποιημένης φόρμας που επιτρέπει τον μοναδικό προσδιορισμό πόρων (π.χ. έγγραφα). Ένα υποσύνολο του *URI* είναι το *URL (Uniform Resource Locator)*, το οποίο περιέχει το μηχανισμό πρόσβασης και μια θέση (δικτύου) ενός εγγράφου όπως http://www.example.org/. Ένα άλλο υποσύνολο του URI είναι το URN που επιτρέπει τον εντοπισμό ενός πόρου χωρίς να υποδηλώνει τη θέση του και τα μέσα για την πρόσβαση στην τιμή ή το αντικείμενο - ένα παράδειγμα είναι το *urn:isbn:0- 123-45678-9*. Η χρήση του *URI* είναι σημαντική για ένα κατανεμημένο σύστημα Διαδικτύου καθώς παρέχει κατανοητό προσδιορισμό όλων των πόρων. Μια διεθνής παραλλαγή του *URI* είναι το *IRI (Internationalized Resource Identifier)* που

33

επιτρέπει τη χρήση χαρακτήρων *Unicode* στο *αναγνωριστικό* (*Identifier*) και για την οποία ορίζεται μια αντιστοίχιση στο *URI*.

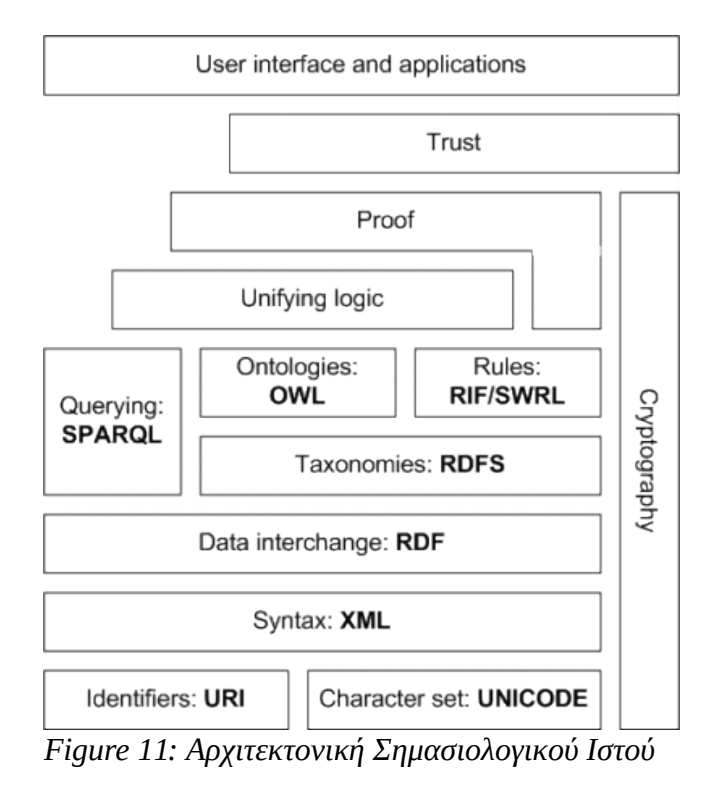

<span id="page-33-0"></span>Το επίπεδο *XML* με τους ορισμούς *ονόματος χώρου XML (XML namespace)* και σχήματος *XML* (*XML schema*) διασφαλίζει ότι υπάρχει μια κοινή σύνταξη που χρησιμοποιείται στον σημασιολογικό ιστό. Το *XML* είναι μια γλώσσα σήμανσης (markup) γενικής χρήσης για έγγραφα που περιέχουν δομημένες πληροφορίες. Ένα έγγραφο *XML* περιέχει στοιχεία που μπορούν να εμφωλευθούν και μπορούν να έχουν χαρακτηριστικά και περιεχόμενο. Τα ονόματα χώρου *XML* επιτρέπουν τον καθορισμό διαφορετικών *λεξιλογίων σήμανσης (markup vocabularies)* σε ένα έγγραφο *XML*. Το *σχήμα XML (XML schema)* χρησιμεύει για την έκφραση σχήματος ενός συγκεκριμένου συνόλου εγγράφων *XML*, μας καθορίζει δηλαδή την μορφή που ένα νέο XML έγγραφο μπορεί να έχει συμπεριλαμβανομένων των στοιχείων και των ιδιοτήτων τους.

Μια βασική μορφή αναπαράστασης δεδομένων για το σημασιολογικό Ιστό είναι το *RDF (Resource Description Framework)*. Το *RDF* είναι ένα πλαίσιο για την αναπαράσταση πληροφοριών σχετικά με τους πόρους σε μορφή γραφήματος.

Προοριζόταν κυρίως για την αναπαράσταση *μεταδεδομένων* (*metadata*) σχετικά με τους πόρους του *WWW*, όπως ο τίτλος, ο συγγραφέας και η ημερομηνία τροποποίησης μιας ιστοσελίδας, αλλά μπορεί να χρησιμοποιηθεί για την αποθήκευση οποιωνδήποτε άλλων δεδομένων. Βασίζεται σε τριάδες *υποκείμενοκατηγόρημα-αντικείμενο* (*subject-predicate-object*) που σχηματίζουν γράφο δεδομένων. Ένα RDF έγγραφο πρακτικά αποτελείται από ένα σύνολο δηλώσεων που ισχύουν για τον κόσμο μας και μπορεί να εκφραστεί χρησιμοποιώντας την γλώσσα XML.

Από μόνο του το *RDF* χρησιμεύει ως περιγραφή ενός γραφήματος που σχηματίζεται από τριάδες. Ο καθένας μπορεί να ορίσει το *λεξιλόγιο* (*vocabulary*) των όρων που χρησιμοποιούνται για πιο λεπτομερή περιγραφή. Για να επιτραπεί η τυποποιημένη περιγραφή των *ταξινομιών (taxonomies)* και άλλων οντολογικών κατασκευών, δημιουργήθηκε ένα *Σχέδιο RDF (RDF Schema ή RDFS)* μαζί με την επίσημη σημασιολογία του στο *RDF*. Το *RDFS* μπορεί να χρησιμοποιηθεί για να περιγράψει τις ταξινομίες των *κλάσεων* (*classes*) και των *ιδιοτήτων* (*properties*) και μπορεί να χρησιμοποιηθεί για την κατηγοριοποίηση των όρων μας υπό την μορφή μίας ή και παραπάνω οντολογιών.

Η *OWL (Web Ontology Language)* είναι μια πιο εκφραστική γλώσσα που μας επιτρέπει να καθορίσουμε τον τρόπο με τον οποίο συνδέονται οι έννοιες μεταξύ τους. Η *OWL* είναι μια γλώσσα περιγραφικής λογικής που συντακτικά ενσωματώνεται στο *RDF* όπως το *RDFS*, παρέχοντας επιπλέον *τυποποιημένο λεξιλόγιο*, και *επίσημη σημασιολογία* (*formal semantics*).

Σημειώνουμε ότι τα στοιχεία που χρησιμοποιούνται για την δημιουργία τόσο RDFS όσο και OWL οντολογιών (γνωστά ως κατασκευαστές) έχουν συγκεκριμένη σημασιολογία και κατ επέκταση αυτή η σημασιολογία μπορεί να χρησιμοποιηθεί για *διαδικασίες συλλογιστικής* (*reasoning*) εντός οντολογιών και βάσεων γνώσεων που περιγράφονται χρησιμοποιώντας αυτές τις γλώσσες. Για την παροχή κανόνων πέρα από τις υφιστάμενες δομές αυτών των γλωσσών, έχουν αναδειχτεί δύο πρότυπα - *RIF* και *SWRL*.

Για την αναζήτηση δεδομένων *RDF* καθώς και *RDFS* και *OWL* οντολογιών σε βάσεις γνώσεων, υπάρχει η *SPARQL* (*SimpleProtocoland RDF QueryLanguage*). Η *SPARQL* είναι γλώσσα τύπου *SQL*, αλλά χρησιμοποιεί *τριάδες* (*triples*) και *πόρους* (*resources*) *RDF* τόσο για αντιστοίχιση τμήματος του ερωτήματος όσο και για την επιστροφή των αποτελεσμάτων του ερωτήματος. Η SPARQL δεν είναι μόνο *γλώσσα ερωτημάτων* (*query language*), αλλά είναι επίσης ένα πρωτόκολλο για την πρόσβαση σε δεδομένα *RDF*.

Όλη η σημασιολογία και οι κανόνες εκτελούνται στα επίπεδα κάτω από την *Απόδειξη* (*Proof*) και το αποτέλεσμα θα ελεγχθεί ως προς την αξιοπιστία του. Η επίσημη απόδειξη μαζί με αξιόπιστες εισόδους για την απόδειξη σημαίνει ότι τα αποτελέσματα μπορούν να είναι αξιόπιστα, οπότε εμφανίζονται στο επάνω επίπεδο του παραπάνω σχήματος. Για αξιόπιστες εισόδους, χρησιμοποιούνται μέσα κρυπτογράφησης, όπως *ψηφιακές υπογραφές (digital signatures)* για επαλήθευση της προέλευσης των πηγών. Πάνω από αυτά τα επίπεδα, μπορεί να δημιουργηθούν εφαρμογές με *διεπαφή χρήστη (user interface)*.

Ο Σημασιολογικός Ιστός βασίζεται σε ορισμένες τεχνολογίες.

• *Μεταδεδομένα (Metadata)* - Είναι δομημένες πληροφορίες που περιγράφουν, εξηγούν, εντοπίζουν ή διευκολύνουν με άλλο τρόπο την ανάκτηση, χρήση ή διαχείριση ενός πόρου πληροφοριών. Τα μεταδεδομένα ονομάζονται συχνά δεδομένα για τα δεδομένα ή πληροφορίες για τις πληροφορίες [16].

Τα μεταδεδομένα παρέχουν πληροφορίες που επιτρέπουν την κατανόηση των δεδομένων (π.χ. έγγραφα, εικόνες, σύνολα δεδομένων), έννοιες (π.χ. σχήματα ταξινόμησης) και οντότητες πραγματικού κόσμου (π.χ. άτομα, οργανισμοί, μέρη, πίνακες ζωγραφικής, προϊόντα).

Τύποι μεταδεδομένων:

◦ *Περιγραφικά μεταδεδομένα*, περιγράφουν ένα *πόρο* (*resource*) με σκοπό *ανακάλυψης* (*discovery*) και *αναγνώρισης* (*identification*).
- *Δομικά μεταδεδομένα*, π.χ. *μοντέλα δεδομένων* (*data models*) και δ*εδομένα αναφοράς* (*reference data*).
- *Μεταδεδομένα διαχείρισης*, παρέχουν πληροφορίες για τη διαχείριση ενός *πόρου* (*resource*).

Η διαχείριση των μεταδεδομένων πρέπει να διασφαλίζει:

- *Διαθεσιμότητα* (*Availability*): τα μεταδεδομένα πρέπει να είναι προσβάσιμα καταχωρημένα σε ευρετήρια ώστε να μπορούν να βρεθούν.
- *Ποιότητα* (*Quality*): τα μεταδεδομένα πρέπει να είναι σταθερής ποιότητας, ώστε οι χρήστες να γνωρίζουν ότι μπορούν να τα εμπιστευθούν.
- *Ανθεκτικότητα* (*Persistence*): τα μεταδεδομένα πρέπει να διατηρούνται με την πάροδο του χρόνου.
- *Ανοιχτή άδεια χρήσης* (*Open License*): τα μεταδεδομένα πρέπει να είναι διαθέσιμα με *άδεια Κοινού Κτήματος* (*Public Domain*) ώστε να επιτρέπουν την επαναχρησιμοποίησή τους.
- *Ορολογίες* (*Terminologies*) παρέχουν κοινόχρηστα και κοινά *λεξιλόγια* (*vocabularies*) ενός *πεδίου ορισμού* (*domain*), ώστε οι *μηχανές αναζήτησης* (*search engines*), οι *πράκτορες* (*agents*), οι *συντάκτες* (*authors*) και οι *χρήστες* (*users*) να μπορούν να επικοινωνούν. Όχι καλό, εκτός αν η κάθε μία σημαίνει το ίδιο πράγμα.
- *Οντολογίες* (*Ontologies*) αποτελούν το δομικό στοιχείο του Σημασιολογικού Ιστού. Παρέχουν μια κοινή κατανόηση ενός *πεδίου ορισμού* (*domain*) που μπορεί να κοινοποιηθεί σε άτομα και εφαρμογές και θα διαδραματίσει σημαντικό ρόλο στην υποστήριξη της ανταλλαγής πληροφοριών και της ανακάλυψης. Εξετάζονται εκτενώς στο επόμενο κεφάλαιο.

# **2.2.2 Οντολογίες**

Οι *οντολογίες* αναπτύχθηκαν στην *Τεχνητή Νοημοσύνη* (*Artificial Intelligence*) για να ικανοποιήσουν το *διαμοιρασμό* (*sharing*) και την *επαναλαμβανόμενη χρήση* (*reuse*) της γνώσης. Παρέχουν μία *σημασιολογία επεξεργάσιμη από τη μηχανή* (*machine-processable semantics*), πηγών πληροφοριών που μπορούν να είναι επικοινωνήσιμες μεταξύ διαφορετικών *πρακτόρων* (*agents*).

Μία οντολογία είναι μια *κατηγορηματική* (*explicit*), *τυπική* (*formal*), προδιαγραφή μιας *διαμοιρασμένης* (*shared*) εννοιολογικής *αναπαράστασης* (*conceptualization*), [17]. Ο όρος "*κατηγορηματική*" (*explicit*) σημαίνει ότι το είδος των εννοιών που χρησιμοποιούνται, και οι περιορισμοί που αφορούν την χρήση αυτών των εννοιών είναι προσδιορισμένοι με σαφήνεια. Ο όρος "*τυπική*" (*formal*) αναφέρεται στο ότι η οντολογία πρέπει να είναι αναγνώσιμη από τη μηχανή. Ο όρος "*διαμοιρασμένη*" (*shared*) αναφέρεται στο ότι η οντολογία πρέπει να αποτυπώνει γνώση κοινής αποδοχής στα πλαίσια της κοινότητας. Τέλος, ο όρος "ε*ννοιολογική αναπαράσταση*" (*conceptualization*) αναφέρεται σε ένα αφηρημένο μοντέλο φαινομένων του κόσμου στο οποίο έχουν προσδιοριστεί οι έννοιες που σχετίζονται με τα φαινόμενα αυτά.

Στον παρακάτω πίνακα παρουσιάζονται τα βασικά συστατικά των οντολογιών:

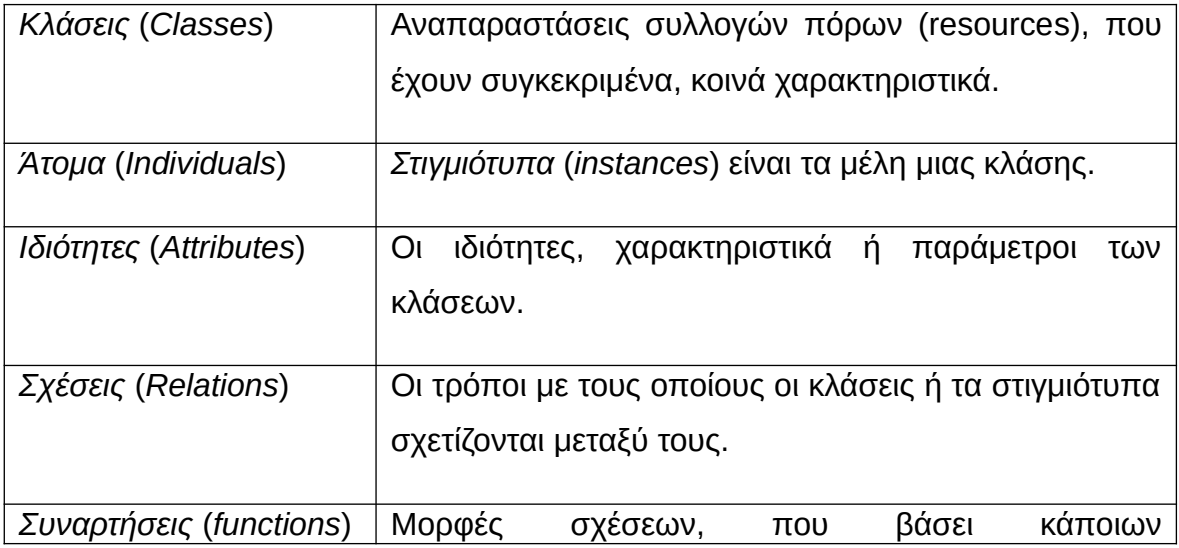

#### Table 2: Συστατικά των οντολογιών

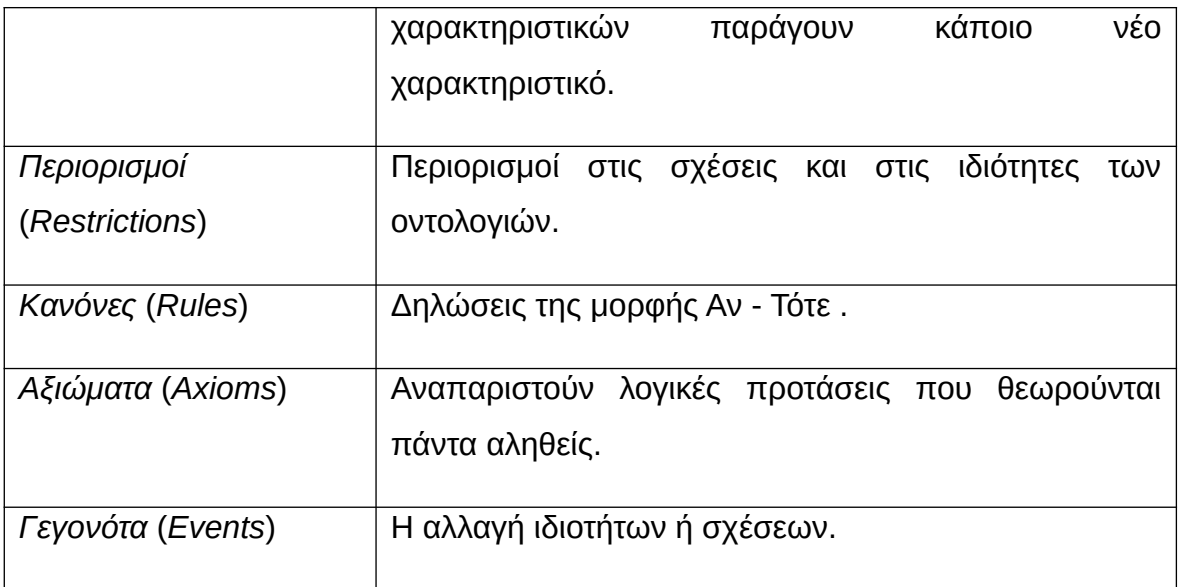

# **2.2.3 Δομή της OWL και βιβλιοθήκη Owlapi**

Υπάρχουν αρκετές γλώσσες περιγραφής οντολογιών. Εμείς θα ασχοληθούμε με Οντολογίες που έχουν οριστεί με την γλώσσα *OWL (Web Ontology Language).* Η *OWL* είναι μια οντολογική γλώσσα σχεδιασμένη για τον *Σημασιολογικό Ιστό (SemanticWeb)*. Παρέχει μια πλούσια συλλογή *τελεστών (operators)* για τη διαμόρφωση *περιγραφικών εννοιών (concept descriptions)*. Πρόκειται για ένα *πρότυπο W3C* (*W3C standard*), που προωθεί τη *διαλειτουργικότητα (interoperation)* και το *διαμοιρασμό (sharing)* μεταξύ εφαρμογών και έχει σχεδιαστεί ώστε να είναι συμβατή με τα υπάρχοντα *πρότυπα ιστού (web standards)*.

Όπως έχουμε αναφέρει η σύνταξή της είναι μια επέκταση του *RDF* και του *RDFS* τα οποία συντάσσονται με *XML* με τα παρακάτω βασικά στοιχεία.

|                 | Ριζικό στοιχείο (root element) των εγγράφων RDF. Ορίζει το |
|-----------------|------------------------------------------------------------|
| rdf:RDF         | έγγραφο XML ως έγγραφο RDF. Περιέχει επίσης μια αναφορά    |
|                 | στον χώρο ονομάτων RDF (RDF namespace).                    |
|                 |                                                            |
| rdf:Description | Στοιχείο που περιέχει την περιγραφή του πόρου (resource).  |
| rdf:type        | Στιγμιότυπο (instance) του                                 |
|                 |                                                            |

*Table 3: RDF Στοιχεία Σύνταξης βασισμένα στην XML*

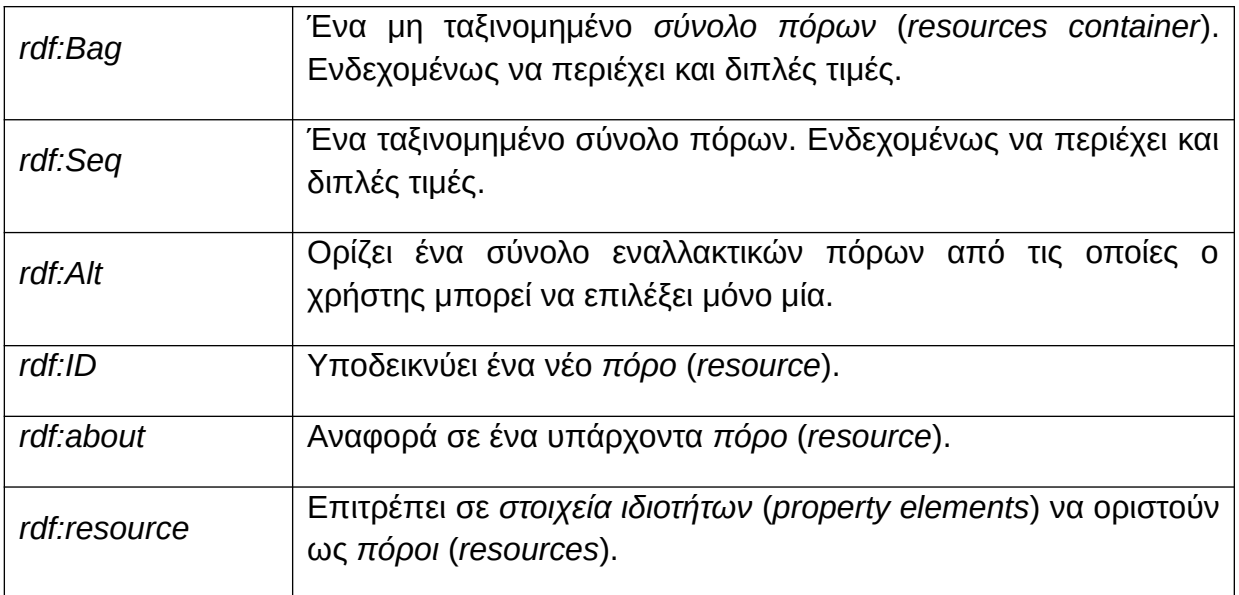

Η επέκταση των συντάξεων των *XML*, *RDF* και *RDFS* που ορίζει η *OWL* γίνεται αντιληπτή από την κεφαλίδα των *OWL* αρχείων που έχουν την εξής μορφή

 $\overline{\mathsf{crdf}:\mathsf{RDF}}$ 

```
xmlns:owl ="http://www.w3.org/2002/07/owl#"
xmlns:rdf ="http://www.w3.org/1999/02/22-rdf-syntax-ns#"
xmlns:rdfs="http://www.w3.org/2000/01/rdf-schema#"
xmlns:xsd="http://www.w3.org/2001/XLMSchema#">
```
Η owl ορίζει 3 υπογλώσσες τις *OWL Lite*, *OWL DL*, *OWL Full* κάθε μια με αυξημένες δυνατότητες σε εκφραστικότητα σε σχέση με την προηγούμενη.

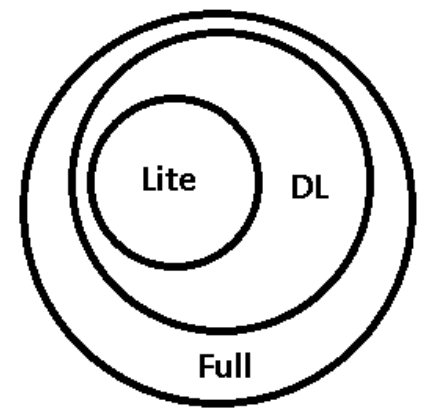

*Figure 12: OWL sublanguages*

Με το λεξιλόγιο του *RDFS* μπορούμε να περιγράψουμε *κλάσεις* (*classes*) και *ιδιότητες* (*properties*). Ωστόσο με την *OWL* μπορούμε επίσης να περιγράψουμε τις σχέσεις μεταξύ των κλάσεων και των ιδιοτήτων καθώς και τα χαρακτηριστικά τους. Οι κλάσεις και οι ιδιότητες μπορούν να έχουν και *σχολιασμούς* (*annotations*).

Για την διευκόλυνση της επεξεργασίας των δεδομένων των οντολογιών κατά την ανάπτυξη της εφαρμογής μας υπάρχουν διάφορα εργαλεία όπως το Apache Jena RDF Framework και το OWL API. Ωστόσο προτιμήθηκε το δεύτερο καθώς έχει σχεδιαστεί κυρίως για OWL οντολογίες. Η *owlapi* [18] είναι μια βιβλιοθήκη για *java* όπου χρησιμοποιείται στην επεξεργασία και την ανάγνωση *OWL* αρχείων. Προσφέρει διάφορες δυνατότητες και προγραμματιστικές διεπαφές σχετικές με οντολογίες. Εμείς θα επικεντρωθούμε μόνο στην ανάγνωση, προκειμένου να μπορούμε να παίρνουμε τις κλάσεις και τις ιδιότητες ενός *OWL* αρχείου μαζί με την επιπλέον πληροφορία που μας ενδιαφέρει. Συγκεκριμένα μιλάμε για τον *OWL/XML αναλυτή* (*parser*) που διαθέτει. Με αυτόν μπορούμε να διαβάζουμε *OWL* αρχεία σε οποιαδήποτε νόμιμη μορφή έχουν αυτά γραφεί. Μπορούμε να αναλύουμε έτσι τα *αξιώματα* (*axioms*) που έχουν οριστεί και να χειριζόμαστε προγραμματιστικά την πληροφορία που μας ενδιαφέρει.

# **2.3. Καθορισμός Συσχετίσεων μεταξύ Οντολογιών**

Έχουμε αναφέρει τα κύρια χαρακτηριστικά των *Οντολογιών* και συγκεκριμένα αυτών που ορίζονται με την *OWL*. Κύριος σκοπός της διπλωματικής αυτής είναι να μελετήσουμε τις συσχετίσεις που έχουν μεταξύ τους διαφορετικές τέτοιες οντολογίες. Για αυτόν τον λόγο βασιζόμαστε στο *Ontology Alignment Tool* [1]. Το εργαλείο αυτό δέχεται 2 *οντολογίες owl* και παράγει *κανόνες αντιστοίχισης (mapping rules)* τους οποίους εμείς θα χρησιμοποιήσουμε. Οι κανόνες αυτοί προκύπτουν με ημι-αυτόματο τρόπο, αλλά οι χρήστες του εργαλείου έχουν την δυνατότητα να τους επεξεργαστούν και να προσθαφαιρέσουν κανόνες. Ειδικότερα (α) προτείνει υποψήφιους κανόνες τους οποίους ο χρήστης μπορεί να αποδεχθεί ή να απορρίψει είτε μεμονωμένα είτε μαζικά Επίσης (β) μπορεί να ορίσει νέους κανόνες (ειδικά n x m ) που δεν εντοπίζονται αυτόματα από το σύστημα και στους οποίου συμμετέχουν

παραπάνω από ένα οντολογικά στοιχεία, ενώ κατά την μετάβαση από τον ένα μοντέλο στο άλλο είναι απαραίτητο κάποιος μετασχηματισμός.

Σε κάθε κανόνα, για να αντιστοιχιστούν τα στοιχεία (π.χ. κλάσεις, ιδιότητες, κτλ) της μιας οντολογίας με της άλλης, βασιζόμαστε στην έννοια των *μοτίβων οντολογιών (Ontologies Patterns)*. Ένα τέτοιο μοτίβο περιγράφει επακριβώς τις παραμέτρους της οντολογίας που συμμετέχει στον κανόνα και τον ρόλο της καθεμιάς. Μπορεί να αναφέρεται σε ένα υπάρχον στοιχείο μιας οντολογίας (π.χ. μια κλάση), ή σε ένα νέο που προκύπτει με βάση τα υπάρχοντα στοιχεία (όπως για παράδειγμα την περίπτωση εκείνη στην οποία μια παράμετρος μπορεί να χρησιμοποιηθεί για την περιγραφή των οντοτήτων εκείνων που ανήκουν σε μια προδιαγεγραμμένη κλάση) ή γενικά να περιέχει έναν οποιοδήποτε συνδυασμό στοιχείων μιας οντολογίας. Ένα τέτοιο μοτίβο μπορεί να αποτελείται από άλλα τέτοια μοτίβα. Ορίζονται πολλά τέτοια μοτίβα ανάλογα με την φύση του κανόνα. Για παράδειγμα αναφέρουμε δύο τέτοια:

• *Simple Relation Pattern*

Το οποίο ορίζει μια *σχέση* (*Relation*) ενός συγκεκριμένου *Object Property* μιας οντολογίας.

• *Relation Path Pattern*

Το οποίο ορίζει μια νέα ιδιότητα που προκύπτει από τον συνδυασμό ενός ή και παραπάνω σχέσεων ακολουθούμενες από μια ιδιότητα.

Ο κάθε κανόνας που αντιστοιχίζει δύο οντολογίες έχει συγκεκριμένη μορφή. Κάποια πεδία είναι υποχρεωτικά και περιλαμβάνονται πάντα, ενώ άλλα είναι προαιρετικά και μπορεί να παραλείπονται. Υποχρεωτικά πεδία είναι:

- Τα πεδία *entity 1* και *entity 2* τα οποία περιέχουν τα *Ontologies Patterns* που ορίσαμε πιο πάνω για την πρώτη και δεύτερη οντολογία αντίστοιχα.
- Το πεδίο *Relation* όπου καθορίζει την συσχέτιση των στοιχείων της πρώτης οντολογίας με την δεύτερη (π.χ. σχέση ισοδυναμίας).

Ορίζονται επίσης τα εξής προαιρετικά πεδία

- Το πεδίο *Transformation* όπου ορίζει κάποιον μετασχηματισμό που λαμβάνει μέρος στις τιμές των ιδιοτήτων της οντολογίας που συμμετέχουν στον κανόνα. Αυτό μπορεί να έχει την μορφή *directTransformation* ή *inverseTransformation* ανάλογα με το είδος του μετασχηματισμού.
- Το πεδίο *Direction* που δείχνει για ποια κατεύθυνση (από την 1η στην 2η ή το αντίστροφο) ισχύει η συσχέτιση του κανόνα.
- Το πεδίο *Origin* που δείχνει την προέλευση του κανόνα.
- Το πεδίο *Confidence Value* που δείχνει το πόσο σίγουρο ήταν το εργαλείο που για την ισχύ του κανόνα που παρήγαγε.
- Το πεδίο *Comments* που έχει την περιγραφή του συγκεκριμένου κανόνα.

Αυτά τα βλέπουμε και στον παρακάτω πίνακα που έχει οριστεί από τους δημιουργούς του εργαλείου, όπου στην 2η στήλη το γράμμα Υ δηλώνει υποχρεωτικό πεδίο ενώ το γράμμα Π προαιρετικό:

| Παράμετρος            | Y/N           | Περιγραφή                                                                                                    |
|-----------------------|---------------|----------------------------------------------------------------------------------------------------|
| Entity 1 and 2        | Y             | Προσδιορίζει τα συμμετέχοντα στοιχεία της αριστερής και<br> της δεξιάς πλευράς ενός κανόνα αντιστοίχισης                                          |
| <b>Transformation</b> | $\mathbf{H}$  | Προσδιορίζει τον μετασχηματισμό που λαμβάνει μέρος στις<br> τιμές των ιδιοτήτων (properties) που ορίζονται                                        |
| Relation              | Y.            | Προσδιορίζει την σχέση της <i>Entity 1</i> ως προς την <i>Entity 2</i><br>(π.χ. ισοδύναμοι όροι)                                                  |
| <b>Direction</b>      | ш             | Προσδιορίζει την κατεύθυνση για την οποία η συσχέτιση<br>∣είναι έγκυρη                                                                            |
| Origin                | П             | Δείχνει τον τρόπο με τον οποίον ο κανόνας αντιστοίχισης<br>έχει δημιουργηθεί (π.χ. χειροκίνητα από τον χρήστη μέσω<br> του εργαλείου <i>ΟΑΤ</i> ) |
| Confidence Value      | $\mathbf \Pi$ | Δείχνει πόσο σίγουρο ήταν το ΟΑΤ για τον προτεινόμενο<br>κανόνα αντιστοίχισης όταν αυτός έγινε αποδεκτός από τον<br>χρηστη                        |

*Table 4: Οι (Υ)ποχρεωτικές και (Π)ροαιρετικές παράμετροι ενός Κανόνα Αντιστοίχισης [1]*

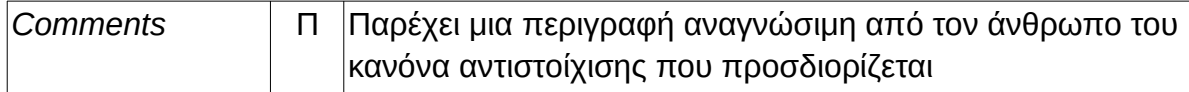

Εμείς θα χρησιμοποιούμε τα αποτελέσματα αυτού του εργαλείου τα οποία θα είναι οι παραγόμενοι κανόνες συσχέτισης όπως τους περιγράψαμε παραπάνω σε ένα αρχείο *JSON*.

Ως πρώτο παράδειγμα δείχνουμε έναν τέτοιον κανόνα που υποδεικνύει μια ισοδυναμία μιας κλάσης της πρώτης οντολογίας με μια κλάση της δεύτερης:

```
{
   "entity1": {
     "pid": "SimpleClassPattern",
     "classuri":
      "http://.../harmonicss/cohort#Domain-002-Term-001",
     "classname": "hispanic"
   },
   "entity2": {
     "pid": "SimpleClassPattern",
     "classuri": "http://.../terminology/vocabulary#ETHN-01",
     "classname": "Latin"
   },
   "directTransformation": null,
   "inverseTransformation": null,
   "relation": "Equivalent",
 "direction": "",
 "comments": ""
}
```
Βλέπουμε ότι ορίζεται το συγκεκριμένο *Ontology Pattern* για κάθε στοιχείο της κάθε οντολογίας όπως το έχουμε περιγράψει. Στο πεδίο *Relation* φαίνεται η *σχέση ισοδυναμίας* (*Equivalent*) των κλάσεων που ορίστηκαν για την *Entity 1* και *Entity 2*.

Ως δεύτερο παράδειγμα δείχνουμε έναν πιο σύνθετο κανόνα:

```
{
   "entity1": {
     "pid": "PropertiesCollectionPattern",
     "proparray": [{
       "pid": "SimplePropertyPattern",
       "propertyuri": "http://.../harmonicss/cohort#Parameter-006",
       "propertyname": "CONSTITUTIONAL DOMAIN ACTIVITY",
       "index": 0,
       "valuerange": "http://.../harmonicss/cohort#Domain-003"
     }]
```

```
 },
   "entity2": {
     "pid": "ClassWithPropertiesRestrictionPattern",
     "cls": {
       "pid": "SimpleClassPattern",
       "classuri": "http://.../reference-model#ESSDAI-Domain-AL",
       "classname": "ESSDAI Domain Activity Level"
     },
     "proparray": [{
       "pid": "SimpleRelationPattern",
       "relationuri": "http://.../...#quest-ESSDAI-Domain-CV",
       "relationname": "ESSDAI Domain Coded Value",
       "index": 0
     },
     {
       "pid": "SimpleRelationPattern",
       "relationuri": "http://.../...#activity-Level-CV",
       "relationname": "Activity Level Coded Value",
       "index": 1
     }]
   },
   "directTransformation": {
     "uri": "CLASS: ....trans.quest.ESSDAIDomainActivityLevel",
     "arguments": [{
       "argname": "ESSDAI Domain",
       "argvalue": "http://.../vocabulary#ESSDAI-01"
     }],
     "description": "Provides the values of the parameters specified
in the right side taking into account the patient data in the given
fields as well as additional parameters provided."
 },
   "inverseTransformation": null,
 "relation": "Linked With",
 "direction": "From Ontology 1 to Ontology 2",
   "comments": ""
}
```
Ο κανόνας αυτός μας περιγράφει τον τρόπο με τον οποίο σχετίζονται οι παράμετροι της πρώτης οντολογίας με τους όρους που υπάρχουν στην δεύτερη οντολογία καθώς επίσης και τον τρόπο με τον οποίο μπορούμε να μεταβούμε από το ένα μοντέλο στο άλλο. Για τον σκοπό αυτό έχει καθοριστεί ένα *κανόνας μετάβασης (transformation rule)* ο οποίος με βάση τα δεδομένα που υπάρχουν στις παραμέτρους τις πρώτης οντολογίας μπορεί να δημιουργήσει μια οντότητα και να προσδιορίσει τους παραμέτρους που περιγράφονται στην δεξιά μεριά του κανόνα,

λαμβάνοντας επίσης υπόψη τους παραμέτρους που έχουν δοθεί καθώς επίσης και άλλους κανόνες που έχουν καθοριστεί, εάν κάτι τέτοιο κρίνεται απαραίτητο.

# **3. Περιγραφή Συστήματος**

Εδώ θα περιγράψουμε το σύστημα που δημιουργήσαμε για την αναπαράσταση των *κανόνων συσχετίσεων* (*Mapping Rules*) και τις *οντολογίες* (*Ontologies*) που συνδέουν όπως εξηγήθηκαν στην προηγούμενη ενότητα. Το σύστημα που φτιάξαμε το ονομάσαμε *OMV (Ontologies Mapping Visualizer)* και τα χαρακτηριστικά του περιγράφονται στις επόμενες ενότητες.

# **3.1. Παρεχόμενες Υπηρεσίες**

Σκοπός της εφαρμογής είναι η οπτική αναπαράσταση των κανόνων αντιστοίχισης δύο διαφορετικών Οντολογιών. Δεδομένου του ότι η πληροφορία που περιέχεται στις Οντολογίες καθώς και στην αντιστοίχιση είναι αρκετά μεγάλη, δεν είναι δυνατόν να δειχτεί με μια απλή όψη. Για αυτό τον λόγο δημιουργούμε έναν *αλληλεπιδραστικό γραφικό περιβάλλον* (*GUI*) το οποίο δίνει την δυνατότητα στον χρήστη να αλληλεπιδρά με τα διάφορα γραφικά αντικείμενα και να βλέπει περισσότερες πληροφορίες ανάλογα με την εστίαση του ενδιαφέροντός του. Οι βασικές χρήσεις που μπορεί να αξιοποιήσει ο χρήστης φαίνονται πολύ συνοπτικά στο παρακάτω *UML Διάγραμμα Περιπτώσεων Χρήσης (UML Use Case Diagram)*.

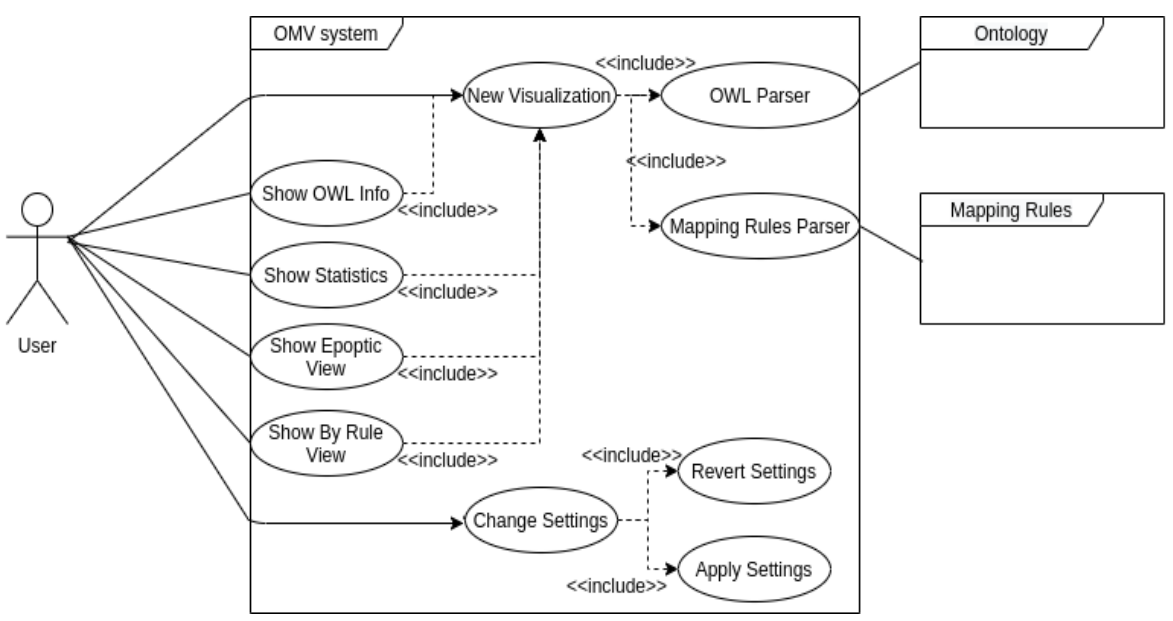

*Figure 13: Διάγραμμα Περιπτώσεων Χρήσης*

Θα περιγράψουμε με λίγα λόγια τις λειτουργίες αυτές οι οποίες θα δειχθούν πιο διεξοδικά με παραδείγματα στο Κεφάλαιο 4:

- Βασική λειτουργία είναι η δημιουργία μια νέας *οπτικοποίησης* που την ονομάζουμε *Visualization*. Για αυτή την λειτουργία το σύστημα μας διαθέτει δύο *αναλυτές* (*Parsers*) υπό την γενική έννοια, οι οποίοι επεξεργάζονται δύο αρχεία *OWL* και ένα αρχείο *JSON* με τους *Mapping Rules* που συνδέουν τις οντολογίες αυτές.
- Από το *Visualization* που έχουμε δημιουργήσει ο χρήστης μπορεί να δει τις πληροφορίες της κάθε *OWL* οντολογίας (ενέργεια *Show OWL Info*). Οι πληροφορίες που φαίνονται αφορούν τα βασικά στοιχεία της κάθε οντολογίας που είναι οι *κλάσεις* (*Classes*), *ιδιότητες αντικειμένων* (*Object Properties*), *ιδιότητες δεδομένων* (*Data Properties*), *ιδιότητες σχολιασμών* (*Annotation Properties*) και οι *σχολιασμοί* (*Annotations*) του κάθε στοιχείου.
- Από το *Visualization* ο χρήστης μπορεί να δει επίσης κάποια στατιστικά που αφορούν τον σύνολο των κανόνων που έχουν οριστεί και των στοιχείων που περιέχουν οι Οντολογίες. Επίσης φαίνονται στατιστικά για τους κανόνες που

συμμετέχουν οι κλάσεις ανώτερων επιπέδων της δεύτερης Οντολογίας, επειδή πολλές φορές χρησιμοποιείται ως *μοντέλο προς αναφορά* (*Reference Model*).

- Τους *κανόνες αντιστοίχισης* (*Mapping Rules*) μπορούμε να τους δούμε στην εποπτική όψη (*Epoptic View*). Εκεί ο χρήστης μπορεί να πάρει μια γενική εικόνα για το ποια στοιχεία της κάθε οντολογίας συμμετέχουν στους κανόνες και να αλληλεπιδράσει μαζί τους.
- Επίσης στην *όψη ανά κανόνα* (*By Rule View*) ο χρήστης μπορεί να δει τον κάθε *κανόνα* ξεχωριστά μαζί με τα στοιχεία κάθε οντολογίας που συνδέει και όλες τις λεπτομέρειες που ορίζονται σε αυτόν.
- Η τελευταία σημαντική δυνατότητα της εφαρμογής μας είναι η αλλαγή των ρυθμίσεων για την προσαρμογή του περιβάλλοντος στις ανάγκες του χρήστη. Οι δυνατές αλλαγές στην παρούσα έκδοση είναι περιορισμένες και αφορούν την λειτουργική χρήση του συστήματός μας, αλλά στο μέλλον μπορούν να προστεθούν κι άλλες όπως η προσαρμογή της εμφάνισης του περιβάλλοντος.

# **3.2. Αρχιτεκτονική Εφαρμογής**

Εδώ θα μιλήσουμε για την αρχιτεκτονική του συστήματός μας. Το μοντέλο που ακολουθούμε είναι το λεγόμενο μοντέλο *Πελάτη – Εξυπηρετητή* (*Client – Server model*). Σε αυτό, ο χρήστης αλληλεπιδρά με την εφαρμογή *Client* ή οποία λέγεται και *front end*. Αυτή η εφαρμογή επικοινωνεί μέσω αιτημάτων με έναν άλλον υπολογιστή ο οποίος απαντά αυτά τα ερωτήματα και λέγεται *Server* ή *back end*. Για την υλοποίηση του client χρησιμοποιήσαμε το framework VueJS ενώ για την υλοποίηση του server το framework Vert.x. Ο client επικοινωνεί με τον server στέλνοντάς του αιτήματα http που έχουν περιεχόμενο μορφής JSON ή form-data (δυαδικό) και λαμβάνει από τον server απάντηση http με περιεχόμενο πάντα μορφής JSON.

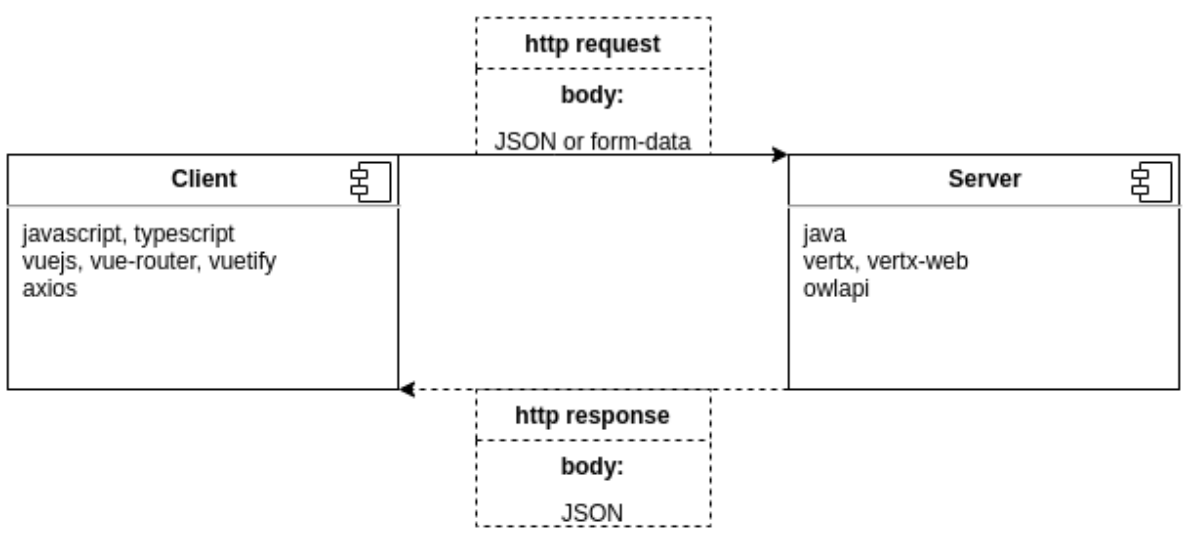

*Figure 14: Αρχιτεκτονική πελάτη-εξυπηρετητή*

# **3.2.1 Για τον Client**

Ο *client* υλοποιείται ως μια διαδικτυακή εφαρμογή μες τις γλώσσες προγραμματισμού typescript και javascript, χρησιμοποιώντας το *client side framework VueJs που έχουμε αναλύσει στο κεφάλαιο 2*. Αυτό μας επιτρέπει να λειτουργεί ανεξάρτητα από τον *server*. Η διανομή του *client* μπορεί να γίνει από έναν αδύναμο και οικονομικό εξυπηρετητή στατικών σελίδων ή από προσαρμογή του *server* μας ώστε να προσφέρει και στατικές σελίδες εκτός από το *Api*. Ο κώδικας του *client* γράφεται ανεξαρτήτως του *server* με μόνη υποχρέωση να γνωρίζει το *api* και να ακολουθεί τις όποιες αλλαγές του, ώστε να μπορεί να επικοινωνεί χωρίς προβλήματα με τον *server*.

Ο *client* στέλνει πάντα *αιτήματα πρωτοκόλλου http* (*http requests*) χρησιμοποιώντας την βιβλιοθήκη axios που έχουμε αναφέρει στο κεφάλαιο 2. Τα αιτήματα αυτά χρησιμοποιούν κυρίως τις μεθόδους *GET*, *POST*, *PUT*, *DELETE* του *http* που έχουμε αναφέρει στο κεφάλαιο 2. Το *σώμα* των μηνυμάτων (*body*) κωδικοποιείται σε *JSON* όπου αυτό είναι δυνατόν. Στην περίπτωση που χρειαζόμαστε να στείλουμε αρχεία, τότε αυτά κωδικοποιούνται με την δυαδική μορφοποίηση *form-data*. Σε αυτή την επιλογή δεν κωδικοποιούνται χαρακτήρες, αλλά στέλνονται αυτούσια τα αρχεία ως δυαδικά, ώστε να μπορεί να τα διαβάσει και

να τα επεξεργαστεί ο *server*. Να σημειωθεί ότι όταν στέλνονται αρχεία πρέπει υποχρεωτικά να χρησιμοποιηθεί η μέθοδος *POST*.

# **3.2.2 Για τον Server**

Ο *server* υλοποιείται ως μια ασύγχρονη εφαρμογή σε *java* με το *framework Vert.x*. Σκοπός του είναι η δημιουργία ενός *http server* που εξυπηρετεί τα αιτήματα του *Client*. Έχει την δυνατότητα να προσφέρει και στατικές σελίδες για την περίπτωση που θέλουμε να ενσωματώσουμε τον *client* μέσα στον *server* και να διανέμεται μέσω αυτού. Ωστόσο εμείς θα επικεντρωθούμε στην βασική λειτουργία του, που είναι αυτή μιας διεπαφής για χρήση από τον *client*. Αυτή η διεπαφή λέμε ότι είναι ένα *REST api*. Ο όρος *REST (Representational State Transfer)* είναι κάποιες προδιαγραφές και παραδοχές για την δημιουργία ενός *client-server* συστήματος, ο ορισμός του οποίου μπορεί να βρεθεί στο διαδίκτυο [19]. Στις μέρες μας πολλές από αυτές τις προδιαγραφές θεωρούνται πολλές φορές ξεπερασμένες και έτσι γίνεται διαχωρισμός σε συστήματα *RESTful* όπου τηρούν πλήρως τις προδιαγραφές και απλά *REST* όπου τηρούν κάποιες από αυτές. Εμείς θα αναφέρουμε ακριβώς ποιες προδιαγραφές τηρεί ο *server* μας, κάποιες από τις οποίες στηρίζονται στο *REST*, ενώ κάποιες άλλες είναι δικές μας.

• *Μοντέλο client-server*

Όπως έχουμε πει η υλοποίηση του *client* και του *server* είναι διαχωρισμένες, με τον *server* να μην γνωρίζει λεπτομέρειες για την εμφάνιση και την απεικόνιση του γραφικού περιβάλλοντος.

• *Http Server*

Ο *server* μας υποστηρίζει το πρωτόκολλο http και απαντάει *http requests*. Σαφώς, αναλόγως με την *παράταξη* (*deployment*) του *server* χρησιμοποιείται το *https* που διασφαλίζει την ασφαλή σύνδεση *http*.

• *JSON response*

Ο *server* μας πάντα απαντάει με *σώμα* (*body*) μορφής *JSON*. Αυτό επιτρέπει τον εύκολο χειρισμό της *απάντησης* (*response*) από τον *client,* με όμοιο τρόπο για διαφορετικά *requests*.

• *Cache* (*προσωρινή μνήμη*)

Ο *server* μας διαθέτει τρόπους χρησιμοποίησης *προσωρινής μνήμης* (*caching*) για να απαντάει πιο αποδοτικά συνεχόμενα όμοια *requests*.

• *Stateless*

Τέλος, η πιο σημαντική προδιαγραφή είναι ότι ο *server* μας δεν κρατάει πληροφορίες κατάστασης για τον client ή είναι, όπως λέμε, Stateless. Αυτό πρακτικά σημαίνει ότι, κάθε *request* πρέπει να διαθέτει όλη την απαραίτητη πληροφορία προκειμένου να απαντηθεί. Δεν επιτρέπεται να έχει κρατήσει ο *server* πληροφορία από προηγούμενο *request* ενός *client* ώστε να απαντήσει κάποιο επόμενο. Επίσης δεν επιτρέπονται διάφοροι μηχανισμοί για *sessions* αφού προϋποθέτουν ότι ο *server* κρατάει κάποια πληροφορία για κάποιον συγκεκριμένο client. Αυτή η προϋπόθεση είναι από τις βασικές του *REST* και μολονότι φαίνεται ότι οδηγεί στην αποστολή περίσσειας πληροφορίας σε πολλά *requests*, τελικά οδηγεί σε πιο σταθερά συστήματα, με αποφυγή πολλών λαθών εξαιτίας περίπλοκων δομών.

Για την ανάλυση των OWL αρχείων, ο server μας χρησιμοποιεί την βιβλιοθήκη owlapi που έχουμε αναφέρει στο κεφάλαιο 2.

# **3.3. Υλοποίηση Επιμέρους Συστημάτων**

Εδώ θα μιλήσουμε για τα *επιμέρους υποσυστήματα* και *εξαρτήματα* (*components*) σε γενικευμένη μορφή, με τα οποία έχει δημιουργηθεί το σύστημά μας. Για κάθε τέτοιο υποσύστημα θα αναφέρουμε τις τεχνολογίες με τις οποίες έχει δημιουργηθεί.

Τα υποσυστήματα φαίνονται στο παρακάτω γενικευμένο σχεδιάγραμμα, όπου τα βελάκια δείχνουν την σύνδεση ή εξάρτηση των εξαρτημάτων. Οι διακεκομμένες γραμμές και τα διακεκομμένα κουτάκια δηλώνουν υπο εξαρτήματα που περιλαμβάνονται σε αυτά που τα συνδέει αλλά η σημαντικότητά τους τα κάνει ενδιαφέροντα να αναφερθούν ξεχωριστά.

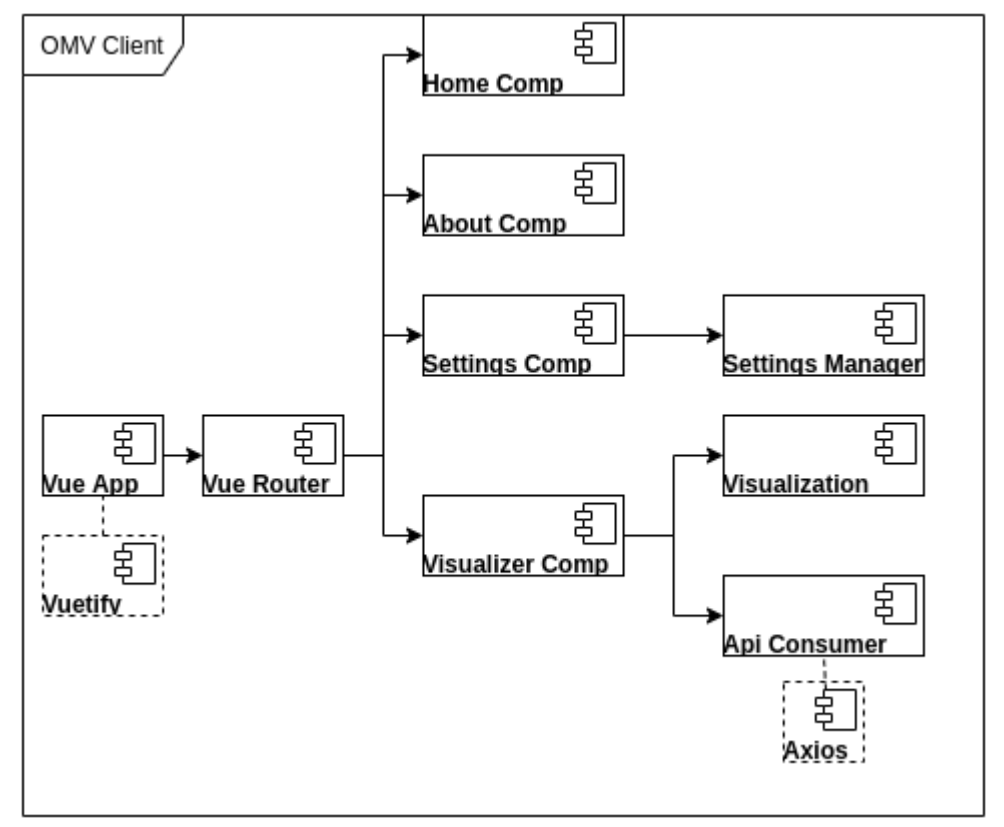

# **3.3.1 Συστήματα Client**

*Figure 15: Επιμέρους Συστήματα Client*

Ο *client* μας υλοποιείται με διαδικτυακές τεχνολογίες και το *client-side framework VueJS*, όπως τα έχουμε περιγράψει στο κεφάλαιο 2. Η γλώσσα που χρησιμοποιούμε για τα στοιχεία που αλληλεπιδρούν με το *VueJS* είναι η *JavaScript*. Ωστόσο, για δικές μας κλάσεις που έχουν να κάνουν με τα δεδομένα χρησιμοποιούμε την γλώσσα *Typescript*. Η *Typescript* είναι μια γλώσσα βασισμένη σε *JavaScript* όπου προσφέρει κάποιες παραπάνω δυνατότητες όπως ο ορισμός τύπων μεταβλητών με σκοπό την διευκόλυνση του προγραμματιστή. Η *Typescript* μεταφράζεται σε JavaScript την ώρα του χτισίματος της εφαρμογής (*building*) από τον *compiler* της (πιο σωστά λέγεται και *transpiler* αφού μεταφράζει μια γλώσσα σε κάποια άλλη και όχι σε binary code). Άρα τελικά το *περιβάλλον εκτέλεσης* της (*runtime*) είναι ακριβώς το ίδιο με αυτό της *JavaScript* και ισχύουν όλα αυτά που έχουμε αναλύσει στο Κεφάλαιο 2.

#### **Vue App**

Για να τρέξει η εφαρμογή μας θέλουμε να φορτωθεί το αρχικό *html* αρχείο που έχει όνομα *index.html*. Για αυτό τον λόγο ρυθμίζουμε πάντα τον στατικό server που διανέμει τον client μας να ανακατευθύνει πάντα όλα τα *requests* σελίδας του browser σε αυτό το αρχείο. Για να τρέξει το *Vue application* χρειαζόμαστε ένα αρχικό *Vue Component* το οποίο το λέμε και *Component Ρίζας* (*Root Component*). Αυτό *τοποθετείται* (*mount*) σε ένα *html element* που υπάρχει στο *index.html* μέσω *JavaScript* και αρχίζει η εφαρμογή μας. Πλέον μπορούν να δημιουργηθούν άλλα *components* και να εκμεταλλευτούμε όλες τις δυνατότητες του *VueJS* που έχουμε αναλύσει στο κεφάλαιο 2.

## **Vuetify**

Αξίζει να αναφερθεί ξεχωριστά το *Vuetify* το οποίο είναι ένα *framework* βασισμένο σε *VueJS* που υλοποιεί το *Material Design*. Το *Material Design* προσδιορίζει κάποιες βασικές προδιαγραφές που δημιουργήθηκαν από την Google για την κατασκευή γραφικών εφαρμογών με τέτοιο τρόπο ώστε να είναι ευανάγνωστες από τον χρήστη καθώς και να μπορούν να χρησιμοποιηθούν εύκολα από οθόνες αφής. Το *Vuetify* μας προσφέρει έτοιμα *components* που τηρούν αυτές τις προδιαγραφές και μπορούμε να τα χρησιμοποιήσουμε και να τα ελέγξουμε μέσω των τρόπων που μας επιτρέπει το *VueJS*, όπως μέσω *ιδιοτήτων* (*props*). Επίσης μπορούμε να τα επεκτείνουμε και να δημιουργήσουμε δικά μας components βασισμένα στα *components* του *Vuetify,* ώστε να μπορούμε να επαναχρησιμοποιούμε λειτουργίες τους, χωρίς να τις υλοποιούμε εξ αρχής. Όλα τα *components* που έχουμε φτιάξει στην εφαρμογή μας χρησιμοποιούν *Vuetify components*.

#### **Vue Router**

54

Το VueJS μας επιτρέπει να επεξεργαζόμαστε τις σελίδες με προηγμένο τρόπο μέσω *JavaScript*. Ωστόσο, είναι πολλές φορές θεμιτό να υπάρχει μια περιήγηση στις διάφορες υποσελίδες μέσω ενός *URL* που δίνουμε στον *browser* (π.χ. για να κάνουμε *bookmark* μια συγκεκριμένη υποσελίδα). Το *VueJS* διαθέτει ένα *πρόσθετο* (*plugin*) που ονομάζεται *vue-rooter*. Αυτό εκμεταλλεύεται το *HISTORY api* της *html* που της επιτρέπει να ελέγχει και να διαβάζει το τρέχον *URL* που υπάρχει στον browser. Έτσι, μπορούμε να ορίσουμε διαδρομές που μεταφερόμαστε μέσω του *ULR* παρόλο που δεν γίνονται αιτήματα σε κάποιο *server* για νέες σελίδες αλλά όλα τρέχουν μέσω της αρχικής *index.html*. Για να μπορεί να λειτουργήσει σωστά το *vue router* χρειάζεται η ανακατεύθυνση που περιγράψαμε στο *Vue App component*, ώστε όταν για παράδειγμα δίνουμε απευθείας κάποιο *URL* στον *browser* μας, ο στατικός *server* να μας στέλνει στο *index.html* και από εκεί, αφού φορτωθεί η εφαρμογή μας να μπορεί να μας στείλει το *vue router* στην υποσελίδα που θέλουμε. Οι υποσελίδες που χρησιμοποιούμε στην εφαρμογή μας είναι οι */home, /about, /settings, /visualizer*, κάθε μία από τις οποίες ορίζεται με ένα καινούριο *Vue Component*.

#### **Home Comp**

Είναι ένα *Vue Component* που φτιάχνει την υποσελίδα */home*. Περιέχει σύντομη περιγραφή της εφαρμογής και κάποια *links* χωρίς να αλληλεπιδρά με κάποιο άλλο σύστημα.

#### **About Comp**

Είναι ένα *Vue Component* που φτιάχνει την υποσελίδα */about*. Δείχνει σύντομες οδηγίες χρήσης, πληροφορίες για τον δημιουργό και πληροφορίες για την εφαρμογή (όπως π.χ. η έκδοση) οι οποίες ορίζονται είτε κατά την ώρα του *χτισίματος* (*building*) ή από το *περιβάλλον εκτέλεσης* (*runtime*).

### **Settings Comp**

Είναι ένα *Vue Component* που φτιάχνει την υποσελίδα */settings*. Περιλαμβάνει κάποια πεδία για να μπορεί να αλλάξει ο χρήστης τις ρυθμίσεις τις εφαρμογής. Για την εφαρμογή των αλλαγών το σύστημα αλληλεπιδρά με το υποσύστημα *Settings Manager*.

#### **Settings Manager**

Είναι υπεύθυνος για το διάβασμα των ρυθμίσεων της εφαρμογής καθώς και για την εφαρμογή των αλλαγών τους. Προσφέρει δυνατότητα *επαναφοράς* (*reset*) των ρυθμίσεων στις *προκαθορισμένες* (*default*) που έχουν οριστεί από τον προγραμματιστή. Οι ρυθμίσεις που αλλάζουν αποθηκεύονται στο *Local Storage*, το οποίο είναι ένας μηχανισμός που προσφέρει το περιβάλλον διαδικτυακών εφαρμογών για αποθηκευτικό χώρο των διάφορων ιστοσελίδων. Το *Local Storage* ελέγχεται μέσω *JavaScript* και βρίσκεται τοπικά σε κάθε browser που επισκέπτεται την εφαρμογή.

#### **Visualizer Comp**

Είναι ένα Vue Component που φτιάχνει την υποσελίδα */visualizer*. Εκεί ο χρήστης μπορεί να επιλέξει τα αρχεία *OWL* και το αρχείο *JSON* με τα *Mapping Rules* για να δημιουργήσει μια νέα *οπτικοποίηση* (*Visualization*). Αλληλεπιδρά με τα υποσυστήματα *Api Consumer* και *Visualization*. Συγκεκριμένα καλεί την συνάρτηση του *Api Consumer* ώστε να πάρει κάποιο αποτέλεσμα από τον *server* και στην συνέχεια το περνάει στο υποσύστημα *Visualization* για να γίνει η *οπτικοποίηση* που θέλουμε.

# **Api Consumer**

Είναι το υποσύστημα που αναγνωρίζει το *Api* του *server* για να του στέλνει και να λαμβάνει δεδομένα. Ξέρει για κάθε αντικείμενο που θέλουμε να πάρουμε ποια δεδομένα χρειάζεται να στείλουμε, σε ποια κωδικοποίηση και ποια *άκρη* (*endpoint*) του *server* θα καλέσουμε. Χρησιμοποιεί την βιβλιοθήκη *Axios*.

### **Axios**

Είναι η βιβλιοθήκη που χρησιμοποιείται από τον *Api Consumer* για να κάνει *http requests*. Λειτουργεί με τον τρόπο και τους μηχανισμούς που εξηγήσαμε στο κεφάλαιο 2, δίνοντας την δυνατότητα στο σύστημα να προσαρμόζει διαφορετικά το γραφικό περιβάλλον ανάλογα με την επιτυχία ή όχι του αιτήματος.

# **Visualization**

Δέχεται κάποιο αποτέλεσμα οπτικοποίησης το οποίο έχει ανακτηθεί από τον *server*. Σκοπός του είναι να δείξει πληροφορίες για τις οντολογίες και για τους κανόνες αντιστοίχισης που δόθηκαν. Διαθέτει *tabs* για την αλλαγή της όψης που θέλει να δει ο χρήστης και δημιουργεί αλληλεπιδραστικά *components* που αντιδρούν στα clicks του ποντικιού για να δείξουν περισσότερες πληροφορίες. Για την αναπαράσταση χρησιμοποιούνται ο διανυσματικός τύπος εικόνας *SVG* (*Scalable Vector Graphics*). Αυτός ο τύπος είναι βασισμένος σε *XML* και υποστηρίζεται από όλους τους σύγχρονους browsers. Με αυτόν φτιάχνουμε εικόνες σε δενδρική δομή για τα *elements* της κάθε οντολογίας καθώς και γραμμές και άλλα γραφικά στοιχεία για τους κανόνες αντιστόιχισης.

# **3.3.2 Συστήματα Server**

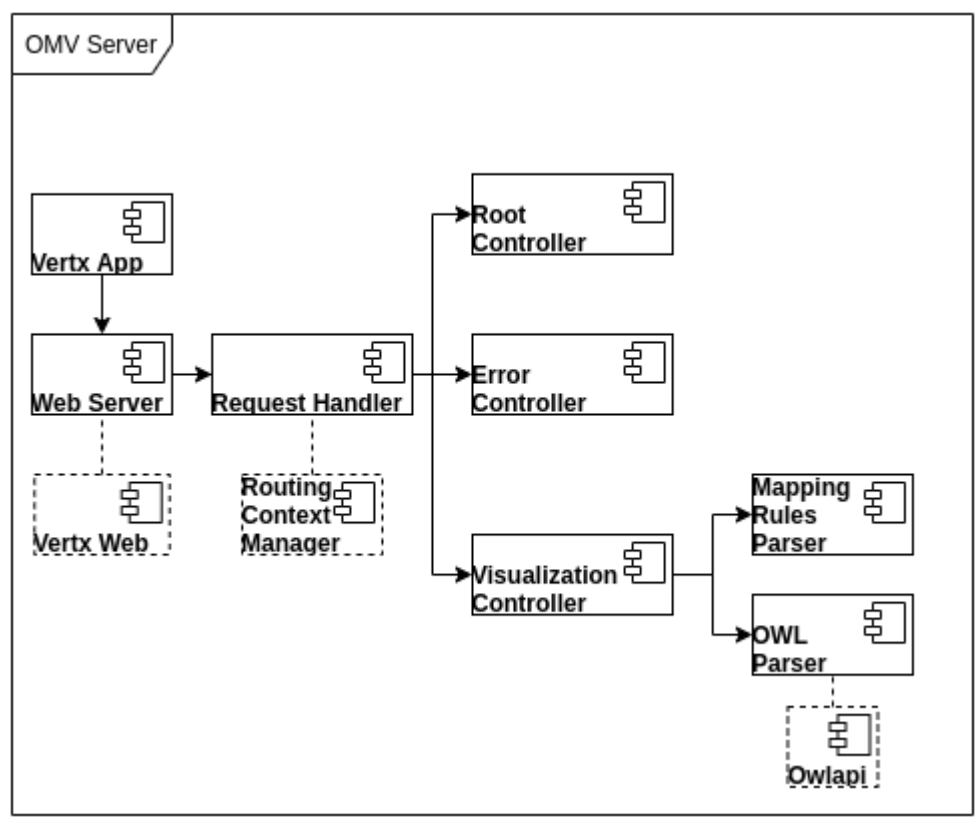

*Figure 16: Επιμέρους Συστήματα Server*

Ο server ακολουθεί τις αρχές *REST* όπως τις έχουμε περιγράψει και υλοποιείται με την χρήση του Vert.x framework που έχουμε εξηγήσει στο κεφάλαιο 2.

# **Vertx App**

Η εφαρμογή μας όλη, τρέχει σε ένα κύριο *Vertx Verticle* προσφέροντάς μας την δυνατότητα να προγραμματίσουμε με ασύγχρονο τρόπο. Κύριος σκοπός είναι η δημιουργία ενός *Web Server*.

## **Web Server**

Πρόκειται για έναν *http server* που μπορεί να δέχεται και να απαντάει *http requests*. Τρέχει σε κάποια προκαθορισμένη *θύρα* (*port*) η οποία μπορεί να αλλαχτεί από τον τρόπο εκκίνησης του *server*. Η υλοποίησή του http server είναι είναι διαθέσιμη από το *Vertx* framework και αλληλεπιδρά με την επιπρόσθετη βιβλιοθήκη *Vertx-web* για ευκολότερη χρήση του.

#### **Vertx Web**

Αν και το *Vertx* διαθέτει δυνατότητες δημιουργίας ενός *http server*, ο έλεγχός του προγραμματιστικά είναι λίγο δύσχρηστος. Για αυτόν τον λόγο υπάρχει η επιπλέον βιβλιοθήκη Vertx-web η οποία δημιουργεί έναν *δρομολογητή* (*router*). Σε αυτόν μπορούμε να καθορίσουμε διαδρομές ανάλογα με την *άκρη του server* (*endpoint*) στην οποία γίνεται κάποιο *http request*. Αλληλεπιδρά με το σύστημα *Request Handler*.

#### **Request Handler**

Για κάθε αίτημα που γίνεται σε ένα *endpoint*, ο *router* ορίζει μια συνάρτηση που θα κληθεί να εκτελεστεί. Αυτή λέγεται *χειριστής αιτημάτων* (*Request Handler*) και είναι ξεχωριστή για κάθε αίτημα. Βασικό εργαλείο που χρησιμοποιεί είναι ο *Routing Context Manager*.

#### **Routing Context Manager**

Είναι ένα αντικείμενο που δημιουργείται από το *router* του *Vertx-web* όταν γίνεται κάποιο *request*. Αυτό είναι υπεύθυνο για όλες τις πληροφορίες που σχετίζονται με το *request*. Συγκεκριμένα μπορούμε να διαβάσουμε από αυτό τα δεδομένα που έστειλα ο *client* αναλόγως με την μορφή τους. Τον χρησιμοποιούμε επίσης για να δημιουργήσουμε την απάντηση που θα στείλουμε πίσω στον *client*. Διαθέτει διάφορους μεθόδους για να ελέγχουμε αν η μορφοποίηση των δεδομένων που πήραμε είναι αυτή που θέλουμε καθώς και για να ανακατευθύνουμε το αίτημα σε κάποιον άλλον *handler* αν αυτό είναι επιθυμητό. Για να απαντήσουμε με το επιθυμητό αποτέλεσμα καλείται ο αντίστοιχος *Controller* που κάνει την επιθυμητή εργασία και επιστρέφει το αποτέλεσμα, πάντα σε μορφή *JSON*.

### **Root Controller**

Καλείται από τον *request handler* του *endpoint /api*. Είναι το υποσύστημα που είναι υπεύθυνο για να δείξει κάποιες πληροφορίες σχετικά με τον *server*, όπως την έκδοσή του (*version*) και τον χρόνο λειτουργίας του (*uptime*).

#### **Error Controller**

Καλείται συνήθως ως ανακατεύθυνση από κάποιον *handler* ή κάποιον *controller* όταν υπάρχει κάποιο σφάλμα στην επιθυμητή εργασία. Η απάντησή του έχει κάποιο *status code* που είναι ένας αριθμός που δείχνει τον τύπο σφάλματος και ένα *body* με την περιγραφή του σφάλματος. Τα *status code* μαζί με την *περιγραφή* και το *body* τους που έχουμε ορίσει φαίνονται στον παρακάτω πίνακα.

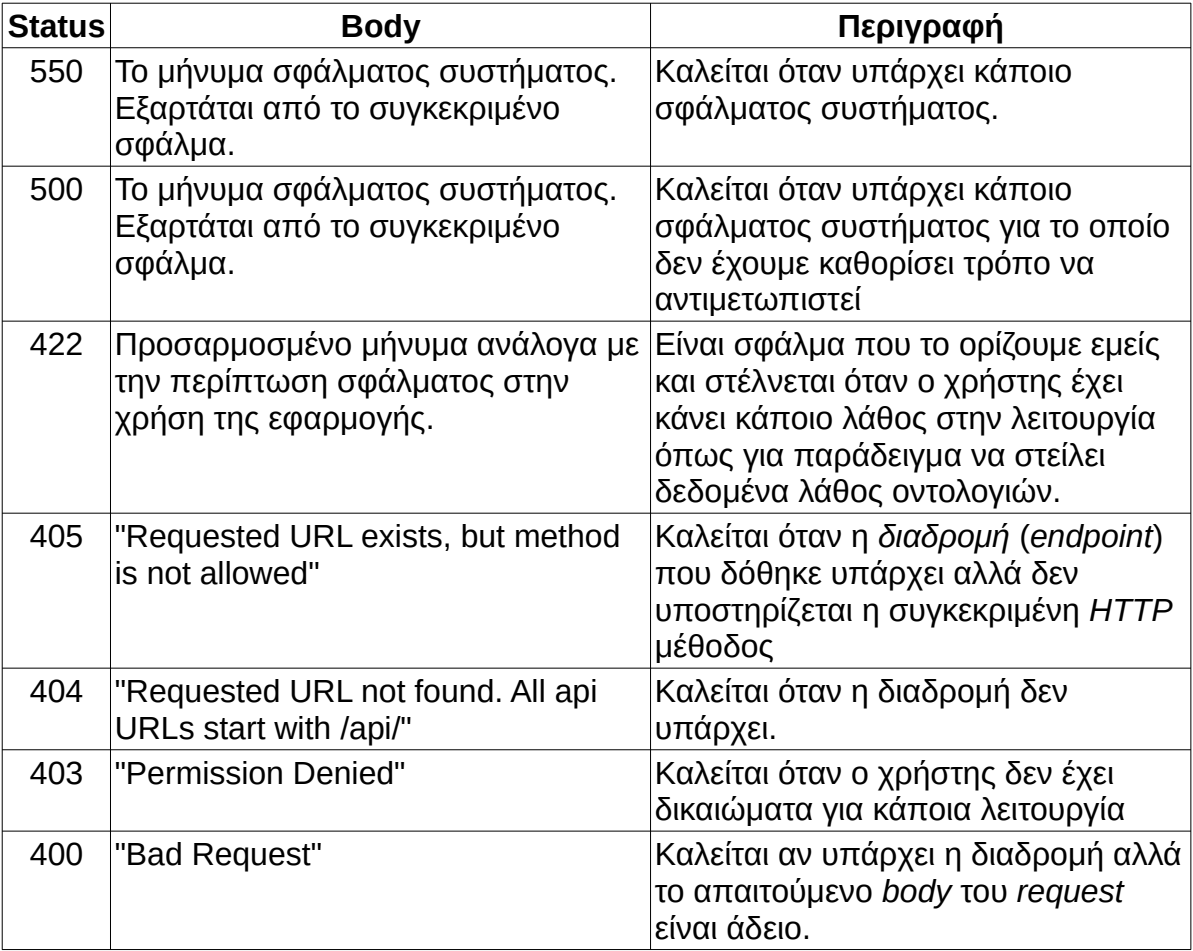

#### *Table 5: Server Error Status Codes*

# **Visualization Controller**

Καλείται από τον *request handle*r του *endpoint, /api/visualization*. Είναι υπεύθυνος για την δημιουργία μιας νέας οπτικοποίησης. Λαμβάνει τα αρχεία *OWL* και το αρχείο *JSON* με τους *Mapping Rules* μορφοποιημένα ως *form data*. Θα τα αναλύσει και θα επιστρέψει ένα *JSON response* με όλη την πληροφορία που χρειάζεται ο *client* για να μπορεί να αναπαραστήσει. Έχει την δυνατότητα να λάβει

μόνο ένα *OWL* αρχείο και *Mapping Rules* και να χρησιμοποιήσει ένα προκαθορισμένο αρχείο που έχουμε ορίσει ως *Reference Model*, ως το δεύτερο. Για την άντληση της πληροφορίας αλληλεπιδρά με τα συστήματα *Mapping Rules Parser* και *OWL Parser*.

#### **Mapping Rules Parser**

Αυτό το σύστημα διαβάζει το *JSON* αρχείο που περιέχει τους *Mapping Rules* και οργανώνει την πληροφορία. Η ανάγνωση γίνεται μέσω του αντικειμένου *JsonObject* που διαθέτει το *Vertx Framework* και μας επιτρέπει να καταλαβαίνουμε τα επιμέρους πεδία και να διαβάζουμε τις τιμές. Η πληροφορία οργανώνεται σε δύο λίστες από κανόνες, μία για αυτούς που αφορούν μόνο κλάσεις και μία για αυτούς που συμμετέχουν και *ιδιότητες* (*Properties*) οντολογιών. Ο κάθε κανόνας περιέχει όλη την πληροφορία για να μπορεί να αναπαρασταθεί από έναν *client*.

#### **OWL Parser**

Αυτό το σύστημα διαβάζει και αναλύει την πληροφορία που περιέχεται στα *OWL* αρχεία. Οργανώνει τα στοιχεία *Classes*, *Object Properties*, *Data Properties* σε μια δενδρική δομή για το καθένα, ξεκινώντας από το κορυφαίο στοιχείο και όλα τα άλλα έχουν σχέση *πατέρα-παιδιών*. Επίσης οργανώνει σε μια λίστα τα *Annotation Properties* που περιέχει η οντολογία. Για κάθε στοιχείο που διαβάστηκε, βρίσκουμε και τα *Annotations* που το περιγράφουν. Βρίσκουμε επιπλέον και άλλες πληροφορίες που περιγράφουν την οντολογία μας. Χρησιμοποιεί την βιβλιοθήκη *Owlapi*.

## **Owlapi**

Έχουμε εξηγήσει τις δυνατότητες αυτής της βιβλιοθήκης στο κεφάλαιο 2. Χρησιμοποιούμε μόνο τις δυνατότητες ανάγνωσής της, ώστε να ανακτήσουμε τις πληροφορίες που χρειαζόμαστε για τις οντολογίες.

# **3.4. Αλληλεπίδραση Επιμέρους Συστημάτων**

Έχουμε εξηγήσει πως έχουν υλοποιηθεί τα επιμέρους συστήματα. Τώρα θα περιγράψουμε πως αυτά αλληλεπιδρούν μεταξύ τους χρονικά, σε κάποια ενέργεια

του χρήστη. Για τον λόγο αυτό δείχνουμε το *UML διάγραμμα ακολουθίας* (*sequence UML diagram*). Για να δείξουμε όλες τις βασικές λειτουργίες χρησιμοποιούμε το σενάριο όπου ο χρήστης τοποθετεί απευθείας το *URL* στον *browser* του και βάζει κάποια *input* για να φτιάξει μια *οπτικοποίηση* (*Visualization*). Για να χωρέσουν στο διάγραμμα όλα τα συστήματα, δείχνουμε δύο διαγράμματα, όπου στο πρώτο (Figure 14) ο *Server* φαίνεται σαν ενιαίο σύστημα και στο δεύτερο (Figure 15) δείχνουμε τα υπο-συστήματα του *Server*.

Περιγράφουμε τώρα την διαδικασία που φαίνεται στο σχήμα χρονικά, δηλαδή όπως γίνεται η κάθε ενέργεια με την σειρά. Θεωρούμε ότι έχουμε τοποθετήσει τον *client* σε έναν ξεχωριστό, μικρό, στατικό server καθώς και ότι τρέχουμε τον κύριο *server* μας σε κάποιο μηχάνημα. Αρχικά ο χρήστης τοποθετεί το *URL* στον browser του που έχει την μορφή *APP-DOMAIN/visualizer*, όπου το *APP-DOMAIN* είναι το *domain namespace* του στατικού *server* που προσφέρει τον *client*. Τότε ο *browser* ζητάει από τον *server* να φέρει την ιστοσελίδα που σχετίζεται σε εκείνο το *path*. Όπως έχουμε εξηγήσει ωστόσο, για να λειτουργήσει το *Vue Router* ο *server* έχει ρυθμιστεί να ανακατευθύνει το αίτημα πάντα στο *index.html*. Έτσι επιστρέφει στον *browser* αυτό το αρχείο μαζί με όλα τα αρχεία *JavaScript* που έχουν συμπεριληφθεί σε αυτό. Ο *browser* το φορτώνει και τρέχει την προγραμματισμένη *JavaScript* που φορτώνει την εφαρμογή *Vue* και περνάει το *path* που είχε δώσει ο χρήστης στο *Vue Router*. Το *Vue router* βρίσκει το *component* που συνδέεται με αυτό το *path* και το επιστρέφει στο *Vue App* όπου το *δημιουργεί* (*create*) και στέλνει το ανανεωμένο *DOM* στον browser ο οποίος το *εμφανίζει* (*rendering*). Σημειώνουμε ότι η ίδια

62

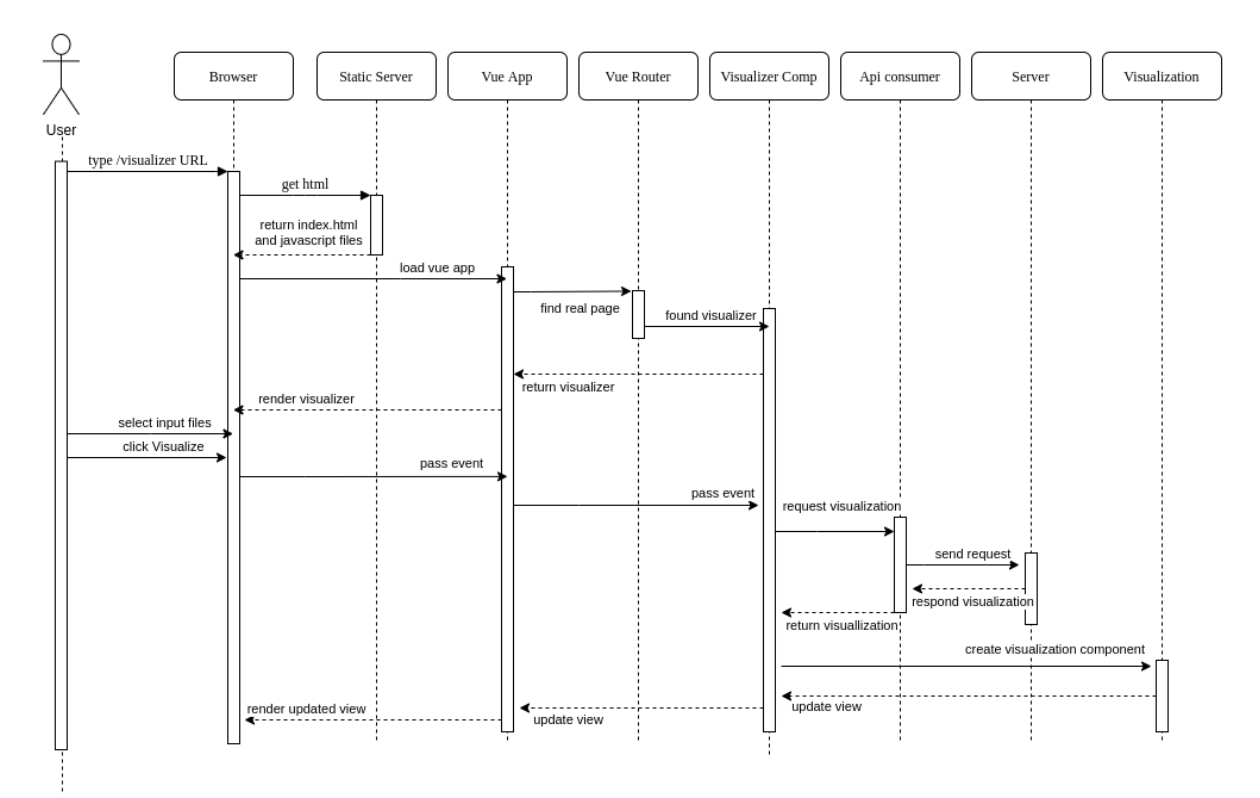

*Figure 17: UML Sequence Diagram μέρος 1ο*

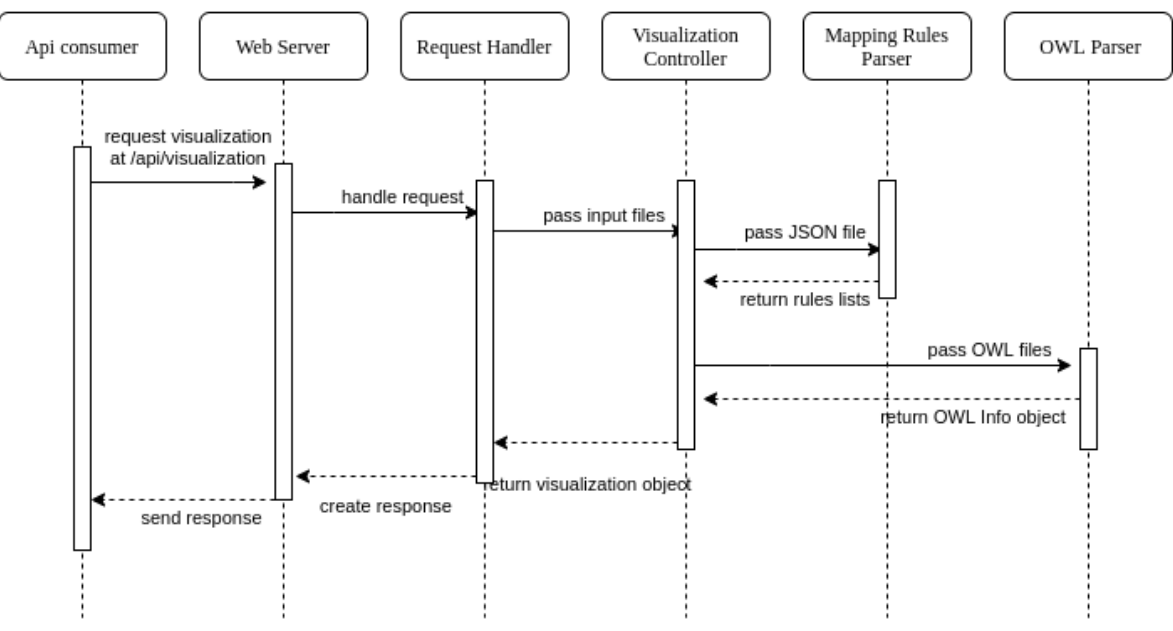

*Figure 18: UML Sequence Diagram μέρος 2ο*

διαδικασία ακολουθείται για όλες τις σελίδες που έχουμε ορίσει με το *vue router* όταν ο χρήστης δίνει κάποιο *URL*. Ωστόσο, αφού φορτωθούν την πρώτη φορά, αν ο χρήστης αλλάζει σελίδα μέσω του μενού της εφαρμογής και όχι δίνοντας κάποιο *ULR* τότε δεν ξαναστέλνεται αίτημα στον στατικό *server* και απλά το *vue router* επιστρέφει απευθείας την σελίδα που έχει ήδη κατέβει στον *browser*.

Ο χρήστης τώρα στην σελίδα *Visualizer* δίνει τα αρχεία *OWL* και το *Mapping Rules* που τα συνδέει και πατάει το κουμπί *Visualize*. Το *event* αυτό στέλνεται από τον *browser* στο *Vue App,* όπου αυτό το στέλνει στο *Visualizer Comp* και με την σειρά του καλεί τον *Api Consumer*. Αυτός φτιάχνει ένα *http reques*t όπως το έχουμε περιγράψει και το στέλνει στην διεύθυνση του κύριου *server* στο *endpoint /api/visualization*. Ο *web server* καλεί τον αντίστοιχο *request handler* και εφόσον υπάρχει, αυτό με την σειρά του καλεί τον *Visualization Controller*. Εκείνος χρησιμοποιεί το *Mapping Rules Parser* και τον *OWL Parser* για να επεξεργαστεί τα αρχεία και να επιστρέψει κάποιο *Visualization object* ή κάποιο error. Αυτά στέλνονται πίσω στο *request handler* ο οποίος φτιάχνει ένα *http response* με το οποίο ο *web server* απαντάει στον *Api Consumer*. Το σώμα αυτού του μηνύματος περιέχει το τα δεδομένα της οπτικοποίησης στην μορφή JSON που φαίνεται παρακάτω εικόνα στην οποία δείχνουμε μόνο τα πεδία ανώτερων επιπέδων και έχουμε κρύψει τις λεπτομέρειες των υπολοίπων:

| "success": true,                                                                 |
|----------------------------------------------------------------------------------|
| "visualization": {                                                               |
| "owll": $\{$                                                                     |
| "iri": "http://www.semanticweb.org/ntua/iccs/harmonicss/cohort",                 |
| "versionIri": "",                                                                |
| "label": "Cohort (Metadata)",                                                    |
| "annotations": [ -                                                               |
| Ι,                                                                               |
| "annotationproperties": [-                                                       |
| Ι,                                                                               |
| "owlclasses": {-                                                                 |
| },                                                                               |
| "owlobjprops": {-                                                                |
| },                                                                               |
| "owldataprops": {-                                                               |
| ł.                                                                               |
| },                                                                               |
| "owl2": $\{$                                                                     |
| "iri": "http://www.semanticweb.org/ntua/iccs/harmonicss/terminology",            |
| "versionIri": "http://www.semanticweb.org/ntua/iccs/harmonicss/terminology/1.0", |
| "label": "HarmonicSS - Reference Model and Vocabularies",                        |
| "annotations": [-                                                                |
| 1,                                                                               |
| "annotationproperties": [-                                                       |
| Ι.                                                                               |
| "owlclasses": {-                                                                 |
| },                                                                               |
| "owlobjprops": {-                                                                |
| },<br>"owldataprops": {-                                                         |
| $\mathcal{F}$                                                                    |
| },                                                                               |
| "mapping": $\{$                                                                  |
| "owlliri": "http://www.semanticweb.org/ntua/iccs/harmonicss/cohort",             |
| "owl2iri": "http://www.semanticweb.org/ntua/iccs/harmonicss/terminology",        |
| "classrules": [-                                                                 |
| 1,                                                                               |
| "proprules": [+                                                                  |
| Ι.                                                                               |
| "error": null                                                                    |
| $\}$                                                                             |
| $\mathcal{F}$                                                                    |
|                                                                                  |

*Figure 19: Visualization's http response body*

Το *Visualizer Comp* έχει τώρα το αποτέλεσμα από τον *Api Consumer* και αν ήταν επιτυχές, τότε το περνάει ως *Prop* στο *Visualization component* και το αρχικοποιεί. Αυτό αλλάζει το *Virtual DOM* του, όπως το έχουμε εξηγήσει και ειδοποιεί το *Vue* για τις αλλαγές. Το *Vue App* ενεργοποιεί με την σειρά του το

*rendering* του *browser* μόνο για τα σημεία της ιστοσελίδας που έχουν μεταβληθεί. Έτσι ο χρήστης βλέπει την οπτικοποίηση στην οθόνη του.

Θα δείξουμε τώρα το σενάριο όπου ο χρήστης βρίσκεται στην σελίδα Visualizer και έχει ήδη φορτώσει αρχικά μια οπτικοποίηση και κάνεις τις εξής ενέργειες. Πρώτον κάνει click στο tab "Epoptic View" ώστε να δει την εποπτική όψη των κανόνων. Δεύτερον κάνει click σε ένα στοιχείο μιας οντολογίας που συμμετέχει στους κανόνες για να του εμφανιστεί ένα παράθυρο με τις πληροφορίες αυτού του στοιχείου. Η διαδικασία φαίνεται στο παρακάτω διάγραμμα ακολουθίας.

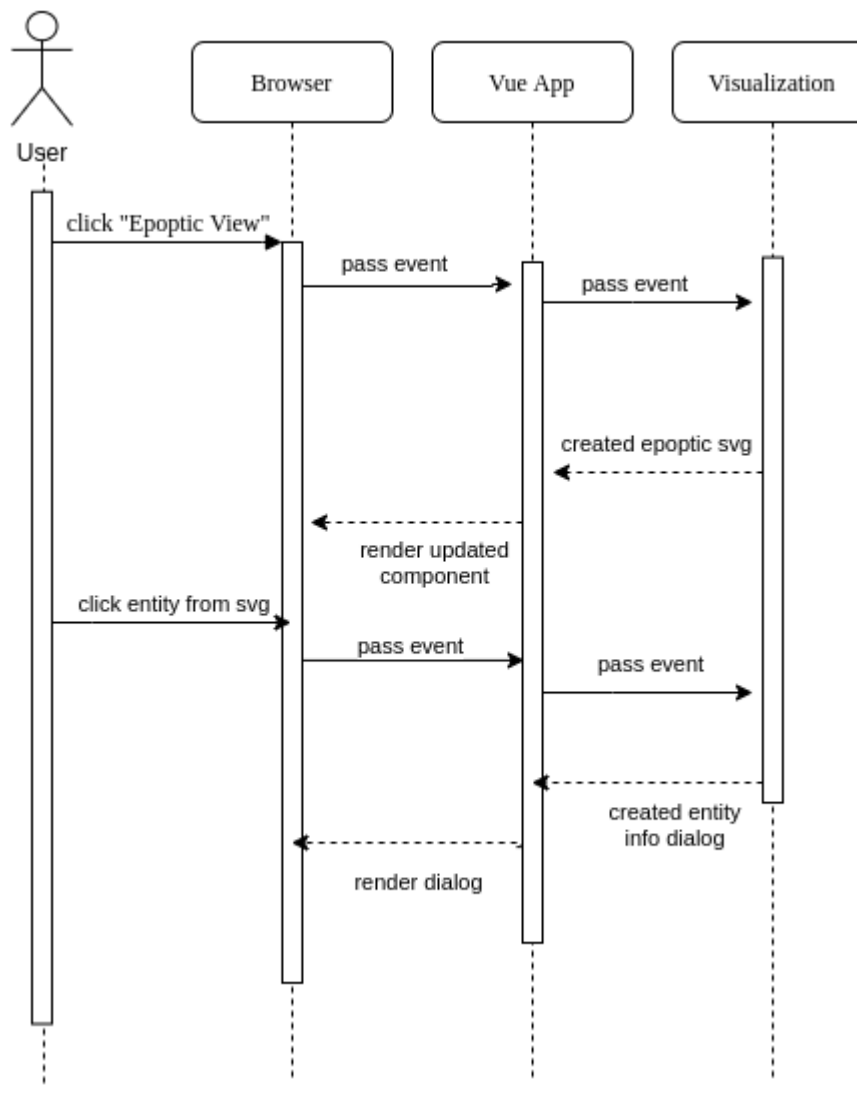

*Figure 20: UML Sequence Diagram αλλαγή όψης*

Αφού ο χρήστης κάνει click στο tab για να δει την εποπτική όψη τότε στέλνεται ένα γεγονός (event) στο *Visualization* component. Αυτό με την σειρά του, έχοντας ήδη την πληροφορία της οπτικοποίησης (Visualization), δημιουργεί ένα σχήμα SVG όπου φαίνονται οι δύο οντολογίες αριστερά και δεξιά και στην μέση οι αντίστοιχοι mapping rules. Το Vue App ενημερώνει τότε τον browser για να απεικονίσει (rendering) τα αλλαγμένα components. Τα σχήματα που δείχνουν τα στοιχεία των οντολογιών είναι αλληλεπιδραστικά και μπορούν να δεχτούν με τη σειρά τους γεγονότα όπως clicks του ποντικιού. Όταν ο χρήστης κάνει click σε ένα τέτοιο στοιχείο, τότε αυτό το γεγονός περνιέται στο Visualization component και με την σειρά του αυτό δημιουργεί ένα παράθυρο διαλόγου όπου δείχνει τις πληροφορίες του συγκεκριμένου στοιχείου. Το Vue App ενημερώνει τότε ξανά τον browser ώστε να απεικονίσει αυτόν τον διάλογο. Παρατηρούμε ότι δεν χρειαστήκαμε καθόλου ούτε τον στατικό server, αφού έχουμε ήδη στον browser όλες τις χρησιμοποιούμενες σελίδες, αλλά ούτε τον κύριο server μας, αφού την πληροφορία για την οπτικοποίηση την είχαμε κρατήσει από πριν όταν την πήρε το Visualizaer Component μέσω του Api Consumer.

# **4. Εκτέλεση του Συστήματος και Παραδείγματα**

Θα περιγράψουμε πως μπορεί κανείς κάποιος να αρχικοποιήσει και να εκτελέσει την εφαρμογή. Στην συνέχεια θα δείξουμε παραδείγματα εκτέλεσης, σε συνδυασμό με εικόνες για την πλήρη κατανόηση της πληροφορίας που μπορεί να καλύψει το σύστημά μας.

# **4.1. Αρχικοποίηση και Εκτέλεση του Συστήματος**

Ξεκινώντας, κατεβάζουμε πρώτα τον κώδικα, ο οποίος είναι διαθέσιμος και σε ένα *αποθετήριο κώδικα* (*repository*) στο *github.com* που χρησιμοποιεί το πρωτόκολλο *git*. Συγκεκριμένα βρίσκεται στην διεύθυνση <https://github.com/ThanosApostolou/omv>

Για να μπορέσουμε να χτίσουμε και να τρέξουμε την εφαρμογή είναι απαραίτητο να έχουμε κάποιο *Java SDK* (το οποίο είναι το περιβάλλον προγραμματισμού για *java*), στην έκδοση 8 ή νεότερη. Επίσης χρειαζόμαστε εγκατεστημένο *nodejs* και *npm*, όπου πρόκειται για ένα *περιβάλλον εκτέλεσης* (*runtime*) *JavaScript* και έναν *διαχειριστή πακέτων* (*package manager*) για *JavaScript*, ο οποίος χρησιμοποιείται για την αυτόματη εύρεση βιβλιοθηκών που έχουμε συμπεριλάβει στην εφαρμογή μας ως *εξαρτήσεις* (*dependencies*).

### **Εκτέλεση τοπικά**

Για να εκτελέσουμε την εφαρμογή τοπικά ανοίγουμε κάποιο *τερματικό* (*terminal*) ανάλογα με το λειτουργικό σύστημα που χρησιμοποιούμε, στο φάκελο *omv-server*. Από εκεί τρέχουμε το αντίστοιχο *gradlew* αρχείο (*script*) ανάλογα με το σύστημά μας με την παράμετρο *run*. Για παράδειγμα από *linux* ή *Mac OS* τρέχουμε "*./gradlew run"* ενώ από *windows "gradlew.bat run"*. Αυτό χρησιμοποιεί τον ενσωματωμένο *gradle* που είναι ένα *build system* και *package manager* για *java,* για να φέρει όλα τα *dependencies*, να κάνει *compile* τον *server* και να τον τρέξει με *προγραμματιστικό τρόπο* (*development mode*). Ο *server* τώρα αρχίζει να τρέχει στην *θύρα* (*port*) *8080, πράγμα που* μπορούμε να επιβεβαιώσουμε δίνοντας σε έναν browser την διεύθυνση *"localhost:8080/api"*, οπότε θα εμφανιστούν κάποια βασικά στοιχεία του *server* όπως η έκδοσή του σε μορφή *JSON*.

Για τον *client* ανοίγουμε ένα δεύτερο τερματικό στον φάκελο *omv-client*. Από εκεί τρέχουμε την εντολή *"npm install"* για να φέρει τοπικά ο *npm package manager* όλα τα *dependencies* που χρησιμοποιεί η εφαρμογή μας. Μετά εκτελούμε *"npm run serve"* όπου αυτή η εντολή χρησιμοποιεί ένα εργαλείο που λέγεται *webpack,* ώστε να τρέξει έναν τοπικό στατικό *server* ο οποίος προσφέρει τον *client* μας. Αυτός ο *webpack dev server* τρέχει στο πρώτο port που θα βρει διαθέσιμο, αρχίζοντας από το *8080* και αυξάνοντας κατά 1. Οπότε αφού ήδη τρέχουμε τον *server* στο *8080*, θα πρέπει να χρησιμοποιήσει το *8081* (αν δεν τρέχουμε κάποια άλλη εφαρμογή που να το έχει δεσμεύσει στον υπολογιστή μας). Δίνοντας την διεύθυνση *"localhost:8081"* σε κάποιον browser θα πρέπει να δούμε το γραφικό περιβάλλον της εφαρμογής μας.

#### **Χτίσιμο και Διανομή (building and distribution)**

Περιγράφουμε την διαδικασία για να τρέξουμε την εφαρμογή μας, όπως λέμε σε *τρόπο παραγωγής* (*production mode*), δηλαδή για να είναι έτοιμη προς χρήση. Διαθέτουμε δύο βασικούς τρόπους για να μπορέσουμε να κάνουμε την εφαρμογή μας διαθέσιμη. Ο πρώτος τρόπος είναι να χτίσουμε ξεχωριστά τον *client* και τον *server* με τον *client* να τοποθετείται σε κάποιον έτοιμο *στατικό server*. Ο δεύτερος τρόπος είναι να χτίσουμε τον *client* και να τον ενσωματώσουμε στον δικό μας *server*, όπου τότε ο *server* εκτός από το *api* που καταναλώνει ο *client*, θα έχει επεκταμένες δυνατότητες για προσφορά στατικών σελίδων ώστε να κάνει και τον *client* διαθέσιμο κάτω από την ίδια διεύθυνση.

Πρώτο βήμα είναι η δημιουργία ενός αρχείου στην τοποθεσία *"omvclient/.env.production.local"* που θα περιέχει την γραμμή:

## *VUE\_APP\_DEFAULT\_SERVER="SERVER\_DOMAIN"*

Όπου SERVER\_DOMAIN βάζουμε το domain name ή την IP του υπολογιστή όπου θα επιλέξουμε τρέχει ο server μας, μαζί με το πρόθεμα *http://* ή *https://* και την θύρα στο τέλος αν είναι διαφορετική από την 80 ή την 443 για http και https αντίστοιχα.

#### **Ξεχωριστός client και server**

Ανοίγουμε τερματικό στο φάκελο *omv-server* και εκτελούμε την εντολή *"./gradlew shadowJar"* ή *"gradlew.bat shadowJar"* ανάλογα με το σύστημα. Αυτή η εντολή χρησιμοποιεί πάλι τον *gralde* αλλά τώρα φέρνει όλα τα *dependencies*, τα κάνει *compile* μαζί με την εφαρμογή μας και φτιάχνει ένα αρχείο *jar*. Αυτό το αρχείο μπορεί να διαβαστεί και να εκτελεστεί από ένα *Java Virtual Machine* και είναι όπως λέμε ένα *παχύ jar* (*fat jar*), δηλαδή εμπεριέχει ενσωματωμένα όλα τα *dependencies* και τις βιβλιοθήκες που χρειάζεται η εφαρμογή μας. Το αρχείο που δημιουργήθηκε βρίσκεται στην τοποθεσία *"omv-server/build/libs/omv-server-VERSION-fat.jar"*, όπου *VERSION* είναι η τρέχουσα έκδοση που έχει οριστεί από τον προγραμματιστή. Μπορούμε να το βάλουμε πλέον σε έναν υπολογιστή που θέλουμε να τρέχει τον *server* μας και να το εκτελέσουμε με την εντολή *"java -jar omv-server-VERSION-fat.jar -Dport=PORT"*, όπου *PORT* είναι το *port* που θέλουμε να τρέχει ο *server* μας και θα είναι το *8080* αν παραληφθεί.

Για τον *client* ανοίγουμε τερματικό στον φάκελο *omv-client* και τρέχουμε την εντολή *"npm install"*, για να φέρουμε τα *depndencies* και μετά *"npm run build"*. Με την δεύτερη εντολή χρησιμοποιούμε πάλι τον *webpack* αλλά όχι για να φτιάξουμε ένα *dev server* όπως κάναμε στην τοπική εκτέλεση, αλλά για να φτιάξουμε τον φάκελο *omv-client/dist* ο οποίο περιέχει όλη την τελική εφαρμογή μας, συμπεριλαμβανομένων όλων των *dependencies* που χρησιμοποιούνται. Τώρα αρκεί να διαθέσουμε αυτόν τον φάκελο σε κάποιον απλό *server* που να μπορεί να προσφέρει στατικές σελίδες και να τον ρυθμίσουμε να κάνει *ανακατεύθυνση* (*redirect*) όλα τα *requests* στο *index.html*. Αυτό μπορεί να γίνει πολύ εύκολα μέσω έτοιμων *servers*, όπως οι *apache* και *tomcat*.

### **Ενσωματωμένος client στον server**

Ανοίγουμε τερματικό στον φάκελο *omv-client*, τρέχουμε την εντολή *"npm install"* όπως πριν, αλλά μετά εκτελούμε *"npm run buildVertx"*, που κάνει την ίδια εργασία με πριν, τοποθετώντας όμως τον φάκελο *"dist"* μέσα στα *resources* του *server*. Στη συνέχεια ανοίγουμε τερματικό στο φάκελο *"omv-server"* και εκτελούμε πάλι όπως πριν την εντολή *"./gradlew shadowJar"*. Διανέμουμε το ίδιο αρχείο *jar* όπως πριν με την διαφορά ότι πλέον το εκτελούμε με την εντολή *""java -jar omv-* *server-VERSION-fat.jar -Dport=PORT -Dwithclient=true"* ώστε να ενεργοποιήσουμε την στατική προσφορά σελίδων στον *server* μας.

# **4.2. Παραδείγματα Λειτουργίας**

Θα δείξουμε την λειτουργία της εφαρμογής από την μεριά του χρήστη, περιγράφοντας κάθε βασική υποσελίδα και τις βασικές λειτουργίες της. Οι εικόνες που θα δείξουμε προέρχονται από τοπική εκτέλεση στον υπολογιστή μας. Υπενθυμίζουμε από το κεφάλαιο 3, ότι ενώ σε κάθε σελίδα θα αλλάζει το *URL* στον *browser*, αίτημα για νέα σελίδα στον στατικό *server* γίνεται μόνο την πρώτη φορά που χρειαζόμαστε να κατεβάσουμε μια σελίδα. Τις υπόλοιπες αρκεί το *Vue Router* να φορτώνει την αντίστοιχη σελίδα.

# **4.2.1 Menu και Home Page**

Είναι η πρώτη σελίδα και βρίσκεται στο path *"/home"*. Επίσης σε εκείνο το path γινόμαστε *redirect* από το *vue router* όταν φορτώνουμε μόνο το *domain* ή την *ip* στης σελίδας με το *port* δηλαδή από το path *"/"*.

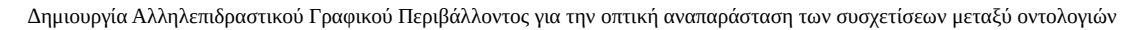

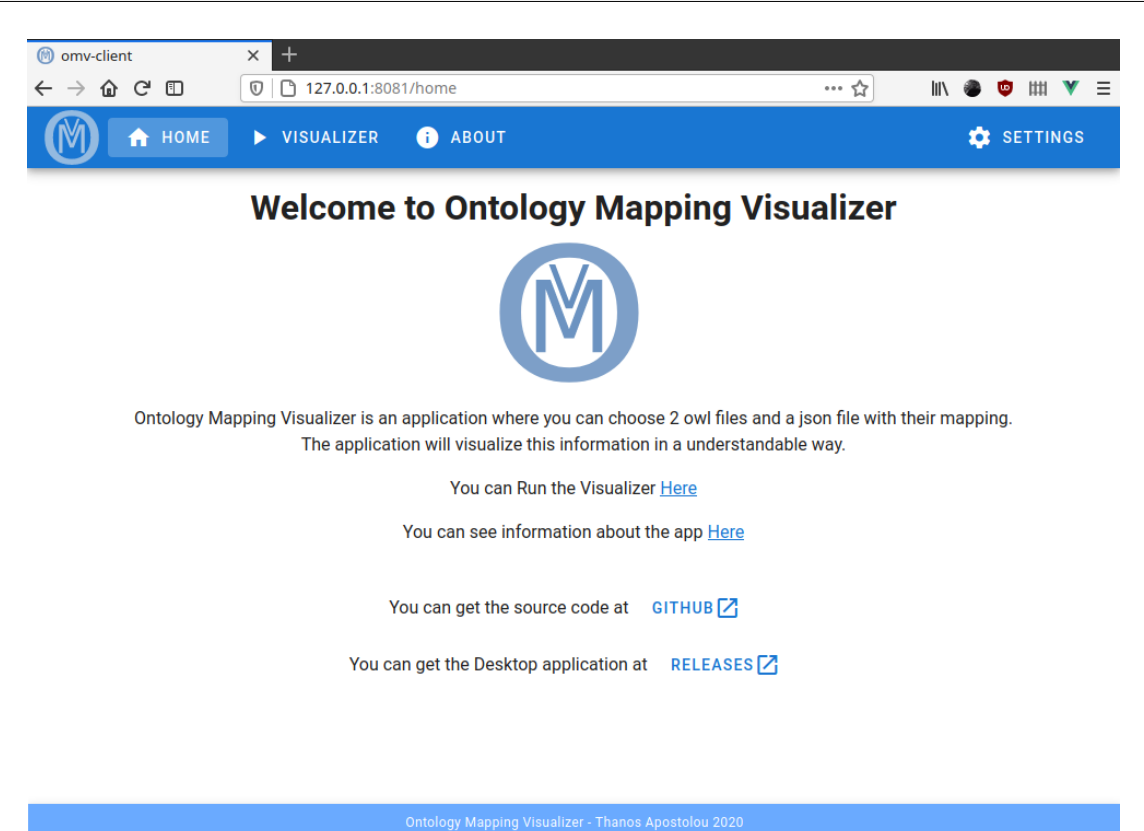

*Figure 21: Home Page*

Όπως βλέπουμε περιέχει μια απλή περιγραφή για την εφαρμογή μας, με κάποιους *συνδέσμους* (*links*) προς χρήσιμες τοποθεσίες όπως την τοποθεσία όπου είναι διαθέσιμος ο κώδικας της εφαρμογής. Η οριζόντια μπάρα για να περιηγούμαστε στις σελίδες είναι ενιαία για όλες και απλά αλλάζει κάθε φορά το χρώμα της σελίδας στην οποία βρισκόμαστε. Η εφαρμογή όλη έχει δημιουργηθεί έτσι ώστε να έχει όσο το δυνατόν *responsive design* δηλαδή να προσαρμόζεται στο μέγεθος της οθόνης. Οπότε βλέπουμε ότι μικραίνοντας το πλάτος του παραθύρου, τα στοιχεία που υπάρχουν στην οριζόντια μπάρα μετατρέπονται σε ένα μενού.
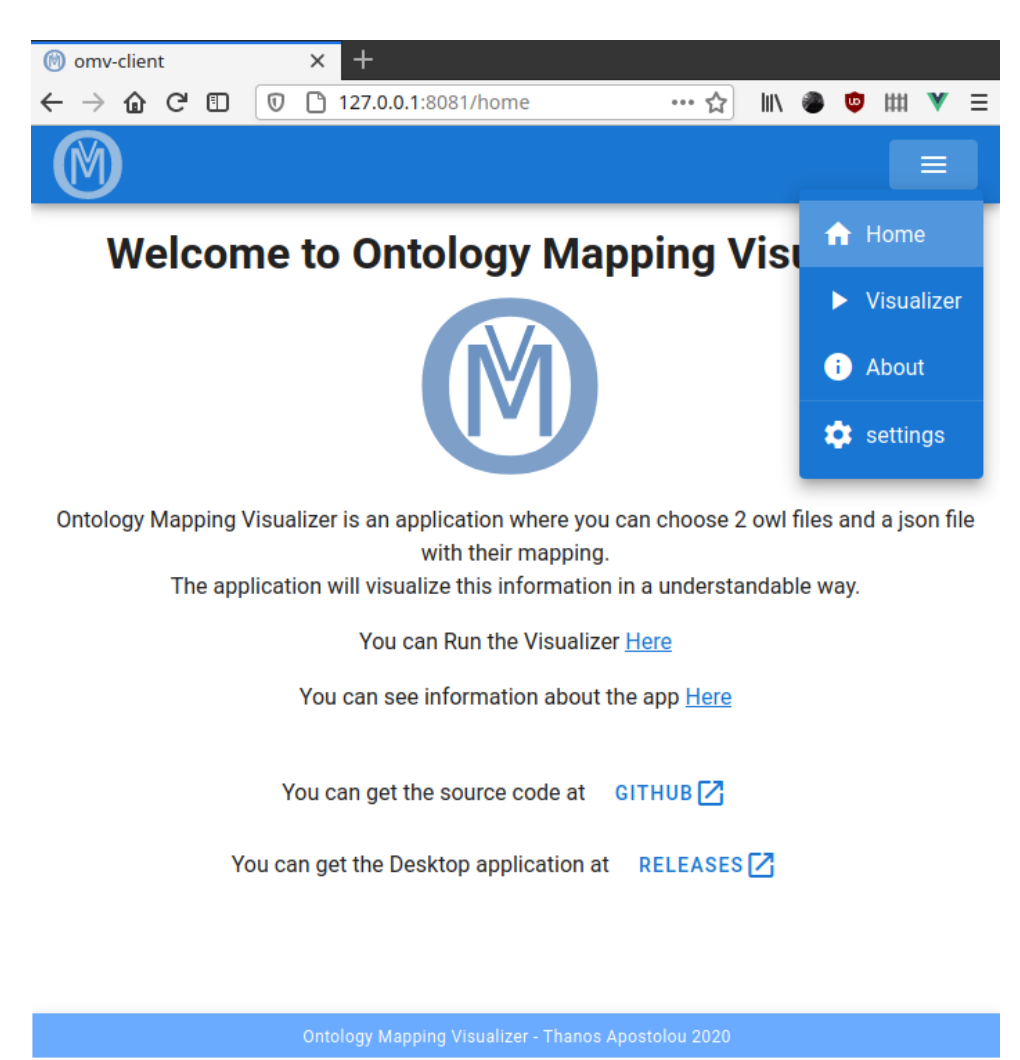

*Figure 22: Home Page μικρού οριζόντιου μεγέθους*

Επίσης το *footer* που βλέπουμε με μπλε χρώμα στο κάτω κάτω της σελίδας είναι ενιαίο για κάθε σελίδα. Η χρήση του βοηθάει στο να καταλαβαίνει εύκολα ο χρήστης το τέλος της εφαρμογής, σε αντίθεση με την περίπτωση που υπάρχει κι άλλο διαθέσιμο περιεχόμενο που μπορεί να εμφανιστεί με *scroll*.

### **4.2.2 About Page**

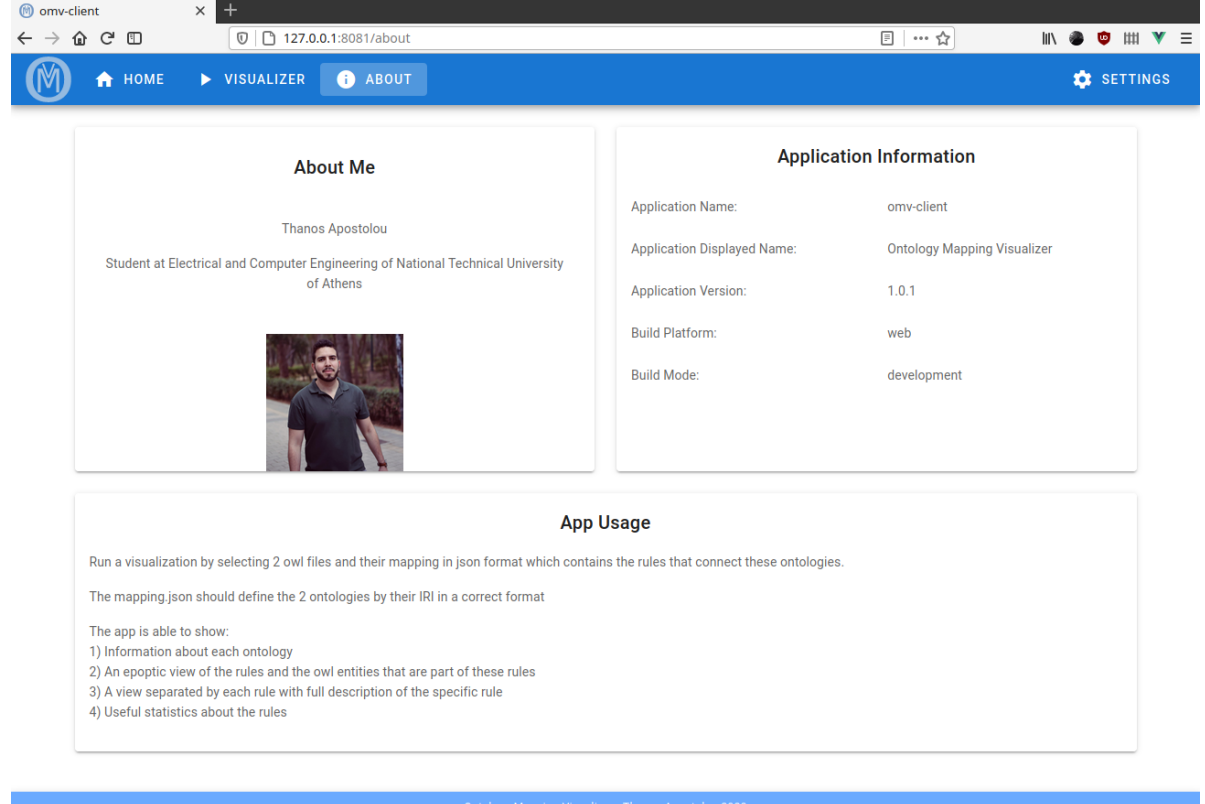

*Figure 23: About Page*

Όπως βλέπουμε δείχνει κάποιες πληροφορίες για τον δημιουργό της εφαρμογής, πληροφορίες για το περιβάλλον και την έκδοση καθώς και μια πολύ σύντομη περιγραφή για τα βήματα λειτουργίας της.

#### **4.2.3 Settings Page**

Περιλαμβάνει τις ρυθμίσεις της εφαρμογής, όπου δίνουν τη δυνατότητα στον χρήστη να προσαρμόσει την εφαρμογή. Κάθε ρύθμιση που περιλαμβάνεται έχει έναν *διακόπτη* (*switch*) για να μπορεί ο χρήστης εύκολα να επαναφέρει την *προκαθορισμένη* (*default*) τιμή της. Στην παρούσα έκδοση περιλαμβάνεται μόνο το πεδίο αλλαγής του *server*, για να έχει την ευχέρεια ο χρήστης να χρησιμοποιήσει κάποιο άλλον μηχάνημα ως *κύριο server*.

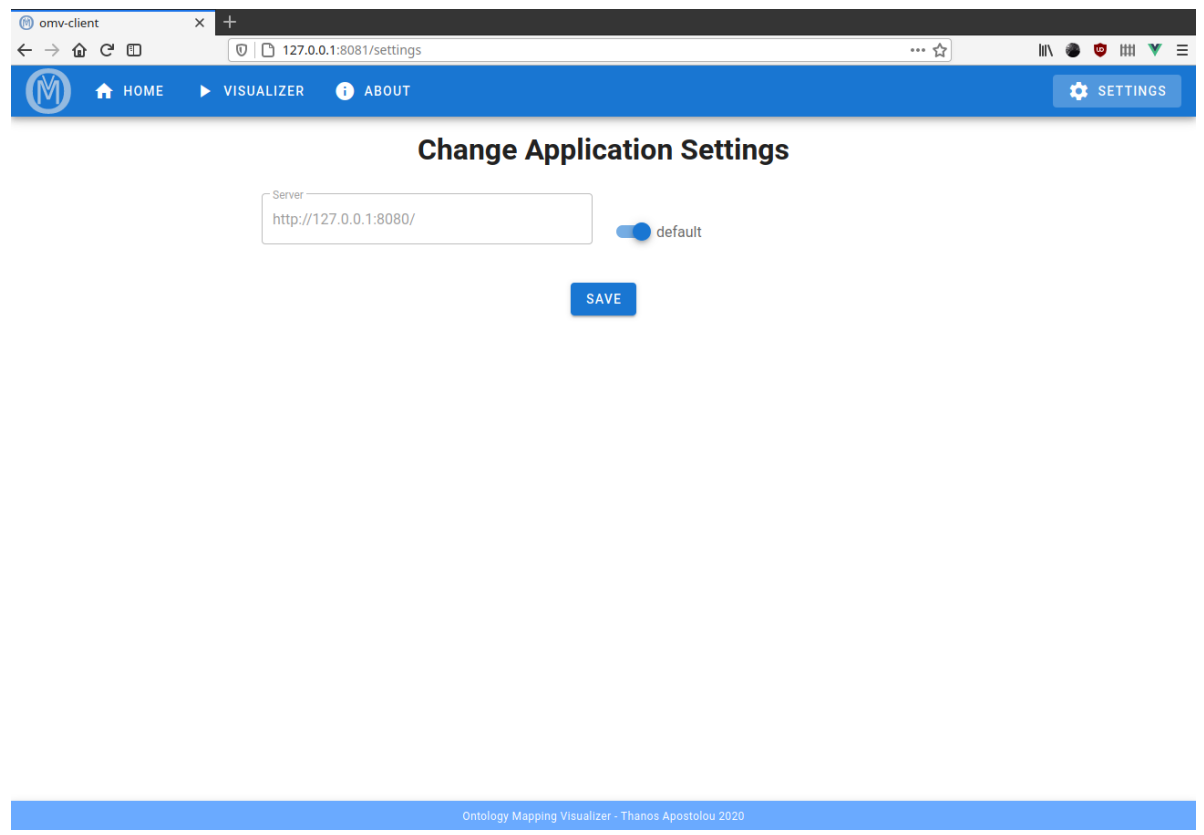

*Figure 24: Settings Page*

Σε μελλοντικές εκδόσεις μπορεί να προστεθούν επιπλέον επιλογές όπως το μέγεθος των σχημάτων, το θέμα εμφάνισης και άλλα.

#### **4.2.4 Visualizer Page**

Είναι η σελίδα όπου περιέχει την βασική λειτουργία της εφαρμογής μας. Όπως βλέπουμε στις παρακάτω εικόνες διαθέτει δύο βασικές επιλογές προσβάσιμες με *καρτέλες* (*tabs*).

Η πρώτη είναι να δώσει ο χρήστης 1 *OWL* αρχείο και ένα *JSON* αρχείο με τους *Mapping Rules* και η οπτικοποίηση θα γίνει θεωρώντας ως 2ο αρχείο το αρχείο *"HarmonicSS-Reference-Model+Vocabularies-v.0.9.3.owl"* που έχει ως *IRI* το *"http://www.semanticweb.org/ntua/iccs/harmonicss/terminology"* και το συμπεριλαμβάνει ο server μας αφού χρησιμοποιείται πολλές φορές ως μια Οντολογία *αναφοράς* (*reference*).

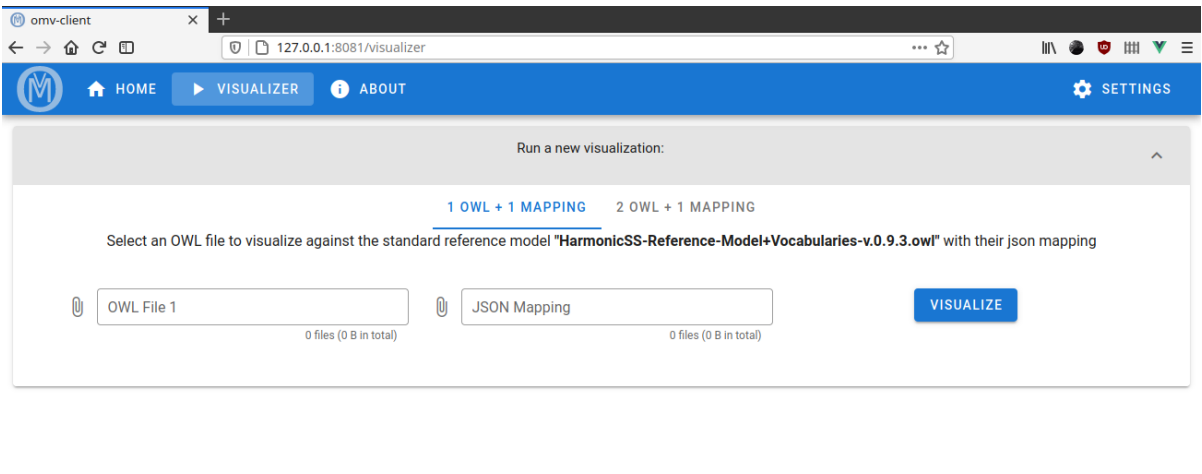

*Figure 25: Visualizer with 1 OWL tab*

Η δεύτερη επιλογή είναι να επιλέξει ο χρήστης 2 *OWL* αρχεία και ένα *JSON* αρχείο με τους *Mapping Rules* για τα οποία θα γίνει η οπτικοποίηση.

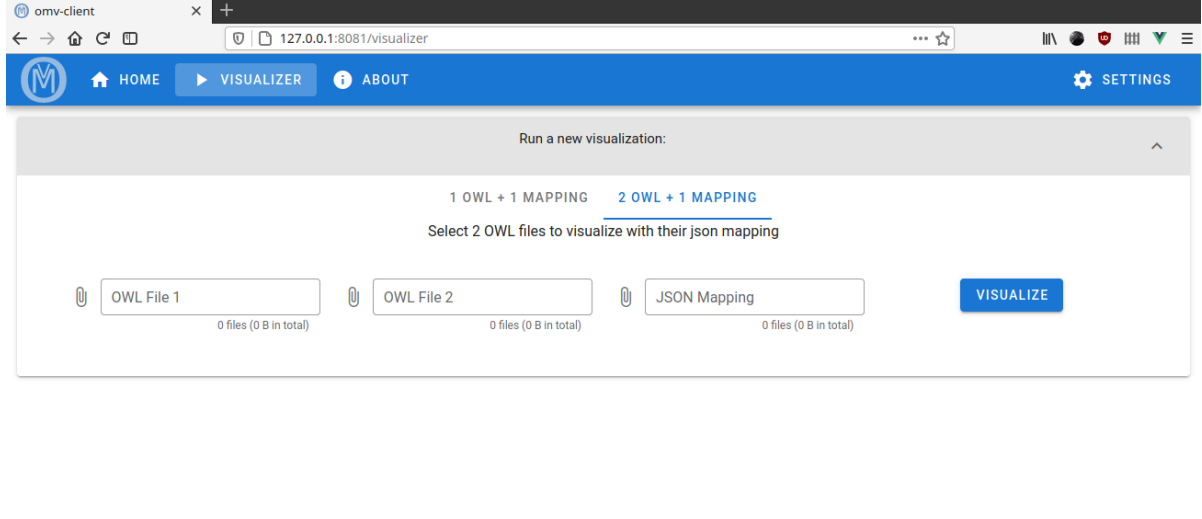

*Figure 26: Visualizer with 2 OWL tab*

Επιλέγουμε ένα αρχείο οντολογίας που έχουμε με όνομα *"AOUD-UD DATASET FINAL FOR HARMONZATION-Metadata\_MOD.xlsx.owl"* που έχει *IRI "http://www.semanticweb.org/ntua/iccs/harmonicss/cohort"* και το αντίστοιχο αρχείο με τα *JSON Mapping Rules* όπου έχει τους κανόνες αντιστοίχισής του με την *reference Οντολογία* και πατάμε το κουμπί *VISUALIZE*. Παίρνουμε την παρακάτω εικόνα:

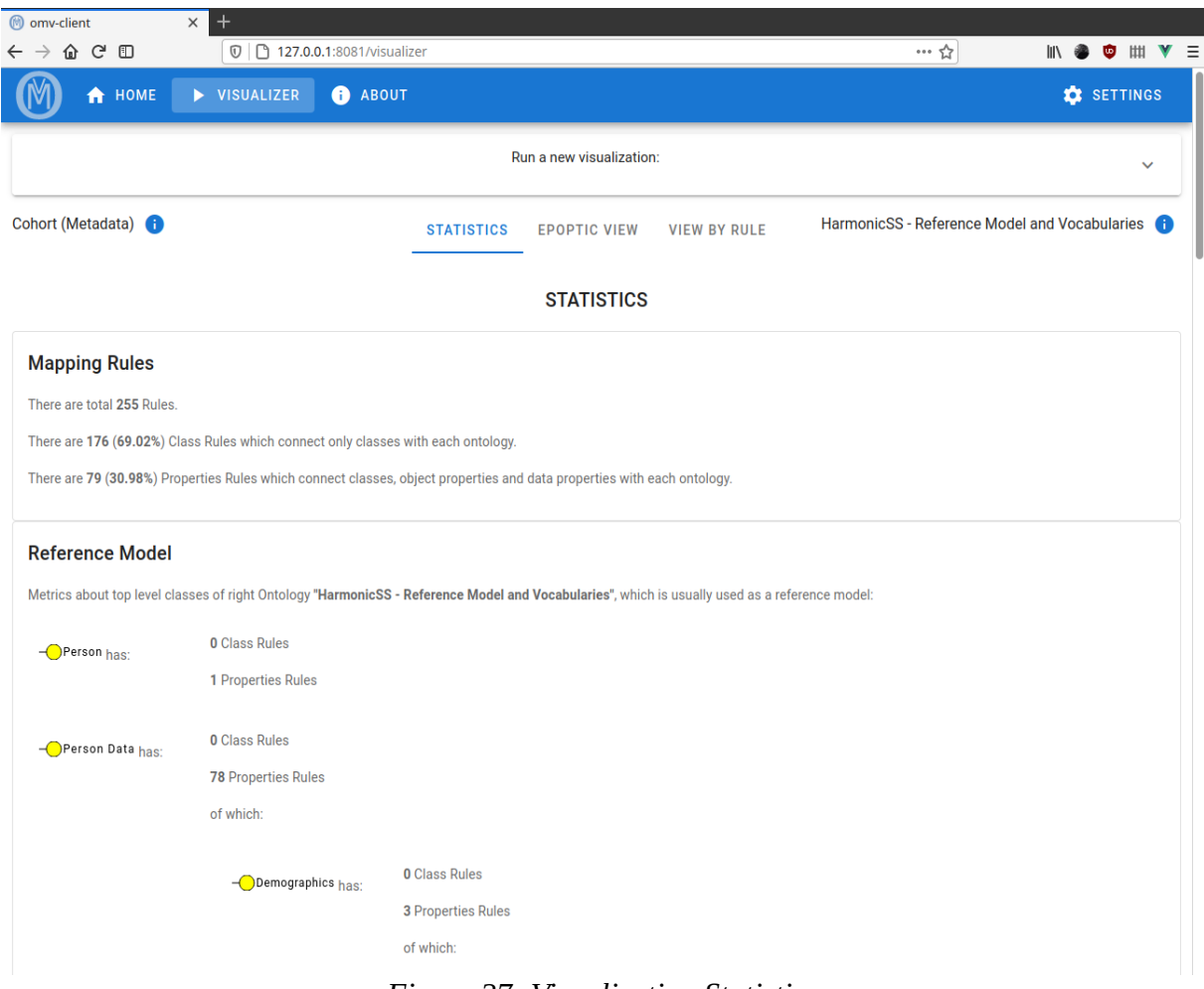

*Figure 27: Visualization Statistics*

Η εφαρμογή μας έστειλε τα αρχεία στον *server* και πήρε την απάντηση. Η απάντηση εδώ δεν είχε κάποιο σφάλμα και περιείχε όλη την πληροφορία που χρειαζόμαστε για την *οπτικοποίηση* (*Visualization*).

Βλέπουμε ότι τα πεδία επιλογής αρχείων κρύφτηκαν αυτόματα για εξοικονόμηση χώρου σε ένα όπως λέγεται *expansion panel* όπου ο χρήστης μπορεί να το ανοίξει για να κάνει μια νέα οπτικοποίηση πάλι. Υπάρχουν τρία βασικά tabs όπου μας δίνουν διαφορετικές πληροφορίες για τους *Mapping Rules* και τις *οντολογίες*. Το πρώτο, το οποίο επιλέγεται εξορισμού είναι το tab "*Statistics"*. Σε αυτό βλέπουμε κάποια στατιστικά για τους κανόνες οι οποίοι είναι χωρισμένοι σε αυτούς που αφορούν μόνο *κλάσεις* (*Owl Classes*) και σε αυτούς που εμπεριέχουν και *ιδιότητες* (*Owl Properties*).

Στη συνέχεια βλέπουμε στατιστικά για τους κανόνες που συμμετέχον οι κορυφαίες κλάσεις της *reference Οντολογίας* μαζί με τα παιδιά τους μέχρι δύο επίπεδα.

Προς το τέλος της σελίδας φαίνεται πληροφορία για το πόσα βασικά *elements* όπου έχουμε ορίσει τα *Classes*, *Object Properties*, *Data Properties* και *Annotation Properties* περιέχει κάθε οντολογία όπως φαίνεται στην επόμενη εικόνα.

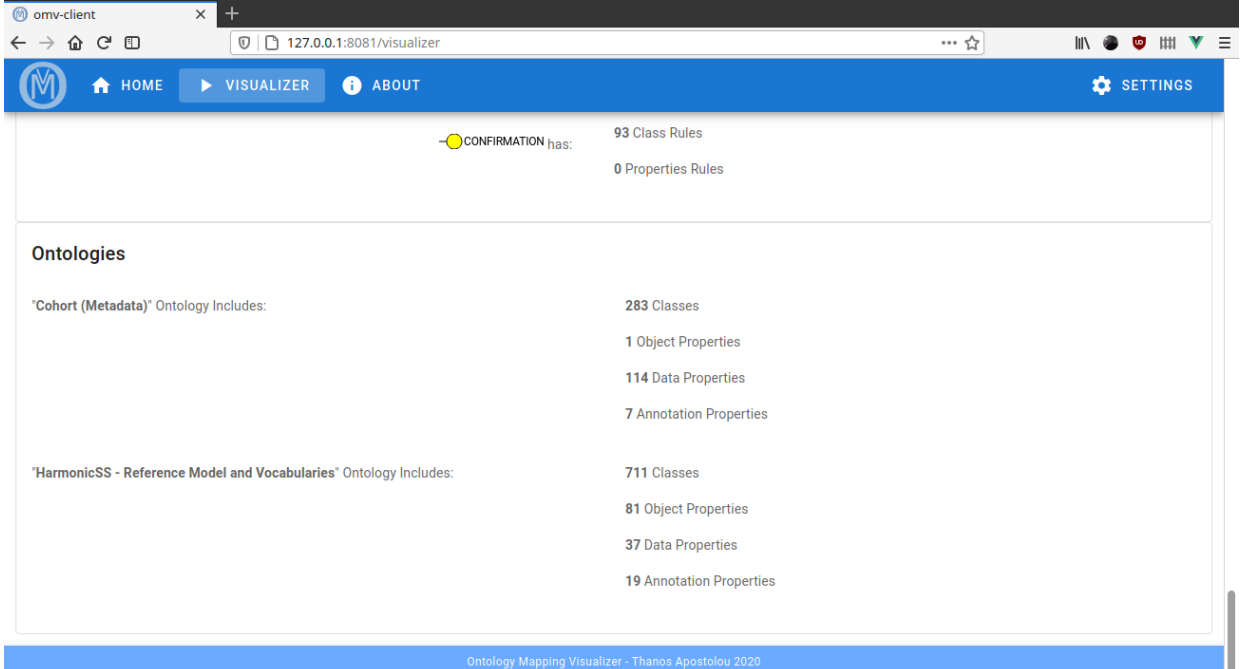

*Figure 28: Visualization Statistics τέλος σελίδας*

Στο tab *"Epoptic View"* παίρνουμε μια εποπτική εικόνα για τους κανόνες και την σύνδεσή τους με τα στοιχεία της κάθε οντολογίας.

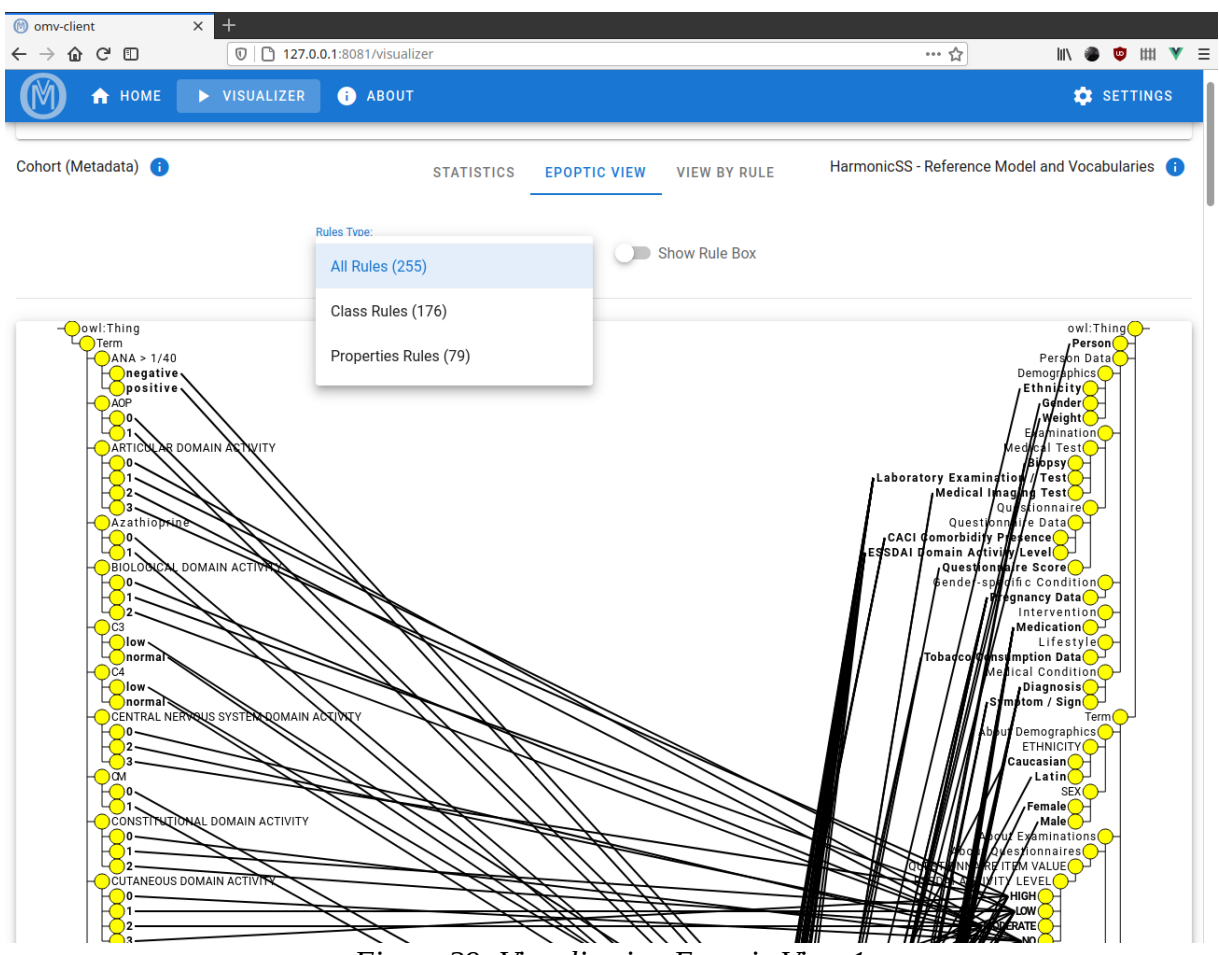

Δημιουργία Αλληλεπιδραστικού Γραφικού Περιβάλλοντος για την οπτική αναπαράσταση των συσχετίσεων μεταξύ οντολογιών

*Figure 29: Visualization Epoptic View 1*

Εξορισμού φαίνονται όλοι οι κανόνες αντιστοίχισης και μόνο τα στοιχεία των κλάσεων που συμμετέχουν σε αυτούς με *έντονα* (*bold*) γράμματα καθώς και η *οντολογία γονέας* για την κατανόηση του δέντρου.

Όταν κάνουμε κλικ σε κάποιο στοιχείο μιας οντολογίας μας εμφανίζεται ένα νέο ενσωματωμένο παράθυρο όπου δείχνει τις πληροφορίες αυτού του στοιχείου. Οι πληροφορίες του στοιχείου περιέχουν το όνομα το *IRI*, τα *Annotations* του και σε πόσους κανόνες συμμετέχει αυτό το στοιχείο μόνο του καθώς και μαζί με τα παιδιά του. Για παράδειγμα όταν κάνουμε κλικ στην κλάση *"ARTICULAR DOMAIN ACTIVITY"* παίρνουμε την εικόνα:

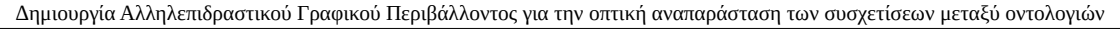

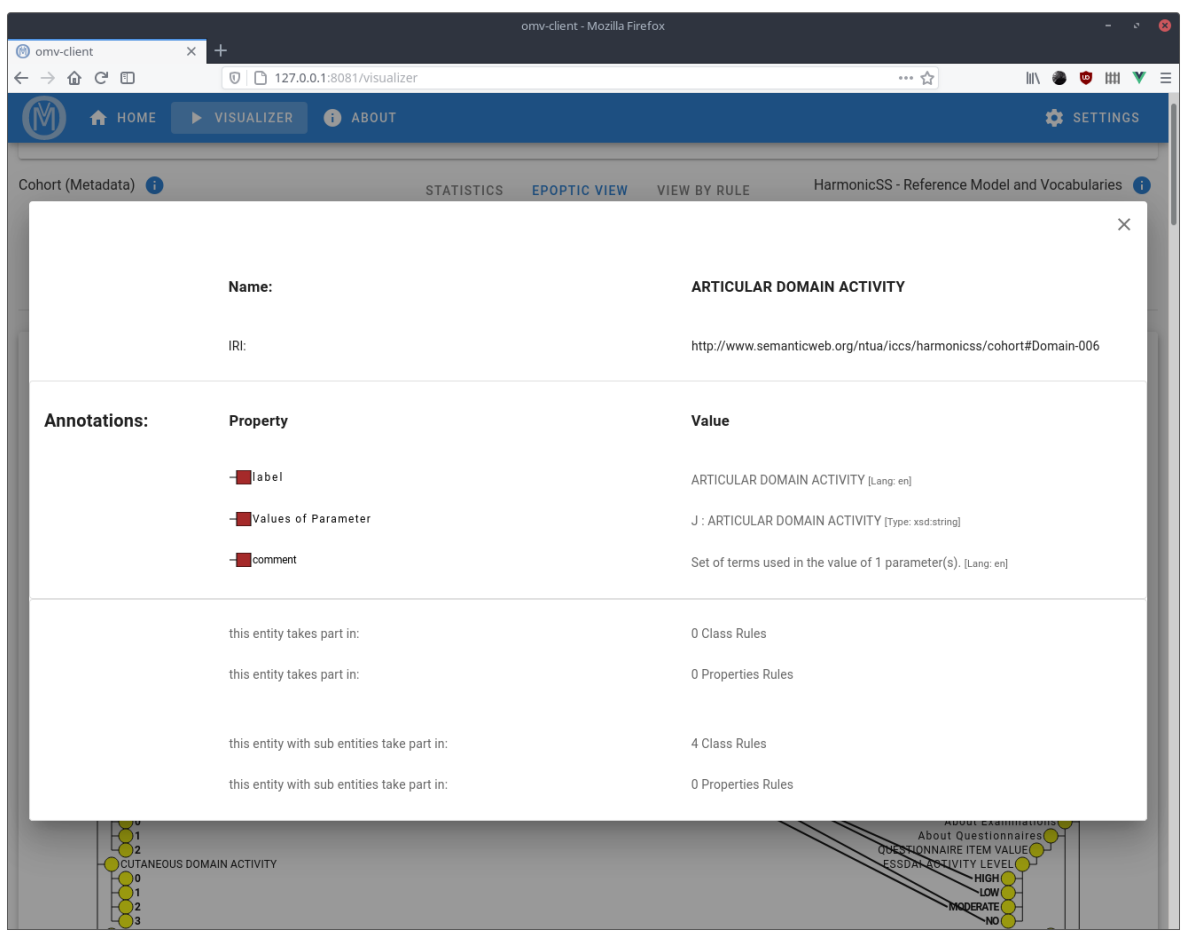

*Figure 30: Entity Info για την κλάση "ARTICULAR DOMAIN ACTIVITY"*

Όταν κλείσουμε το παράθυρο διαλόγου τότε βλέπουμε ότι το στοιχείο που κάναμε click έχει μείνει επιλεγμένο και εμφανίζονται τότε μόνο οι κανόνες όπου συμμετέχουν σε αυτό το στοιχείο και στα παιδιά του όπου χρωματίζονται ως μπλε. Αν ξανακάνουμε κλικ τότε ξαναφαίνονται όλοι οι κανόνες όπως πριν κάνουμε το πρώτο κλικ.

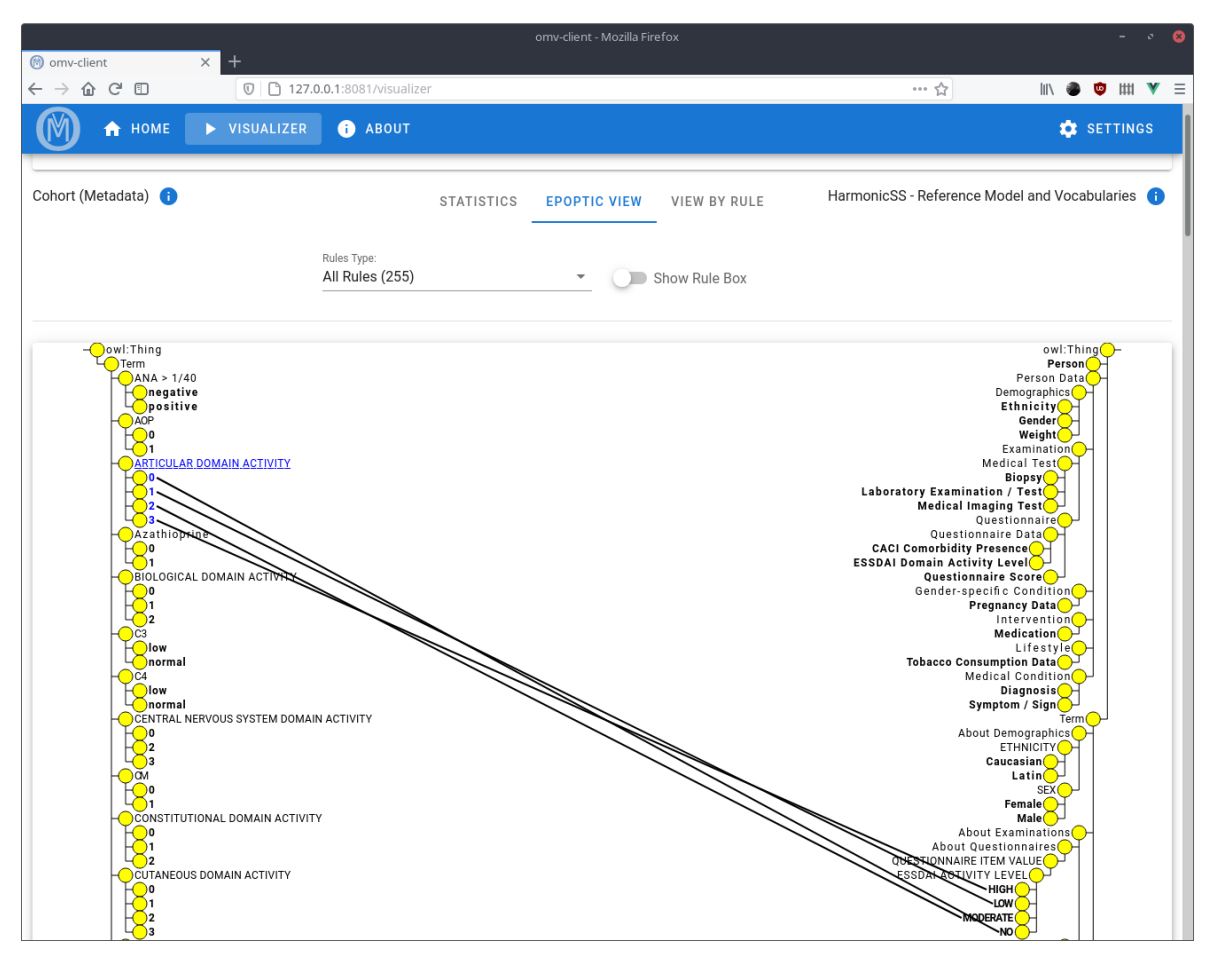

*Figure 31: Visualization Epoptiv View με επιλεγμένη κλάση*

Ενεργοποιούμε τον διακόπτη *"Show Rule Box"* και αυτό μας εμφανίζει ένα γκρι κουτί στην μέση όπου έχει την έννοια του κανόνα και τώρα τα στοιχεία των κλάσεων ενώνονται με τα κουτιά αντί για απευθείας μεταξύ τους. Υπάρχει δυνατότητα ταξινόμησης των κουτιών βάση της αριστερής ή της δεξιάς οντολογίας.

Όταν κάνουμε κλικ σε κάποιο στοιχείο μιας οντολογίας τότε παίρνουμε το ίδιο παράθυρο με τις πληροφορίες του στοιχείου όπως πριν και το στοιχείο μένει επιλεγμένο μέχρι να ξανακάνουμε click σε αυτό ή κάποιο άλλο στοιχείο. Επιλέγουμε να μας εμφανιστούν μόνο οι "*Properties Rules*", τσεκάρουμε το *"Show Rule Box"* και κάνουμε κλικ στην *Data Property "About .. About Demographics + Smoking Status & Pregnancies"* παίρνοντας την εξής εικόνα:

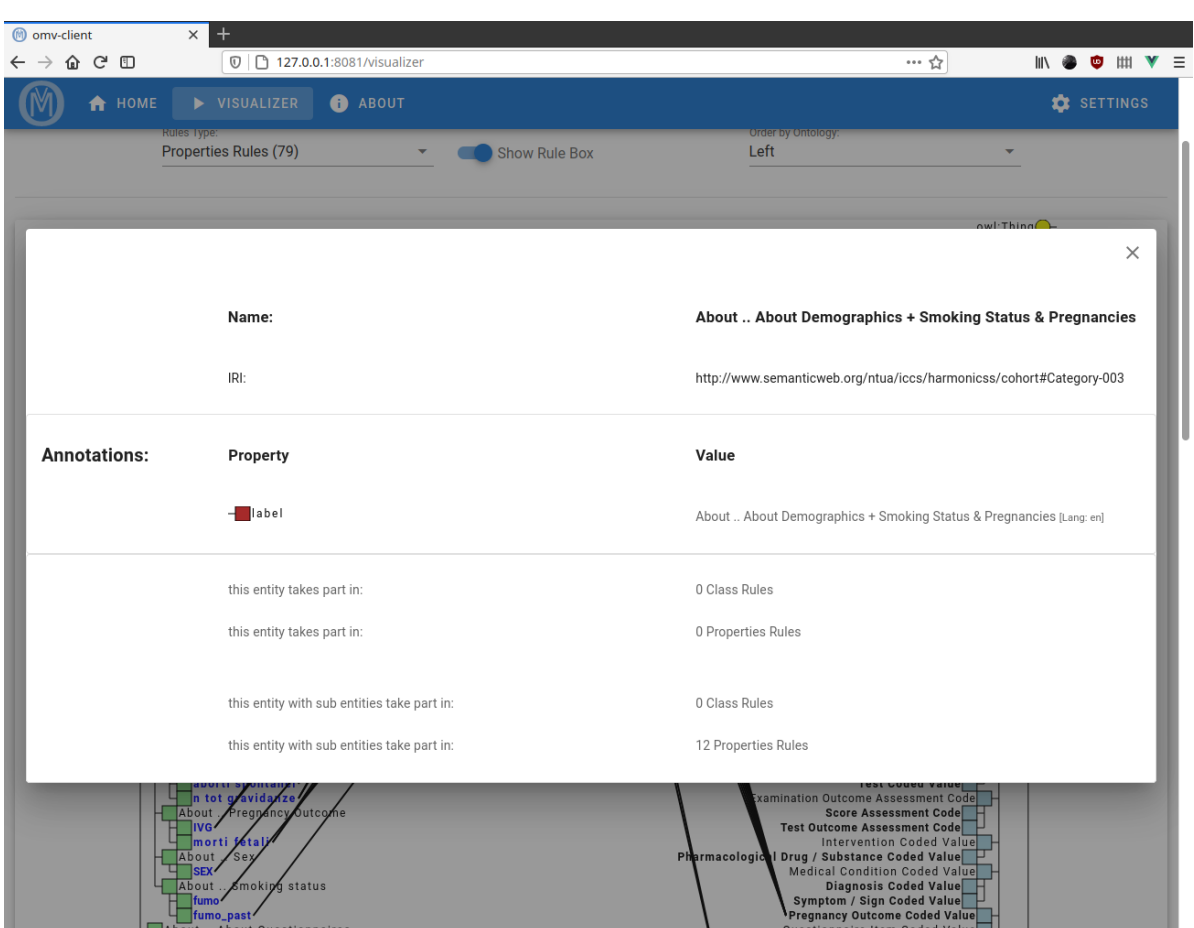

Δημιουργία Αλληλεπιδραστικού Γραφικού Περιβάλλοντος για την οπτική αναπαράσταση των συσχετίσεων μεταξύ οντολογιών

*Figure 32: Visualization Epoptic View με Rule Box όταν επιλέγουμε στοιχείο*

Αφού κλείσουμε τον διάλογο βλέπουμε αυτό που περιγράψαμε

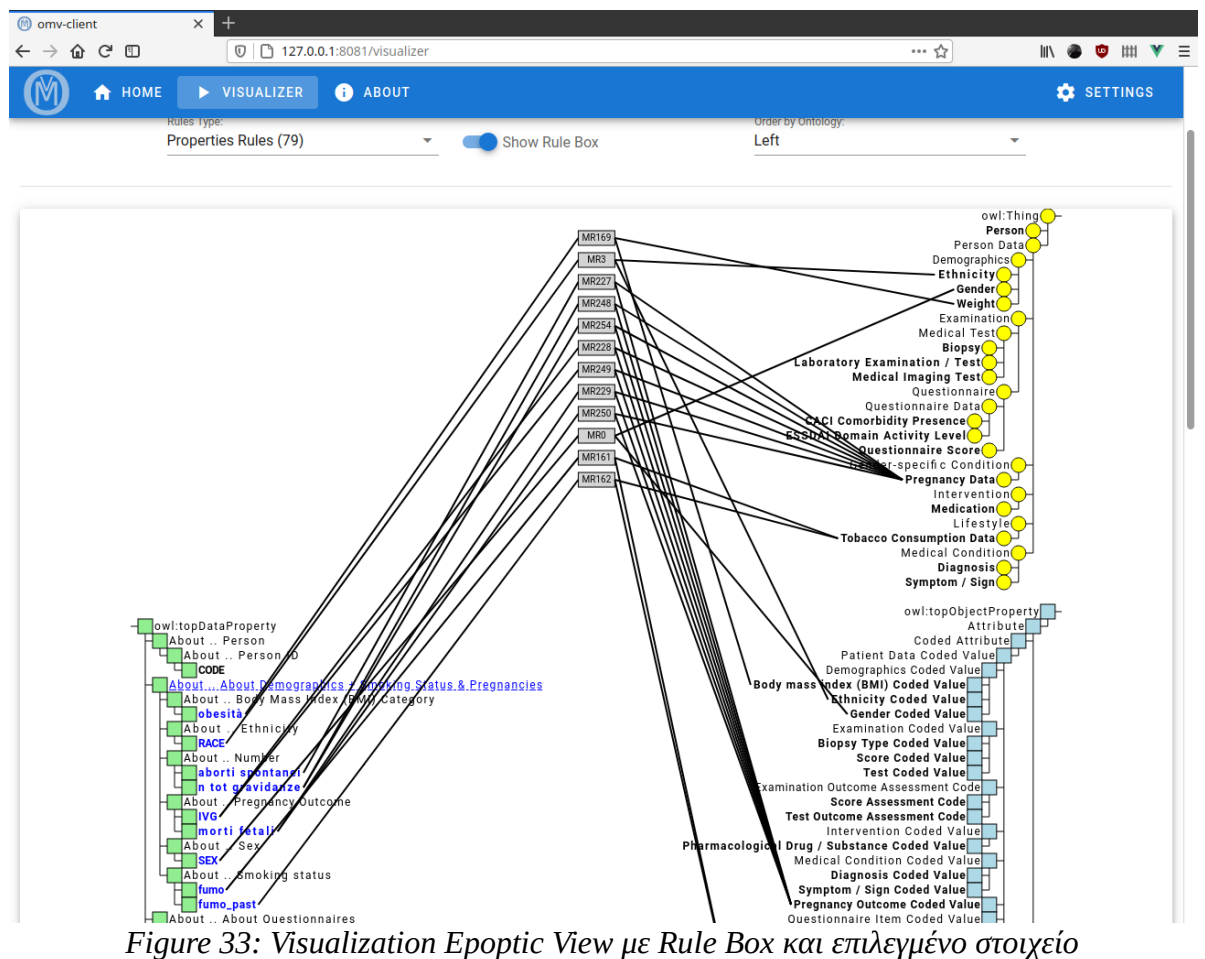

Το τρίτο tab μας δίνει την *όψη ανά κανόνα* (*View By Rule*). Σε αυτήν μπορούμε να επιλέγουμε πάλι να δούμε όλες τους κανόνες, μόνο αυτούς που αφορούν *Classes* ή αυτούς που περιέχουν και *Properties* και να τους ταξινομήσουμε ανάλογα με την σειρά που τους συναντάμε είτε από τα στοιχεία της αριστερής οντολογίας είτε από τα στοιχεία της δεξιάς οντολογίας. Κάθε κανόνας φαίνεται ξεχωριστά και βλέπουμε όλες τις πληροφορίες που περιέχουν, όπως τις περιγράψαμε στην ενότητα 2.3. Για κάθε κανόνα έχει οριστεί ένας *Mapping Rule Number* όπου δείχνει τον αύξοντα αριθμό που τον συναντήσαμε στο αρχείο με τους *Mapping Rules*.

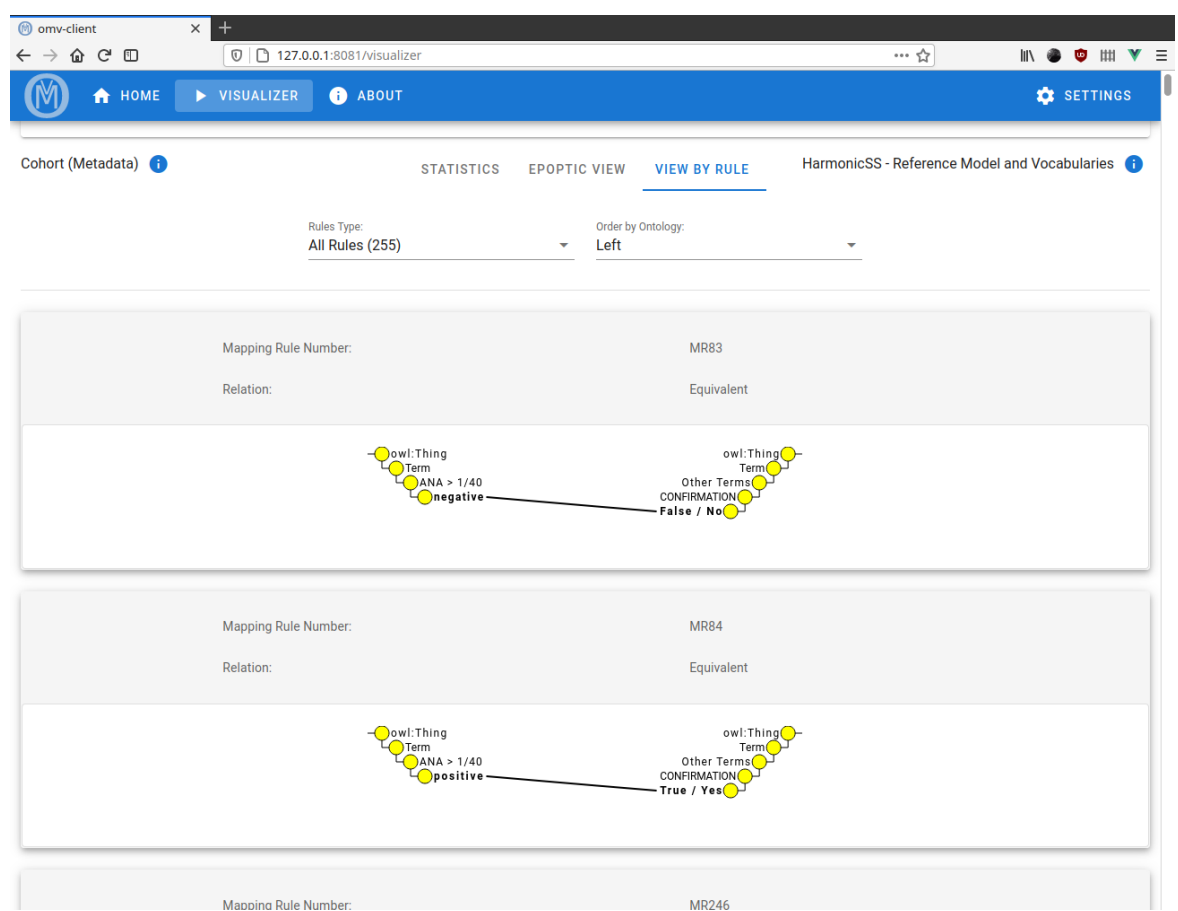

*Figure 34: Visualization View By Rule, απλός κανόνας*

Βλέπουμε ότι κάθε κανόνας δείχνει μόνο τα στοιχεία που συνδέει αυτός μαζί με τους γονείς τους στο δέντρο τους. Τα στοιχεία αυτά μπορούν να γίνουν κλικ και να μας δώσουν τις πληροφορίες τους με το ίδιο ενσωματωμένο παράθυρο όπως στην εποπτική όψη. Εδώ βέβαια δεν χρωματίζονται τα στοιχεία και δεν μένουν επιλεγμένα αφού δεν υπάρχει λόγος για τέτοια χρήση. Από κάθε κανόνα φαίνονται μόνο τα πεδία που δεν έχουν άδειες τιμές.

Όταν έχουμε έναν πιο σύνθετο κανόνα τότε φαίνεται πάντα το γκρι κουτί για σωστή κατανόηση. Επίσης φαίνεται ο *μετασχηματισμός* (*Transformation*) αν υπάρχει με όλα τα *arguments* που έχει. Στην περίπτωση που ένα *argument* έχει *IRI* κάποιου στοιχείου οντολογίας για τιμή, τότε σχηματίζεται αυτό ως ένα μονό στοιχείο με κατεύθυνση είτε από δεξιά είτε από αριστερά για να φαίνεται από ποια οντολογία προέρχεται. Κάποιες *Properties* που συμμετέχουν σε κανόνες έχουν πολλές φορές ένα πεδίο *"Parameter Value"* στα Annotations τους. Αυτά έχουν τιμή κάποιες κλάσης από την οντολογία και αυτές φαίνονται ακριβώς κάτω από το τέλος του *Transformation*. Όταν πατάμε την επιλογή *"Show Relevant Rules"* τότε εμφανίζονται όλοι οι κανόνες κλάσεων, αν υπάρχουν, που συμμετέχουν τα παιδιά της συγκεκριμένης κλάσης που έχει οριστεί ως *Parameter Value*. Αυτά φαίνονται ξεκάθαρα στην παρακάτω εικόνα:

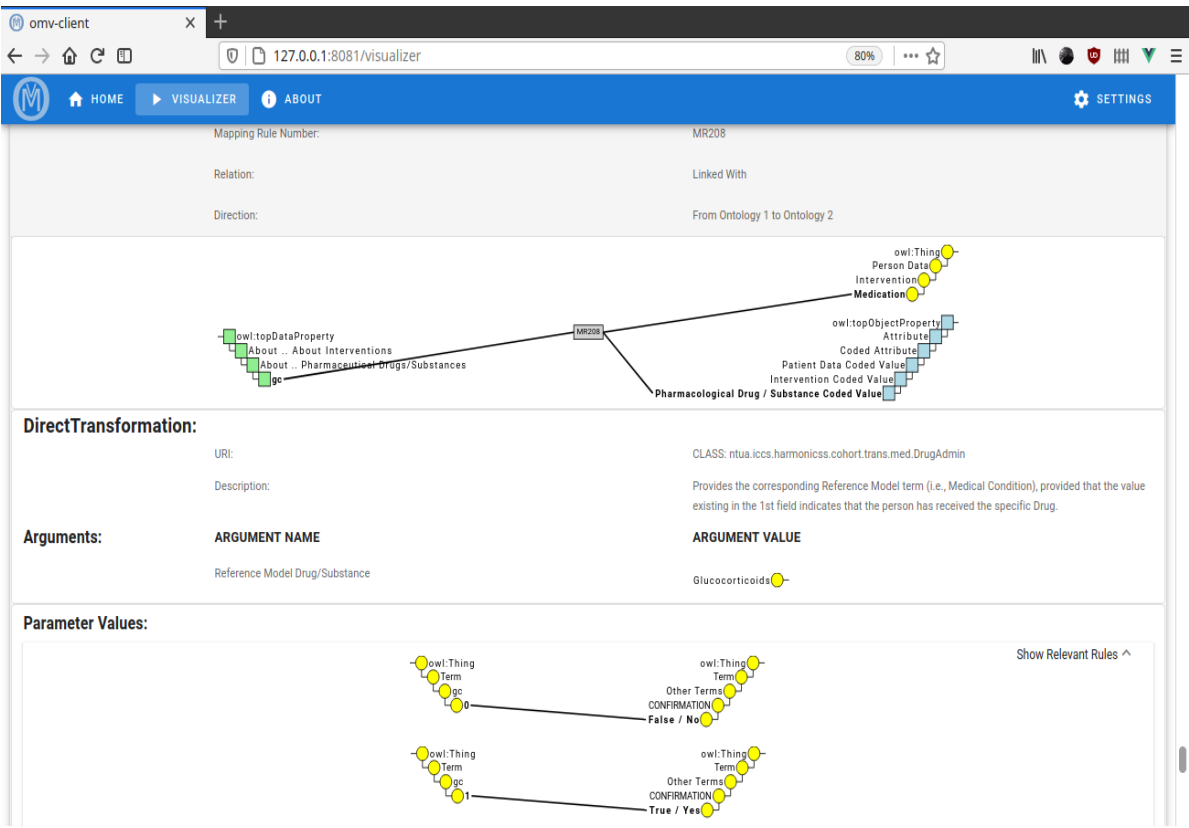

*Figure 35: Visualization View By Rule, σύνθετος κανόνας*

Τέλος αναφέρουμε ότι ανεξάρτητα από τα tabs των όψεων των κανόνων, δίπλα από κάθε οντολογία φαίνεται ένα κουμπί με την εικόνα . Όταν κάνουμε κλικ σε αυτό μας εμφανίζεται ένα ενσωματωμένο παράθυρο που περιέχει πληροφορίες για την *Οντολογία*, τις *Classes*, *Object Properties*, *Data Properties* σε δενδρική εμφάνιση και τις *Annotation Properties* σε εμφάνιση λίστας.

Εδώ φαίνονται όλα τα στοιχεία ανεξαρτήτως κανόνων τα οποία μάλιστα μπορούν να γίνουν κλικ με την σειρά τους ώστε να δώσουν σε νέο ενσωματωμένο παράθυρο της πληροφορίες τους όπως τις έχουμε δει στην περίπτωση όψεων των

κανόνων. Αυτά φαίνονται συνοπτικά για τη *reference Οντολογία* στις παρακάτω εικόνες.

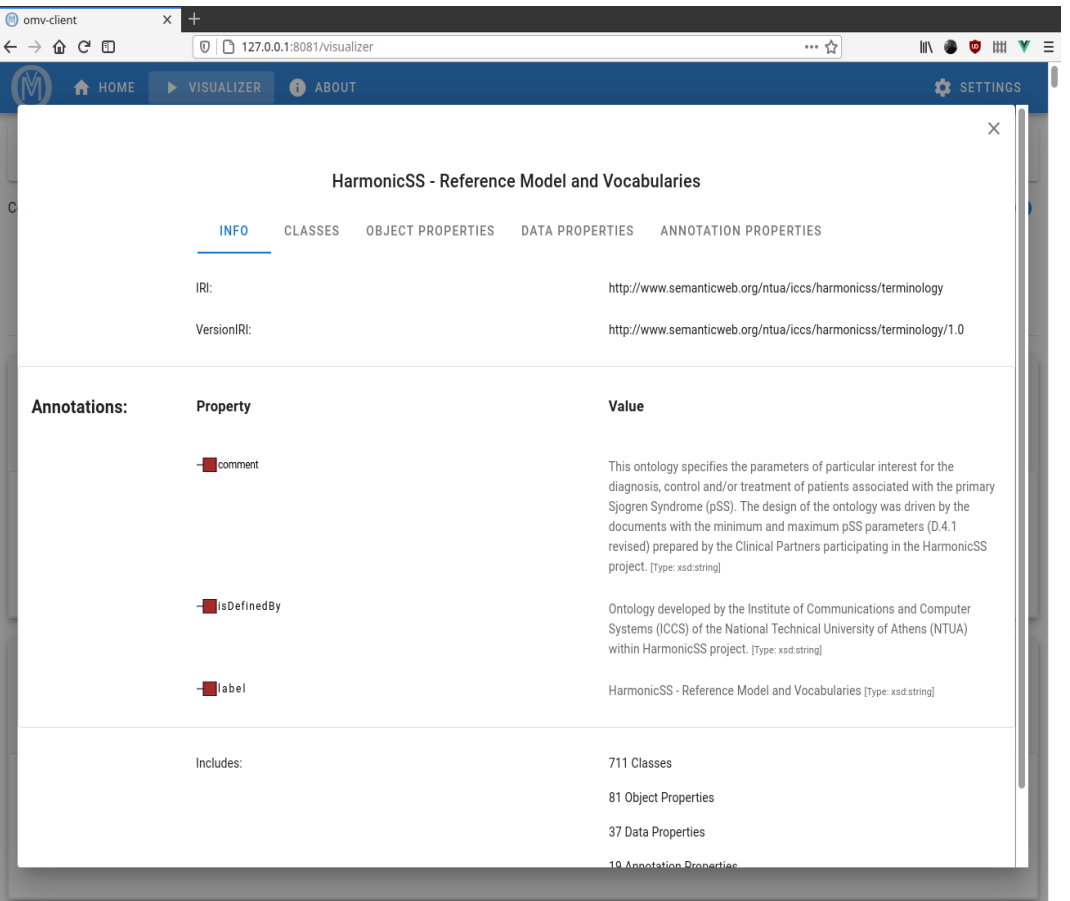

*Figure 36: OWL Information*

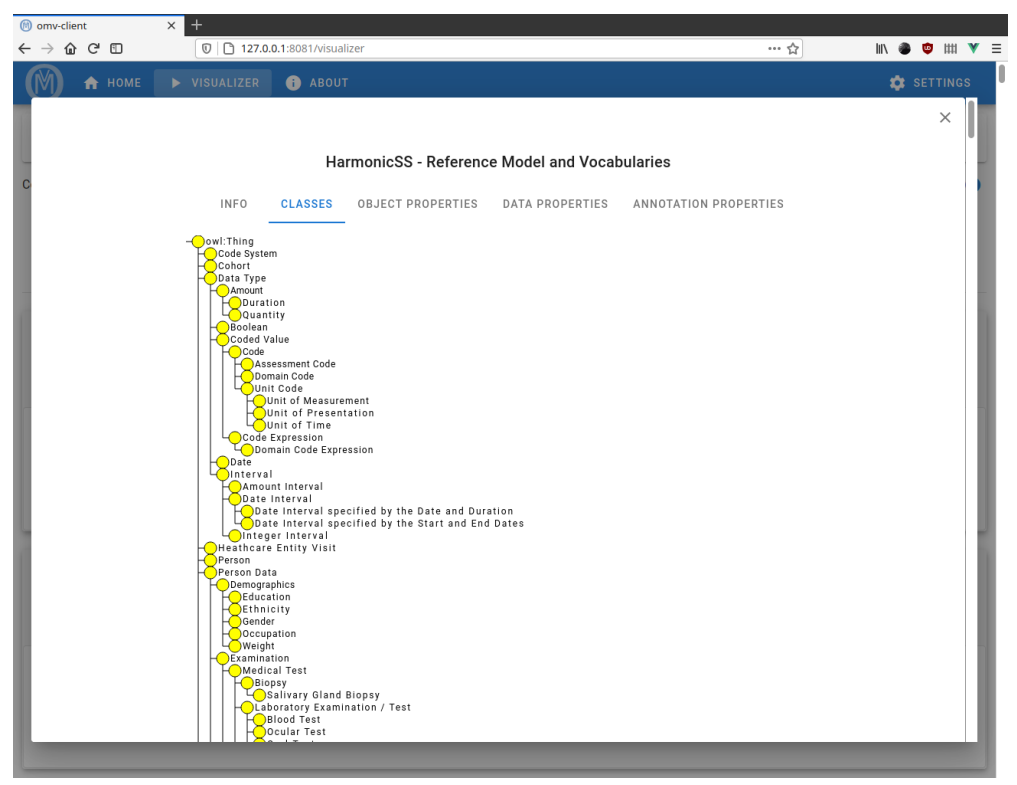

*Figure 37: OWL Classes*

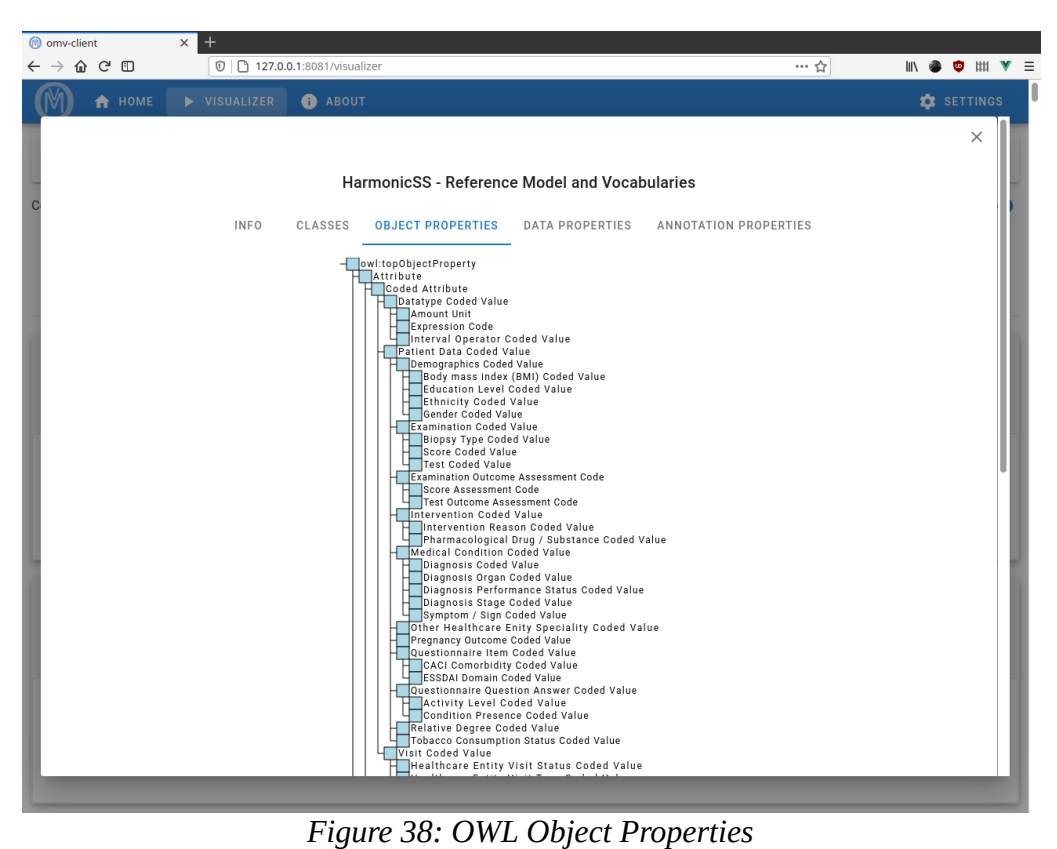

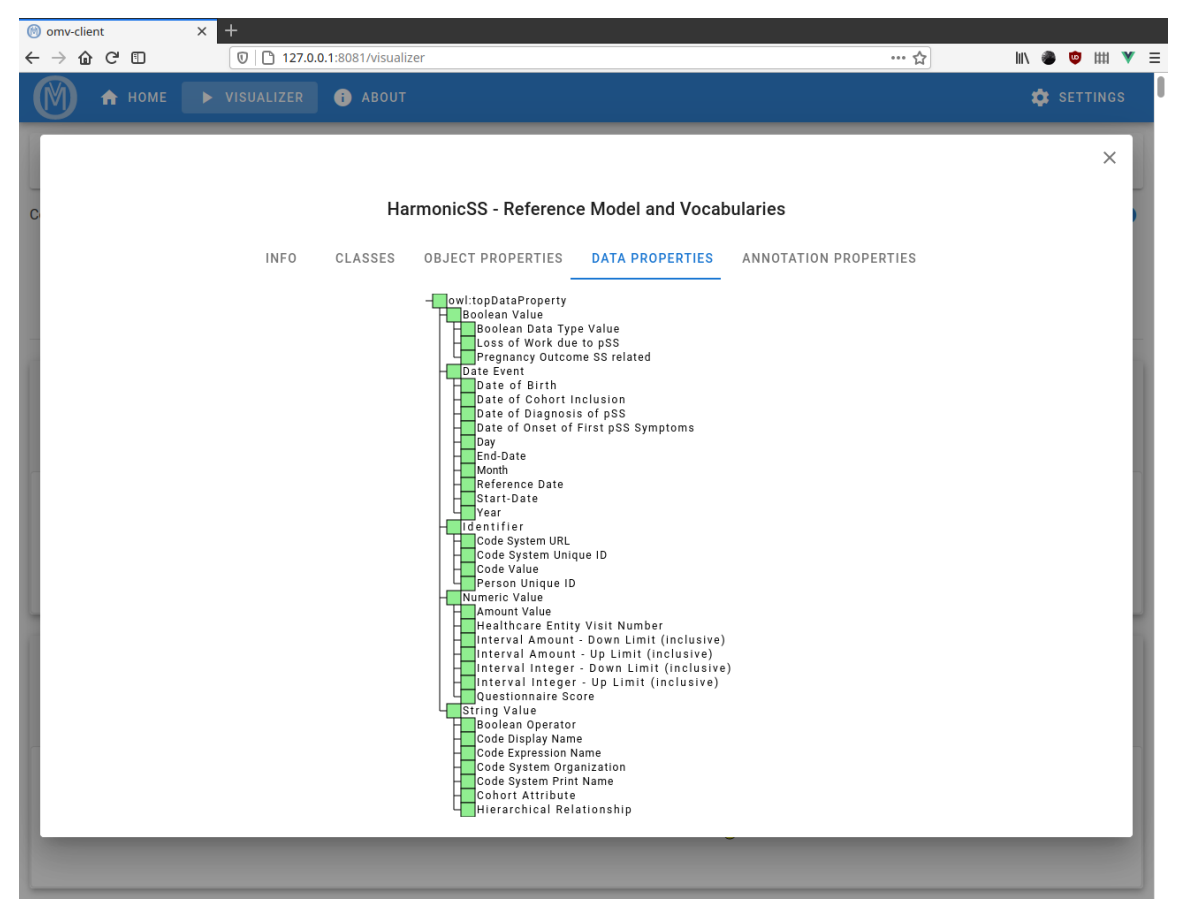

*Figure 39: OWL Data Properties*

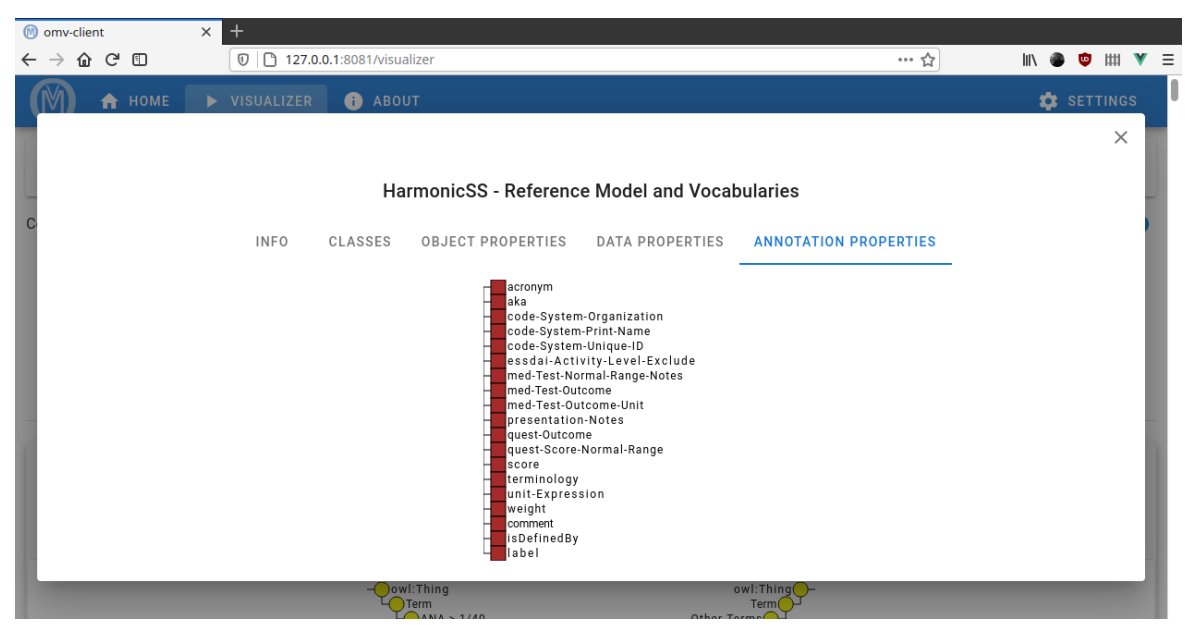

*Figure 40: OWL Annotation Properties*

# **5. Συμπεράσματα και Αξιολόγηση Συστήματος**

Έχοντας χρησιμοποιήσει την εφαρμογή μας με πολλές διαφορετικές *Οντολογίες* και αντίστοιχους *Mapping Rules* είμαστε σε θέση να εξάγουμε συμπεράσματα και να αξιολογήσουμε το σύστημά μας.

#### **5.1. Συμπεράσματα**

Η πληροφορία που εμπεριέχεται στις Οντολογίες και κυρίως στους κανόνες αντιστοίχισης είναι αρκετά μεγάλη ώστε να αναπαρασταθεί με έναν απλό τρόπο. Για αυτό είναι απαραίτητη η χρήση διαφορετικών όψεων οι οποίες να καλύπτουν διαφορετικές λεπτομέρειες της πληροφορίας. Εμείς χρησιμοποιήσαμε την όψη των στατιστικών, την εποπτική όψη καθώς και την όψη ανά κανόνα. Σε κάθε περίπτωση δώσαμε διαφορετικές πληροφορίες όπως οι λεπτομέρειες των κανόνων την όψη ανά κανόνα, αλλά και την ίδια πληροφορία υπό άλλη οπτική γωνία όπως οι συνδέσεις στοιχείων των Οντολογιών με τους κανόνες.

Πέρα από τις διαφορετικές όψεις φάνηκε ότι είναι απαραίτητο για τον χρήστη να μπορεί να αλληλεπιδρά με τα γραφικά στοιχεία για να δει περισσότερες πληροφορίες. Έτσι προσθέσαμε πληροφορίες για τις Οντολογίες μέσω του αντίστοιχου κουμπιού. Εμπλουτίσαμε τα γραφικά μέρη που αναπαριστούν στοιχεία των οντολογιών ώστε να δέχονται γεγονότα όπως clicks ώστε να μπορούν να δείξουν τις λεπτομέρειες που τους αφορούν. Επίσης πολλά στοιχεία εμπλουτίστηκαν για να δέχονται γεγονότα όπου ο δείκτης του ποντικιού βρίσκεται από πάνω τους (*hover*) και να περαιτέρω πληροφορίες.

Ωστόσο μεγαλύτερη σημασία έχουν τα συμπεράσματα που εξάγαμε για τους κανόνες αντιστοίχισης αυτούς καθαυτούς. Χρησιμοποιώντας την εφαρμογή μας μπορούμε να αξιολογήσουμε τους κανόνες που έχουν προκύψει από το εργαλείο *OAT*. Από τα σχήματα εύκολα να κατανοήσουμε αν υπάρχουν λάθη όπως κανόνες που δεν φαίνεται να έχουν νόημα διαισθητικά. Επιπλέον μπορούμε να βρούμε αντιστοιχίες που φαίνεται να λείπουν ενώ θα έπρεπε να έχουν συμπεριληφθεί. Τέλος μπορούμε να διαπιστώσουμε την πληρότητα ενός κανόνα ο οποίος υπάρχει

αλλά σε κάποιες περιπτώσεις μπορεί να έχει ελλιπή πληροφορία ή να πρέπει να αντιστοιχηθούν περισσότερα στοιχεία Οντολογιών από αυτά που ήδη αντιστοιχίζονται.

### **5.2. Αξιολόγηση**

Σε ένα σύστημα μεγάλης πολυπλοκότητας όπως αυτό που φτιάξαμε καλό είναι να υπάρχει πάντα αντικειμενική αξιολόγηση προς την εργασία που υλοποιεί.

Αρχικά πρέπει να μιλήσουμε για την ορθότητα. Λόγω της μοναδικότητας του συστήματος, καθώς δεν υπάρχει άλλο αντίστοιχο που να πραγματοποιεί παρόμοια λειτουργία, είναι δύσκολο να φτιαχτούν αυτοματοποιημένοι έλεγχοι για την ορθότητά του. Ωστόσο, έγιναν πολλοί έλεγχοι από ανθρώπους. Δοκιμάστηκαν πολλές διαφορετικές *Οντολογίες* και *Mapping Rules* και τα αποτελέσματα πάντα κρίθηκαν σωστά.

Εφόσον ο χρήστης του συστήματός μας χειρίζεται την *γραφική διεπαφή χρήστη* (*graphical user interface*) που έχουμε δημιουργήσει, πρέπει να αξιολογήσουμε την χρηστικότητά της. Για αυτόν τον σκοπό θα βασιστούμε σε κάποια κριτήρια που σκοπεύουν στην αύξηση της χρηστικότητας μιας τέτοιας εφαρμογής. Αυτά τα κριτήρια μπορεί κανείς να τα βρει στο διαδίκτυο [20]. Θα εξηγήσουμε ένα ένα και θα αναφέρουμε σε κάθε περίπτωση αν τα τηρεί η εφαρμογή μας.

• Ορατότητα της κατάστασης του συστήματος

Το σύστημα πρέπει σε κάθε κατάσταση που βρίσκεται να ενημερώνει τον χρήστη για αυτήν.

Η εφαρμογή μας το τηρεί αυτό, καθώς για παράδειγμα όταν στέλνουμε τα αρχεία στον *server* για να δημιουργήσουμε ένα καινούριο *Visualization*, μια διαδικασία που μπορεί να διαρκέσει μερικά δευτερόλεπτα, τότε το γραφικό περιβάλλον δείχνει ένα περιστρεφόμενο βελάκι για να ενημερώσει τον χρήστη μέχρι να είναι έτοιμο το αποτέλεσμα.

• Ταίριασμα μεταξύ του συστήματος και του πραγματικού κόσμου

Το σύστημα θα πρέπει να χρησιμοποιεί γλώσσα που είναι κατανοητή στους χρήστες του και όχι ορολογίες που προκύπτουν από την υλοποίηση του συστήματος.

Εμείς το τηρούμε αυτό σε ικανοποιητικό βαθμό. Φυσικά η εφαρμογή προορίζεται για χρήστες που μελετάνε οντολογίες οπότε θεωρείται ότι όροι που αφορούν αυτές είναι γνωστοί στου χρήστες.

• Έλεγχος από τον χρήστη και ελευθερία του χρήστη

Ο χρήστης πρέπει να μπορεί εύκολα να αναιρέσει κάποια ενέργεια που έκανε χωρίς να μπορεί να αφήσει το σύστημα σε ανεπιθύμητη κατάσταση.

Η εφαρμογή μας το τηρεί αυτό και για αυτόν τον λόγο η σελίδα *Settings* των ρυθμίσεων πάντα χρειάζεται να πατήσει ο χρήστης το κουμπί *Apply* για να εφαρμοστούν οι αλλαγές. Επίσης κάθε ρύθμιση που υπάρχει διαθέτει και διακόπτη για επαναφορά στην προκαθορισμένη τιμή της.

• Συνέπεια και τήρηση προτύπων

Το σύστημα πρέπει να χρησιμοποιεί όρους όπως έχουν οριστεί από την διεθνής βιβλιογραφία και τα πρότυπα.

Εμάς η εφαρμογής μας για την περιγραφή των οντολογιών έχει στηριχτεί σε όρους που αναφέρονται στο εργαλείο *Protege* και την βιβλιοθήκη *owlapi*. Για τους όρους που αφορούν τους κανόνες έχουμε στηριχτεί στα κείμενα των δημιουργών του *OAT*, οπότε θεωρούμε ότι σε γενικές γραμμές τηρείται.

• Αποφυγή λαθών

Το σύστημα πρέπει να δείχνει κατανοητά μηνύματα στον χρήστη για κάθε σφάλμα. Επίσης πρέπει να προσπαθεί να αποφύγει τα σφάλμα με το να ενημερώνει τον χρήστη έγκυρα πριν κάνει κάποια ενέργεια.

Εμείς για τον λόγο αυτό επιτρέπουμε στα αρχεία που μπορεί να στείλει ο χρήστης για ένα *Visualization* να έχουν μόνο την σωστή κατάληξη. Επίσης η εφαρμογή μπορεί να δείξει κατανοητό μήνυμα λάθους σε περίπτωση που οι Οντολογίες δεν είναι αυτές που ορίζονται στους *Mapping Rules*. Ωστόσο, υπάρχουν αρκετές περιπτώσεις που τα μηνύματα δεν είναι ξεκάθαρα οπότε μπορούμε να πούμε ότι το κριτήριο δεν τηρείται πλήρως και ότι η εφαρμογή μπορεί επιδέχεται βελτίωση σε αυτόν τον τομέα.

• Αναγνώριση αντί για υπενθύμιση

Ο χρήστης πρέπει να μπορεί να βρίσκει την χρήσιμη πληροφορία που χρειάζεται μέσω ορατών αντικειμένων, πράξεων και επιλογών. Δεν πρέπει να χρειάζεται να θυμάται λεπτομέρειες από διαφορετικά παράθυρα ή διαλόγους που δεν μπορεί να δει.

Η εφαρμογής μας δεν το τηρεί αυτό. Λόγω της πολυπλοκότητας της πληροφορίας δημιουργούμε πολλά ξεχωριστά παράθυρα (όπως για παράδειγμα όταν κάνουμε κλικ σε κάποιο στοιχείο κάποιας οντολογίας) τα οποίο ο χρήστης δεν μπορεί να δει ταυτόχρονα όταν αυτό είναι επιθυμητό.

• Ευελιξία και αποτελεσματικότητα της χρήσης

Πρέπει το σύστημα πέρα από το να είναι κατανοητό για τον απλό χρήστη, να μπορεί να επιταχύνει κάποιες διεργασίες που χρειάζονται να γίνονται συχνά από προηγμένους χρήστες.

Το σύστημά μας για αυτό διαθέτει επιλογή στην σελίδα *Visualizer* μόνο μιας *οντολογίας* όπου η δεύτερη επιλέγεται αυτόματα ως η *reference οντολογία* που έχουμε, ώστε να επιταχυνθεί η λειτουργία αυτή για τους χρήστες που κυρίως αφορά.

• Αισθητική και μινιμαλιστική σχεδίαση

Το σύστημα πρέπει να είναι σχεδιασμένο ώστε να δείχνει την απαραίτητη πληροφορία και να κρύβει πληροφορία που δεν χρειάζεται.

Εμείς το τηρούμε αυτό καθώς αρχικά χρησιμοποιούμε το *Material Design* ως πρότυπο σχεδίασης που επιβάλει απλά στοιχεία, κατανοητά και με καλές αποστάσεις μεταξύ τους. Δεύτερον κρύβουμε πληροφορία όταν δεν χρειάζεται με τα *expansion panels* που έχουμε δει στο κεφάλαιο 4 και με τους τρόπους επιλογών τον στοιχείων.

• Βοήθεια στους χρήστες για ανάκαμψη και λύση μετά από κάποιο σφάλμα

Τα μηνύματα σφάλματος πρέπει να περιγράφουν ακριβώς ποιο είναι το πρόβλημα και να προτείνουν λύση για να εφαρμοστεί από τον χρήστη.

Εμείς το τηρούμε αυτό σε κάποιες περιπτώσεις αλλά όχι σε κάθε περίπτωση. Οπότε μπορούμε να πούμε ότι η εφαρμογή μας επιδέχεται βελτίωση.

• Βοήθεια και εγχειρίδια

Πρέπει ο χρήστης να μπορεί να βρει εύκολα βοήθεια για να κάνει μια λειτουργία που δεν γνωρίζει. Αυτή η βοήθεια πρέπει να είναι συγκεκριμένη και επικεντρωμένη στην εργασία που επιθυμεί ο χρήστης με απλά βήματα.

Η εφαρμογή μας δεν το τηρεί αυτό. Η υλοποίησή ενός τέτοιος συστήματος που παρέχει οδηγίες αν και σημαντική, συνήθως γίνεται από ομάδες προγραμματιστών και ξεπερνάει τα πλαίσια της δικιάς μας διπλωματικής εργασίας.

### **5.3. Εξέλιξη στο μέλλον**

Το σύστημα που έχουμε φτιάξει είναι καλά οργανωμένο και μπορεί εύκολα να εξελιχθεί περαιτέρω ανάλογα με τις ανάγκες που θα προκύψουν. Εμείς θα αναφέρουμε εδώ κάποιες συγκεκριμένες βελτιώσεις που ξεπερνάνε τα πλαίσια της διπλωματικής εργασίας αλλά μπορούν να υλοποιηθούν στο μέλλον.

• Αρχικά από την αξιολόγηση που κάναμε στην ενότητα 5.2 είδαμε ότι μπορούμε να βελτιώσουμε την εφαρμογή σε πολλούς τομείς. Κάποιες αλλαγές όπως ή δημιουργία εγχειριδίων μπορούν να προστεθούν. Κάποιες άλλες όπως αυτά που αναφέραμε στο κριτήριο "Αναγνώριση αντί για υπενθύμιση" θα απαιτήσουν επανασχεδιασμό πολλών γραφικών στοιχείων της εφαρμογής.

- Μια σημαντική λειτουργία που δεν υπάρχει είναι αυτή της αναζήτησης. Ο χρήστης μπορεί να εύκολα να δει όλη την πληροφορία αλλά δεν μπορεί να αναζητήσει κάτι συγκεκριμένο ή να φιλτράρει τα αποτελέσματα βάση μιας φράσης. Η λειτουργία της αναζήτησης μπορεί να προστεθεί αλλά θα πρέπει να δημιουργηθούν καινούριες δομές δεδομένων στο πρόγραμμά μας για να κρατιέται περαιτέρω πληροφορία για τους κανόνες και τις οντολογίες ώστε να μπορούμε να πραγματοποιήσουμε μια αναζήτηση γρήγορα με χαμηλή υπολογιστική πολυπλοκότητα.
- Τέλος θα αναφέρουμε ότι στις μέρες μας μια εφαρμογή δεν πρέπει να αποκλείει κανένα άτομο από την χρήση της. Για αυτό τον λόγω θα πρέπει να βελτιώσουμε την *προσβασιμότητα* (*Accessibility*) της εφαρμογής μας από άτομα που έχουν δυσκολίες στην όραση. Αυτό μπορεί να πραγματοποιηθεί εύκολα για πολλά γραφικά στοιχεία, αφού τα περισσότερα στοιχεία *html* υποστηρίζουν ως ιδιότητα εναλλακτικό κείμενο που μπορεί να διαβαστεί από διάφορους *αναγνώστες οθόνης* (*screen readers*). Ωστόσο, θα υπάρχει μια περαιτέρω δυσκολία στην ανάγνωση της πληροφορίας που φαίνεται από τα σχήματα. Για αυτό τον λόγο θα απαιτούταν η συνεργασία με άτομα που έχουν εντρυφήσει σε τέτοια συστήματα ώστε να μπορέσουμε να πραγματοποιήσουμε την υλοποίηση. Βέβαια, αυτό ξεφεύγει από τα πλαίσια της διπλωματικής εργασίας αλλά είναι κάτι που μπορούμε να επιχειρήσουμε στο μέλλον.

## **6. Σύνοψη**

Μελετήσαμε την αναπαράσταση των συσχετίσεων μεταξύ οντολογιών. Χρησιμοποιήσαμε ιατρικά και κλινικά δεδομένα οργανωμένα σε μορφή Οντολογιών. Βασιστήκαμε στο εργαλείο *OAT* το οποίο δημιούργησε κανόνες αντιστοίχισης μεταξύ δύο Οντολογιών. Για να αναπαραστήσουμε τις συσχετίσεις των οντολογιών δημιουργήσαμε ένα σύστημα με ένα αλληλεπιδραστικό γραφικό περιβάλλον ως διαδικτυακή εφαρμογή.

Το σύστημα αυτό χρησιμοποιήθηκε εκτεταμένα για πολλές διαφορετικές οντολογίες με τους αντίστοιχους κανόνες αντιστοίχισης. Αυτή η εκτεταμένη χρήση του μας επέτρεψε να βγάλουμε συμπεράσματα σχετικά με τον σωστό τρόπο αναπαράστασης. Επίσης μας βοήθησε να κατανοήσουμε τους κανόνες που προέκυψαν από το εργαλείο *OAT* σε βάθος και να μπορέσουμε να τους αξιολογήσουμε ως προς την ορθότητά και την πληρότητά τους. Αξιολογήσαμε την εφαρμογή μας με αντικειμενικά κριτήρια για τις διάφορες λειτουργίες που εκπονεί.

Αναφέραμε τρόπους εξέλιξης και βελτίωσης στο μέλλον και θεωρούμε ότι θα εξελιχθεί ακόμα περαιτέρω όταν θα χρησιμοποιηθεί από πραγματικούς οργανισμούς για την τέλεση πραγματικών εργασιών.

Το σύστημα που υλοποιήσαμε θα βοηθήσει όλη την προσπάθεια που γίνεται από διάφορες ακαδημαϊκές ομάδες για να οργανωθεί η πληροφορία που υπάρχει σε αυτούς τους ιατρικούς τομείς που έχει απαράμιλλη σημασία.

## **7. Βιβλιογραφικές Αναφορές**

- [1] E. Chondrogiannis, V. Andronikou, E. Karanastasis, T. Varvarigou, *An Intelligent Ontology Alignment Tool Dealing with Complicated Mismatches*, in SWAT4LS, 2014. Available: [https://citeseerx.ist.psu.edu/viewdoc/download?](https://citeseerx.ist.psu.edu/viewdoc/download?doi=10.1.1.664.4075&rep=rep1&type=pdf) [doi=10.1.1.664.4075&rep=rep1&type=pdf](https://citeseerx.ist.psu.edu/viewdoc/download?doi=10.1.1.664.4075&rep=rep1&type=pdf)
- [2] WHATWG, *HTML Living Standard*, 2020. Available: <https://html.spec.whatwg.org/print.pdf>
- [3] Refsnes Data, *The HTML DOM*, 2020*. Available:*  [https://www.w3schools.com/whatis/whatis\\_htmldom.asp](https://www.w3schools.com/whatis/whatis_htmldom.asp)
- [4] Ecma International, *ECMAScript Specification*, 2020. Available: <https://www.ecma-international.org/ecma-262/>
- [5] Mozilla and individual contributors, *Concurrency model and the event loop*, 2020. Available: <https://developer.mozilla.org/en-US/docs/Web/JavaScript/EventLoop>
- [6] OpenJS Foundation, *The Node.js Event Loop*, 2020. Available: <https://nodejs.org/en/docs/guides/event-loop-timers-and-nexttick/>
- [7] Mozilla and individual contributors, *Promise*, 2020. Available: [https://developer.mozilla.org/en-US/docs/Web/JavaScript/Reference/](https://developer.mozilla.org/en-US/docs/Web/JavaScript/Reference/Global_Objects/Promise) [Global\\_Objects/Promise](https://developer.mozilla.org/en-US/docs/Web/JavaScript/Reference/Global_Objects/Promise)
- [8] E. You, *Reactivity in VueJs*, 2020. Available: <https://vuejs.org/v2/guide/reactivity.html>
- [9] E. You,*The Vue Instance*, 2020. Available: <https://vuejs.org/v2/guide/instance.html>
- [10] The Internet Society, *Hypertext Transfer Protocol HTTP/1.1*, 1999. Available: <https://www.ietf.org/rfc/rfc2616.txt>
- [11] D. Crockford, *Introducing JSON*. Available: <https://www.json.org/json-en.html>
- [12] K. K. Tiwari, *Actor Model in Nutshell*, 2019. Available: <https://medium.com/@KtheAgent/actor-model-in-nutshell-d13c0f81c8c7>
- [13] Eclipse Foundation, *Vertx*, 2020. Available: <https://vertx.io/>
- [14] J. Ponge, T. Segismont, J. Viet, *A gentle guide to asynchronousprogramming with Eclipse Vert.x forJava developers*, 2019. Available: <https://vertx.io/docs/guide-for-java-devs/guide-for-java-devs.pdf>
- [15] T. Berners-Lee, J. Hendler, O. Lassila, *The Semantic Web*, 2001. Available: [https://web.archive.org/web/20081114135540/http://www.sciam.com/article.cfm](https://web.archive.org/web/20081114135540/http://www.sciam.com/article.cfm?id=the-semantic-web&print=true) [?id=the-semantic-web&print=true.](https://web.archive.org/web/20081114135540/http://www.sciam.com/article.cfm?id=the-semantic-web&print=true)
- [16] J. Riley, *Understanding Metadata*, Baltimore:National Information Standards Organization (NISO), 2017. Available: [https://groups.niso.org/apps/group\\_public/download.php/17446/Understanding](https://groups.niso.org/apps/group_public/download.php/17446/Understanding%20Metadata.pdf) [%20Metadata.pdf](https://groups.niso.org/apps/group_public/download.php/17446/Understanding%20Metadata.pdf)
- [17] T. R. Gruber, *A Translation Approach to Portable Ontology Specification*, Knowledge Acquisition, 1993
- [18] I. Palmisano, M. Horridge, *Owlapi Wiki*, 2020. Available: <https://github.com/owlcs/owlapi/wiki>
- [19] R. T. Fielding, *Representational State Transfer*, 2000. Available: [https://www.ics.uci.edu/~fielding/pubs/dissertation/rest\\_arch\\_style.htm](https://www.ics.uci.edu/~fielding/pubs/dissertation/rest_arch_style.htm)
- [20] J. Nielsen, *10 Usability Heuristics for User Interface Design*, 1994. Available: <https://www.nngroup.com/articles/ten-usability-heuristics/>
- [21] HarmonicSS Project, *HarmonicSS*, 2018. Available: <https://www.harmonicss.eu/>
- [22] Java Community Process, *Apache Tomcat*. Available:<http://tomcat.apache.org/>